# **ESCUELA POLITÉCNICA NACIONAL**

**ESCUELA DE FORMACIÓN DE TECNÓLOGOS**

## **DESARROLLO DE APLICACIÓN MÓVIL Y WEB PARA GESTIÓN ASISTENCIA DE EMPLEADOS EN EMPRESAS EN CRECIMIENTO DESARROLLO FRONTEND**

## **TRABAJO DE INTEGRACIÓN CURRICULAR PRESENTADO COMO REQUISITO PARA LA OBTENCIÓN DEL TÍTULO DE TECNÓLOGO SUPERIOR EN DESARROLLO DE SOFTWARE**

**KEVIN ORLANDO VELIZ MONTES**

**DIRECTORA: Mayra Isabel Alvarez Jiménez**

**DMQ, septiembre 2022**

## **CERTIFICACIONES**

<span id="page-1-0"></span>Yo, Kevin Orlando Veliz Montes declaro que el trabajo de integración curricular aquí descrito es de mi autoría; que no ha sido previamente presentado para ningún grado o calificación profesional; y, que he consultado las referencias bibliográficas que se incluyen en este documento.

**KEVIN ORLANDO VELIZ MONTES kevin.veliz@epn.edu.ec veliz.kevin.o19@hotmail.com**

Certifico que el presente trabajo de integración curricular fue desarrollado por KEVIN ORLANDO VELIZ MONTES, bajo mi supervisión.

**ING. MAYRA ISABEL ALVAREZ JIMENEZ DIRECTORA**

**mayra.alvarez@epn.edu.ec**

## **DECLARACIÓN DE AUTORÍA**

<span id="page-2-0"></span>A través de la presente declaración, afirmamos que el trabajo de integración curricular aquí descrito, así como el (los) producto(s) resultante(s) del mismo, son públicos y estarán a disposición de la comunidad a través del repositorio institucional de la Escuela Politécnica Nacional; sin embargo, la titularidad de los derechos patrimoniales nos corresponde a los autores que hemos contribuido en el desarrollo del presente trabajo; observando para el efecto las disposiciones establecidas por el órgano competente en propiedad intelectual, la normativa interna y demás normas.

#### **KEVIN ORLANDO VELIZ MONTES**

#### **DEDICATORIA**

<span id="page-3-0"></span>Quiero dedicar este trabajo de tesis, a mis compañeros de equipo, maestros, la escuela politécnica nacional, a la escuela de formación de tecnólogos y a las autoridades pertinentes, ya que, por su trabajo, constancia, paciencia y conocimiento, he logrado llegar hasta aquí; se la dedico también a mi madre, por su apoyo incondicional y por brindarme las herramientas y valores necesarios que me han ayudado en este periodo. finalmente quiere dedicar este trabajo a los estudiantes y futuros profesionales del área, ya que a pesar de sentir desfallecer y hartarse en el camino, encuentren aquello que los entusiasmo en un inicio a estudiar esta carrera y así logren culminar está etapa de su vida, talvez con mucho cansancio y fatiga, pero sin arrepentimientos futuros.

#### **KEVIN ORLANDO VELIZ MONTES**

## **AGRADECIMIENTO**

<span id="page-4-0"></span>Antes que nada, agradezco a la universidad politécnica nacional, por abrirme sus puertas e ingresar así a una educación de estudios en nivel superior, me guiaron, enseñaron y corrigieron en mi camino recorrido hasta este punto, convirtiéndome en el estudiante que soy.

Agradezco a las autoridades pertinentes y maestros que labraron y ayudaron a construir mi camino académico, compartiendo conmigo su conocimiento, vivencias y experiencias, además de brindarnos su motivación tanto a mis compañeros como a mi persona.

También quiero agradecer a mi madre, quien es y será la persona más importante en mi vida, la cual me ha guiado, educado, enseñado, reprendido y, sobre todo, apoyado de todas las maneras posibles en este arduo camino, lleno de sacrificios y algunos obstáculos, sin embargo, ella por su cuenta ha logrado llevarme y acompañarme hasta donde estoy.

Finalmente, quiero agradecerme y no en una postura narcisista; me agradezco a mí mismo, porque, a pesar del mal estado, las circunstancias alternas a las académicas y todas las veces en las quise dejar todo de lado, permanecí y persistí, opte por no rendirme y dedicar gran parte de mi tiempo, paciencia y sacrificio a lo que vendría siendo uno de los primeros peldaños hacia el ser humano y profesional en el que espero lograr convertirme en un futuro próximo.

#### **KEVIN ORLANDO VELIZ MONTES**

## ÍNDICE DE CONTENIDO

<span id="page-5-0"></span>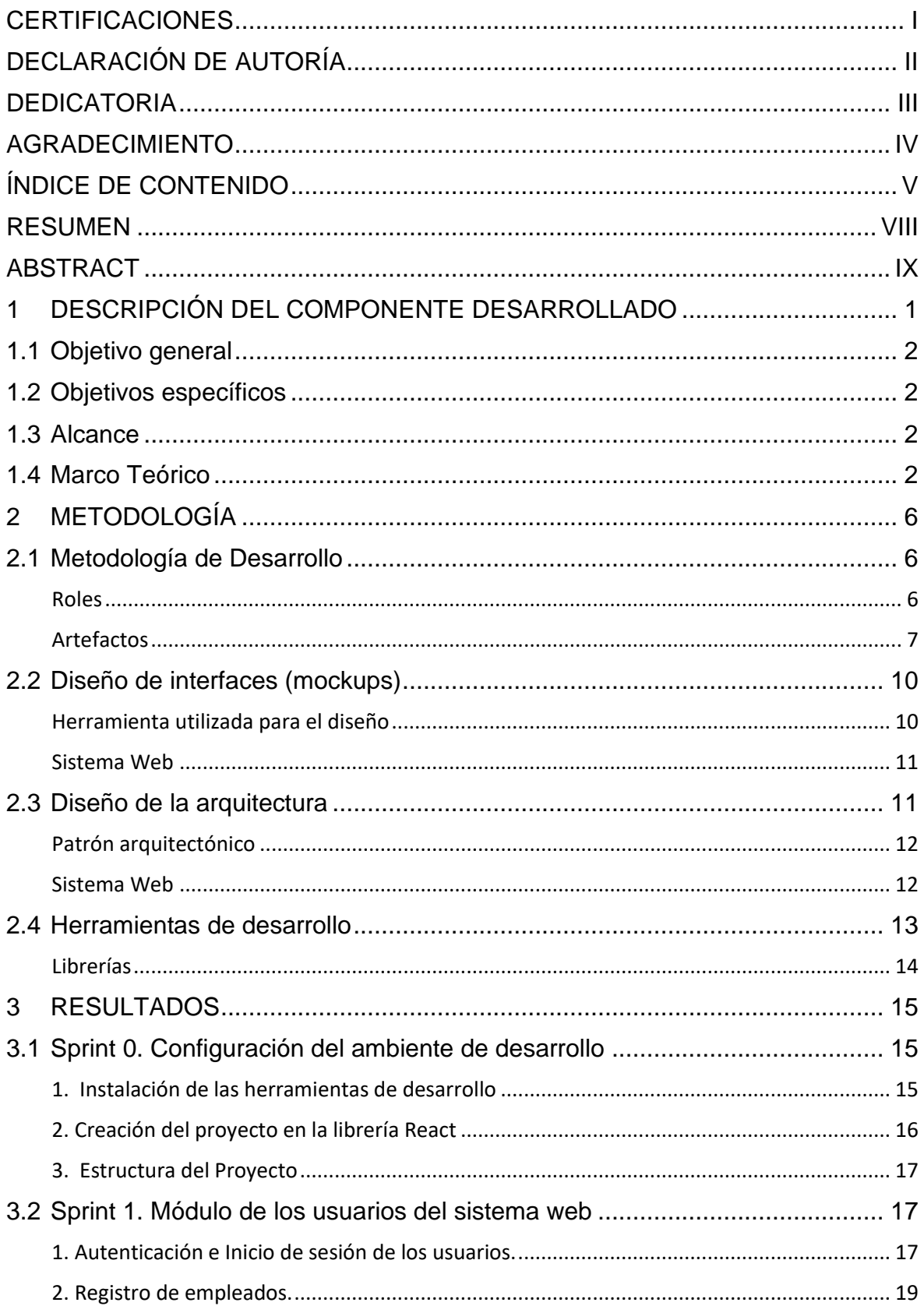

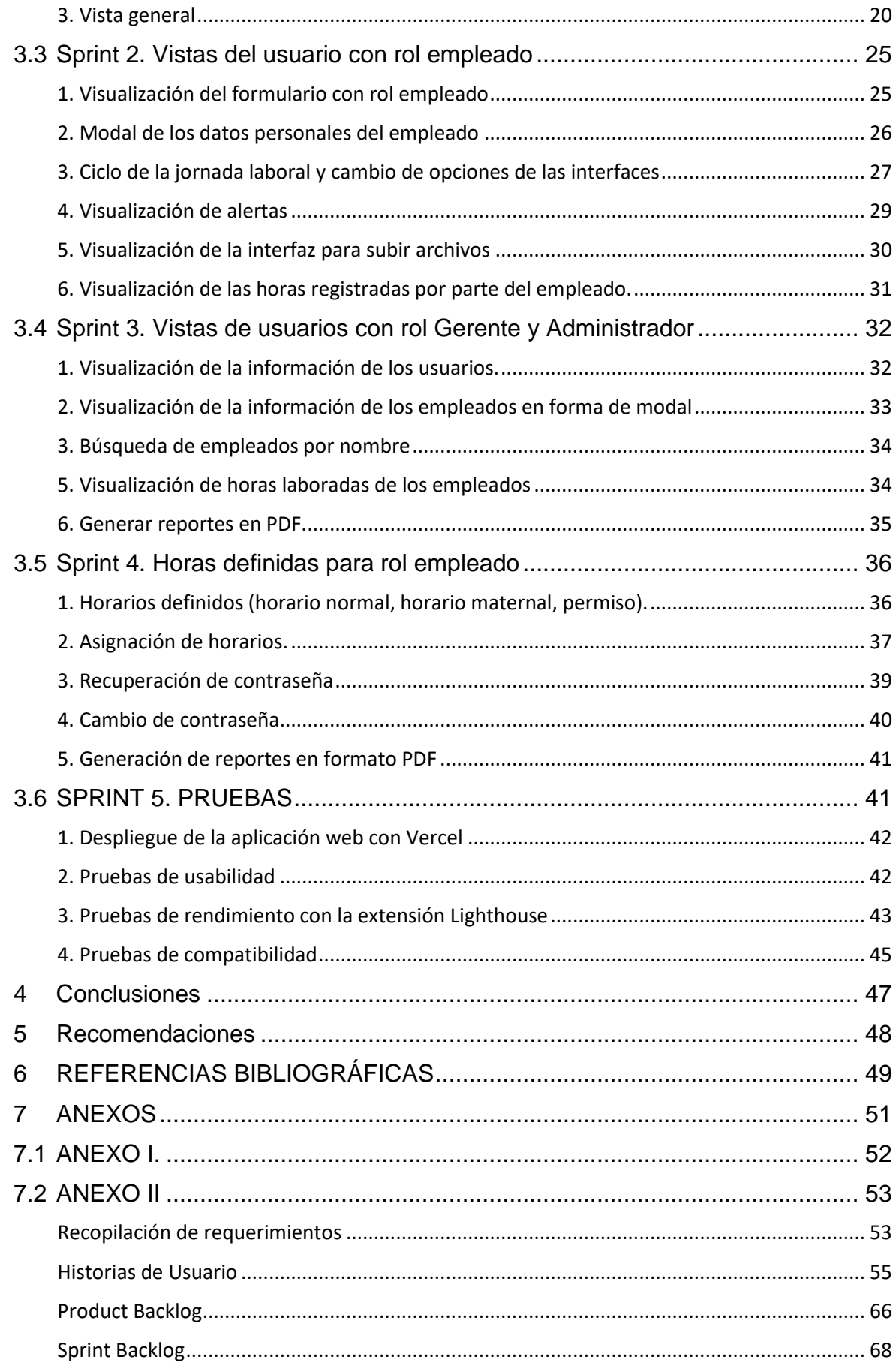

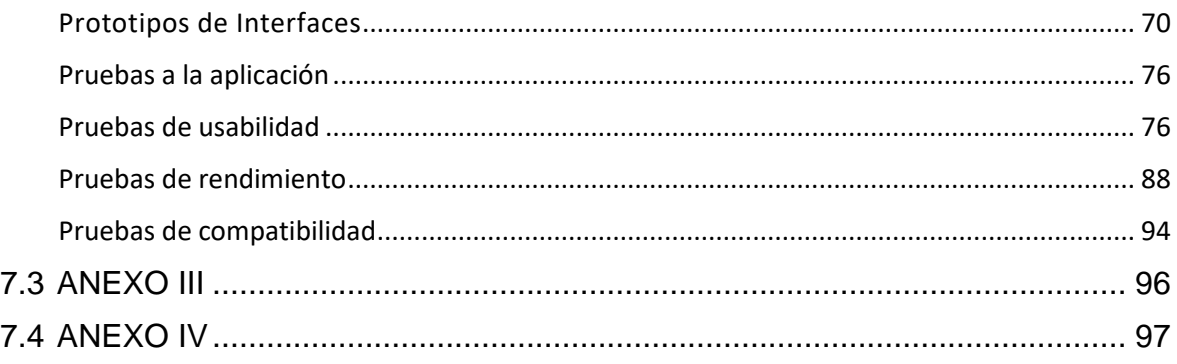

### **RESUMEN**

<span id="page-8-0"></span>Con la pandemia el teletrabajo como medida de distanciamiento social fue una opción tomada por las empresas para precautelar la salud de los empleados. Sin embargo, surgieron problemas relacionados al correcto registro de horas de teletrabajo y actividades realizadas, debido a la falta de un aplicativo para seguimiento de los empleados.

Ante esta problemática se propone el desarrollo de una aplicación web que permita el registro y revisión de las horas y actividades realizadas por los empleados. La aplicación cuenta con tres roles: 1) Rol administrador, encargado de gestionar la información de la aplicación web; 2) Rol manager, se encarga de registrar empleados, visualizar las horas y actividades realizadas por los mismos y la generación de informes; 3) Rol empleado, el cual deberá registrar sus horas y actividades de trabajo, puede visualizar el detalle de la información que registra.

El trabajo aquí expuesto contiene el proceso realizado y artefactos utilizados en la elaboración y desarrollo de un sistema web para el control de empleados de empresas en crecimiento. El aplicativo permite la gestión y visualización de información sobre las horas y actividades realizadas por el empleado.

El contenido del documento se divide en: Sección I Descripción del componente en desarrollo. Sección II Metodología ágil Scrum, artefactos utilizados (historias de usuario, sprint y product backlog), prototipos y arquitectura de la aplicación. Sección III resultados obtenidos a partir de la planificación de los artefactos y pruebas realizadas a la aplicación. Finalmente, se presentan conclusiones y recomendaciones adquiridas en el desarrollo del proyecto.

**PALABRAS CLAVE:** React, Desarrollo web, Frontend, Firebase, Scrum, Aplicación web.

## **ABSTRACT**

<span id="page-9-0"></span>With the pandemic, teleworking as a measure of social distancing was an option taken by companies worldwide to protect the health of each of the employees. However, problems arose related to the correct registration of telework hours and activities performed, due to the lack of an application for monitoring employees.

Faced with this problem, a web application is proposed that allows recording and reviewing in detail the hours and activities performed by each of the employees. The application has three roles: 1) Administrator role, in charge of managing the information of the web application; 2) Manager role, in charge of registering employees, visualizing the hours and activities performed by them and generating reports; 3) Employee role, who must register his working hours and activities, and can visualize the details of the information he registers.

The work presented here contains the process carried out and artifacts used in the elaboration and development of a web system for the control of employees of growing companies. The application allows the management and visualization of information about the hours and activities performed by the employee.

The content of the document is divided into: Section I Description of the component under development. Section II Agile Scrum methodology, artifacts used (user stories, sprint and product backlog), prototypes and application architecture. Section III results obtained from the planning of the artifacts and tests performed to the application. Finally, conclusions and recommendations acquired in the development of the project are presented.

**KEYWORDS:** React, Web development, Frontend, Firebase, Scrum, Web application.

## <span id="page-10-0"></span>**1 DESCRIPCIÓN DEL COMPONENTE DESARROLLADO**

En el confinamiento debido a la pandemia "Covid-19" uno de los retos que los directivos afrontaron es controlar el cumplimiento de la Ley del Control Horario [1]. El cambio de jornada laboral presencial a remota trajo consigo conflictos al momento de realizar seguimiento de horarios y actividades de trabajo de los empleados, dado que, no es posible acceder a tarjetas deslizantes, accesos biométricos y recuentos manuales.

Determinar de manera objetiva si el empleado cumple con las horas exigibles y la realización de sus actividades se convirtió en un problema para muchas empresas. Por tanto, es necesario un sistema que permita tener un control de horarios y actividades de los empleados, para conocer de manera precisa si cada uno de ellos cumple o no con lo establecido por la empresa. Además, es ineludible que los trabajadores tengan acceso a la información sobre la cual se registra su remuneración.

El objetivo de nuestro sistema de control de empleados es que los involucrados (empleado y empleador) no se vean afectados al momento de realizar o recibir los pagos que corresponden a las actividades realizadas en los horarios laborables.

Existen varios sistemas de gestión de empleados que están dirigidos a grandes empresas esto implica una gran inversión como es el caso de "CENTURY". Este se centra en la visualización en tiempo real de la información general de empleados, capaz de administrar sus recursos y genera un entorno eficaz en el departamento de recursos humanos, cuenta con servicios de contabilidad, administración inmobiliaria, inventarios y cuentas corrientes, entre otros [2]. Los servicios mencionados serían una exageración si quien se subscribe a ellos es una empresa en crecimiento. Nuestra aplicación gestiona información, horas y actividades del empleado lo que la convierte en una aplicación adecuada para empresas en crecimiento.

Este trabajo se presenta como parte de una solución para empresas en crecimiento que no cuentan con un sistema para registrar las horas y actividades realizadas por sus trabajadores. De modo que, el componente web generará una lista mensual sobre las horas que el empleado registra, tomando en cuenta la hora de ingreso, descanso y salida de la empresa pudiendo visualizar el total de horas trabajadas y las actividades realizadas. Además, habrá una sección para consultar información sobre el estado de trabajo del empleado.

## **1.1 Objetivo general**

<span id="page-11-0"></span>Desarrollar una interfaz web que permita al empleador mantener un control de las horas laboradas y actividades realizadas por los empleados.

## <span id="page-11-1"></span>**1.2 Objetivos específicos**

- 1. OE1: Levantar los requerimientos funcionales del sistema para la implementación de una aplicación web amigable.
- 2. OE2: Diseñar la arquitectura e interfaz necesarias para los diferentes usuarios del sistema web.
- 3. OE3: Codificar los módulos acorde a requerimientos según el rol del usuario de modo que no existan flujo de datos erróneos.
- 4. OE4: Realizar las pruebas del sistema web para comprobar la correcta funcionalidad del mismo.

## **1.3 Alcance**

<span id="page-11-2"></span>El sistema cuenta con tres roles para la navegación y gestión de su contenido, los cuales son: 1) Rol administrador, el cual será el encargado de gestionar el contenido del sitio web, este rol podrá registrar a otros usuarios administradores, así como usuarios gerentes, además tendrá la posibilidad de agregar más cargos para que el gerente los pueda asignar respectivamente; 2) Rol gerente, este perfil podrá gestionar información de los empleados, visualizar las horas y actividades realizadas por los trabajadores, cambiar el horario laboral según corresponda, para lo cual tendrá tres opciones como: Normal, Materno y Permiso con opción a crear o modificar horarios según se requiera. También podrá generar un informe de las horas realizadas; 3) Rol empleado, el cual podrá ingresar sus horas de entrada, receso y salida de la empresa, puede hacer una visualización de las horas que registra y adicional a esto podrán cargar documentos.

## **1.4 Marco Teórico**

<span id="page-11-3"></span>En esta sección se encuentran conceptos generales sobre tipo de metodologías y definiciones del componente utilizado para la creación del Sistema Web el cual es "Frontend".

#### **Metodología**

Una metodología se puede definir como el grupo de mecanismos o procedimientos racionales empleados para cumplimiento de objetivos dentro de un proyecto determinado. Además, se puede definir la metodología de un proyecto como la representación de las etapas en trabajos de investigación [3]. Una metodología independientemente del tipo de proyecto a ejecutar, permite identificar los pasos y procedimientos que van a llevarse a cabo, con la finalidad de culminar un determinado propósito. Los pasos a seguir dentro de la metodología son cambiantes, sin embargo, está implícita la organización, planificación, ejecución y control que se llevará a cabo en el desarrollo del proyecto. Dentro de los pasos mencionados se incluyen actividades como coordinación de los grupos, administración de recursos y la descripción de componentes del proyecto en general. [4].

#### **Metodología ágil**

Las metodologías ágiles permiten adaptar la forma de trabajo en base a requerimientos cambiantes del proyecto, con esto se logra mayor flexibilidad y eficacia para que el desarrollo del proyecto se dé sin mayores inconvenientes. Muchas empresas actualmente hacen el uso de este tipo de metodología consiguiendo gestionar mejor los proyectos, logrando reducir en mayor medida costos de productividad [5].

Entre los beneficios que las metodologías agiles ofrecen están los convenios entre involucrados del proyecto logrando que se creen oportunidades dentro de cada reunión con el fin de lograr un compromiso de trabajo para cumplimiento de objetivos. Además, ofrecen transparencia mediante la comunicación directa con el consumidor final. Las metodologías ágiles se basan en entregas tempranas de partes del proyecto, estableciendo fechas de entrega entre 1 a 4 semanas [6]. En [Tabla](#page-12-0) **I**, se presenta una comparativa de diferentes metodologías ágiles.

<span id="page-12-0"></span>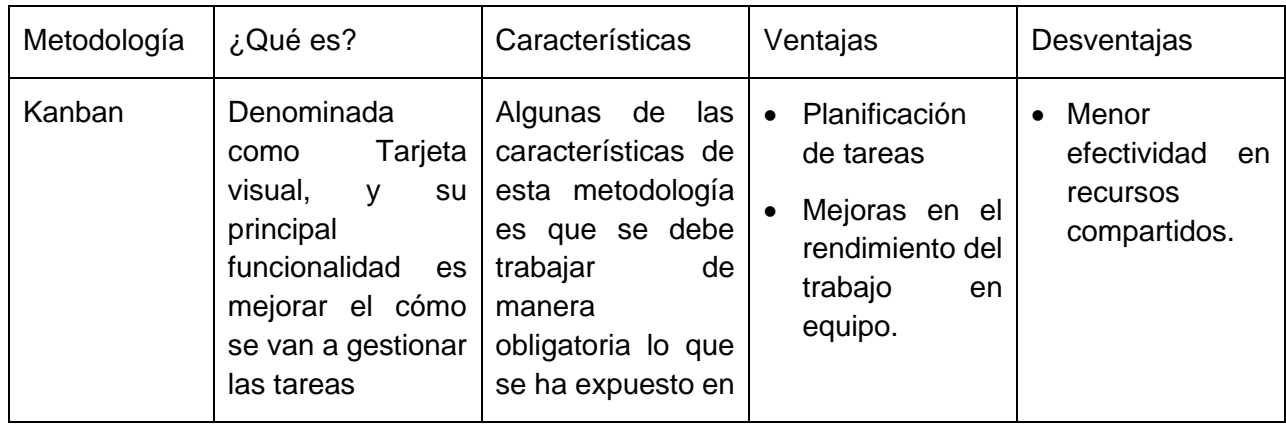

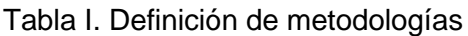

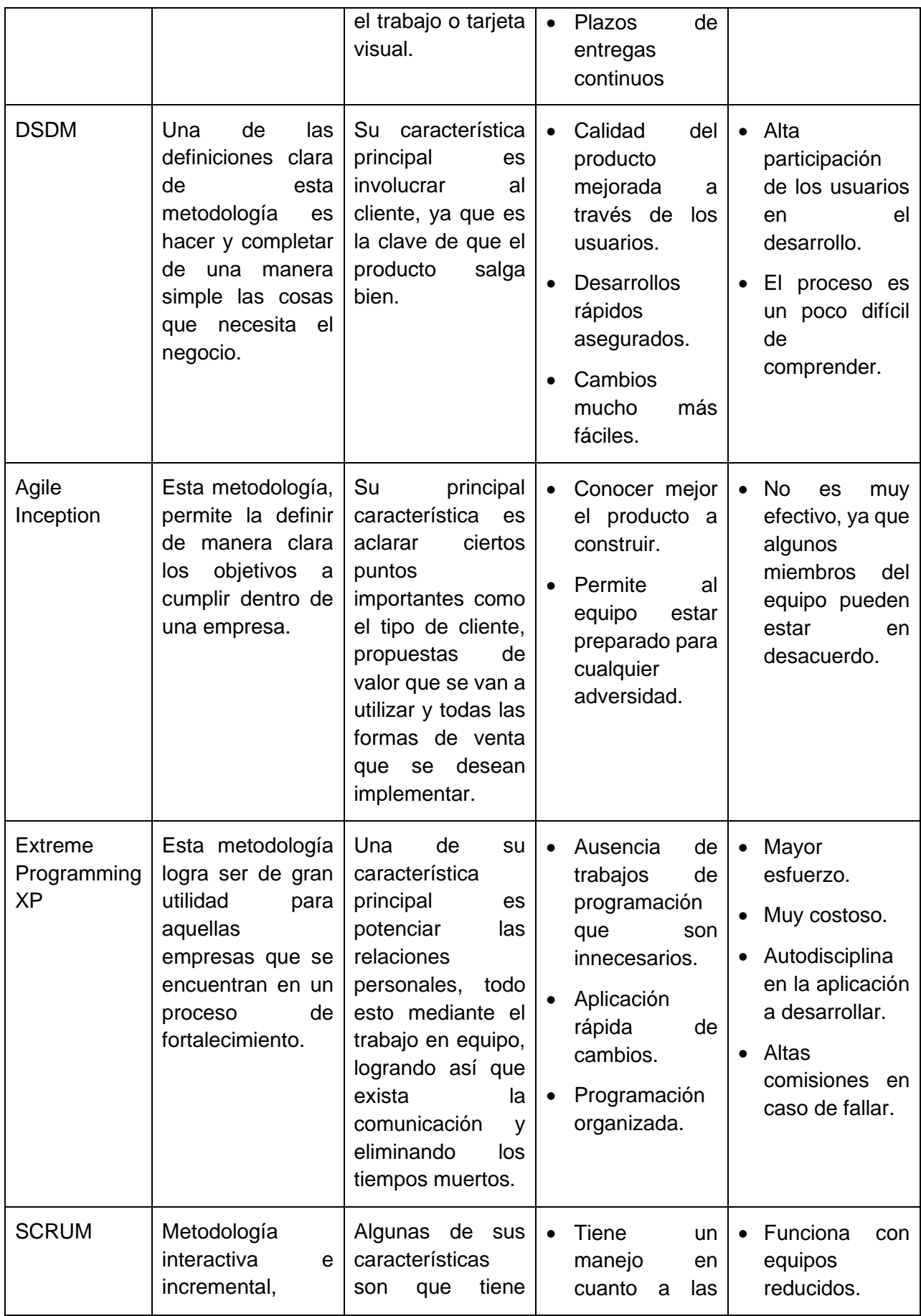

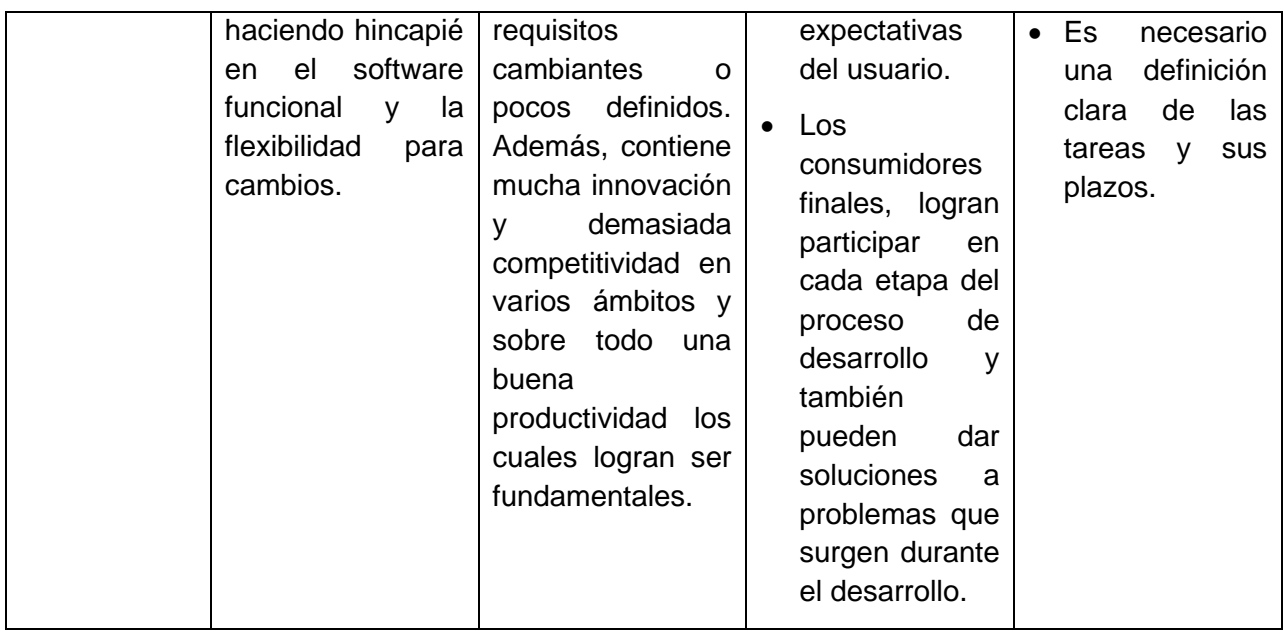

En base a la comparativa de metodologías ágiles, se seleccionó SCRUM por considerarse una herramienta adecuada que permitirá llevar a cabo los propósitos que se han establecido para la creación del Frontend. Además, permite mantener mejor contacto con los usuarios de modo que la elaboración del producto final sea más eficaz y eficiente.

#### **Frontend**

Frontend constituye la parte visual de la aplicación web, mediante esta, los usuarios pueden tener acceso de manera directa a las funcionalidades del programa. También podemos definirlo como componentes de diseño y tecnologías de desarrollo web que se pueden ejecutar dentro del navegador y logran tener una interacción con los usuarios [7]. La funcionalidad del Frontend es principalmente el envío de preguntas y solicitudes, así también la recepción de datos desde el sistema anfitrión [8].

El objetivo principal del Frontend es que el usuario pueda acceder a las diferentes funcionalidades del sistema web, por tanto, debe estar diseñado de manera que sea fácil e intuitivo al utilizar y también atractivo a la vista de los usuarios que visiten el sitio web [9].

## <span id="page-15-0"></span>**2 METODOLOGÍA**

Metodología es el estudio de un conjunto de técnicas o métodos que permiten alcanzar objetivos planteados. Se encarga de definir, clasificar y sistematizar un conjunto de técnicas utilizadas en la investigación [10]. Dentro de las metodologías encontramos diferentes técnicas que pueden aplicarse con el fin de obtener conocimiento de un problema a profundidad, es decir, permite la obtención de información actual sobre problemas específicos independientemente del área de estudio [11].

Un método que podría aplicarse a este proyecto es el experimental ya que permite poner a prueba la validez de una hipótesis, sometiéndola a la experimentación y manipulación de variables que logran establecer relaciones precisas de causa-efecto [12]. En este proyecto la hipótesis representa la capacidad de un sistema, para registrar el horario laboral de un usuario. En donde el usuario final puede interactuar con una interfaz gráfica y se relacionan las horas de trabajo y un registro en la base de datos. El registro individual laboral ocasiona un sumatorio total para controlar las horas mensuales de trabajo de un usuario.

La metodología ágil empleada en la realización del presente trabajo es SCRUM, dado que este tipo de proyectos es de entorno cambiante y se basa en entregas parciales según los requerimientos del usuario, lo que permite el trabajo colaborativo. El proceso sigue una serie de etapas y recursos que aportan la auto organización dentro del ambiente de desarrollo para mayor agilidad en el cumplimiento de tiempos y requerimientos [13].

## **2.1 Metodología de Desarrollo**

<span id="page-15-1"></span>Como ya lo mencionamos, el desarrollo de este proyecto fue bajo la metodología SCRUM. Esta metodología consiste en un grupo de prácticas útiles para trabajar de manera eficaz en grupo, así como también obtener resultados en la elaboración de proyectos de software [14].

#### **Roles**

<span id="page-15-2"></span>En la metodología SCRUM se definen tres roles principales: Product Owner, Scrum Master y Scrum Team. Estos son de carácter obligatorio y se responsabilizan del éxito de cada Sprint. Es necesario que los miembros conozcan el rol que desempeñan para tener claras sus responsabilidades y tareas caso contrario la implementación de la metodología puede fracasar [15].

#### **Product Owner**

Es la persona encargada de que el proyecto se desarrolle de acuerdo a los requerimientos planteados y a su vez cuente con las funcionalidades que se han definido en las historias de usuario [15]. La Ing. Mayra Isabel Alvarez es la encargada de cumplir este rol.

#### **Scrum Master**

Es el que se encuentra a cargo de gestionar y corroborar que el proceso de SCRUM se haga correctamente, además ayuda a solventar problemas que se pueden presentar y que pueden afectar al desarrollo del software [15]. Este rol también es encargado por Ing. Mayra Isabel Alvarez.

#### **Equipo de Desarrollo**

El equipo para este proyecto está conformado por tres personas: García Lizbeth encargada del Backend; Vera Mateo encargado del desarrollo de la aplicación móvil y; Veliz Kevin encargado del Frontend del aplicativo web. La [Tabla II,](#page-16-1) contiene la asignación de roles a los integrantes del equipo de desarrollo.

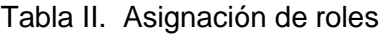

<span id="page-16-1"></span>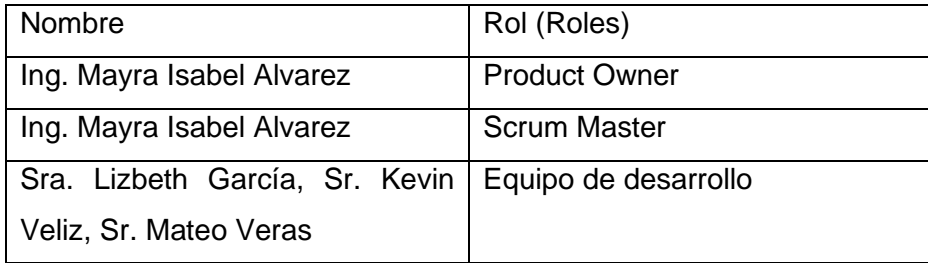

#### **Artefactos**

<span id="page-16-0"></span>Los artefactos que maneja la metodología ágil SCRUM permiten un mejor entendimiento del proyecto, además ayudan a identificar los principios de productividad y calidad de cualquier proyecto en ejecución [16].

#### **Recopilación de Requerimientos**

Antes de comenzar la elaboración y desarrollo de una aplicación, es indispensable analizar y conocer los requerimientos a implementar como funcionalidades o parámetros del proyecto a realizar, esta tarea debe ser en conjunto con todos los miembros involucrados. Los requerimientos del proyecto "*Desarrollo de una página web para el control de empleados en empresas en crecimiento"*, se obtuvieron después de haber hecho un análisis junto al equipo de desarrollo. El problema planteado fue que muchos empleados no realizan un correcto registro de horas, porque este se lo realiza de manera manual, por ende, la mejor opción es desarrollar un sistema en donde el usuario registra su actividad y de forma automática se contabiliza la actividad mensual.

En la [Tabla III,](#page-17-0) se muestra un ejemplo de la recopilación de requerimientos. Los requerimientos restantes se presentan en el [ANEXO II,](#page-62-0) sección **[Recopilación de](#page-62-1)  [requerimientos.](#page-62-1)**

<span id="page-17-0"></span>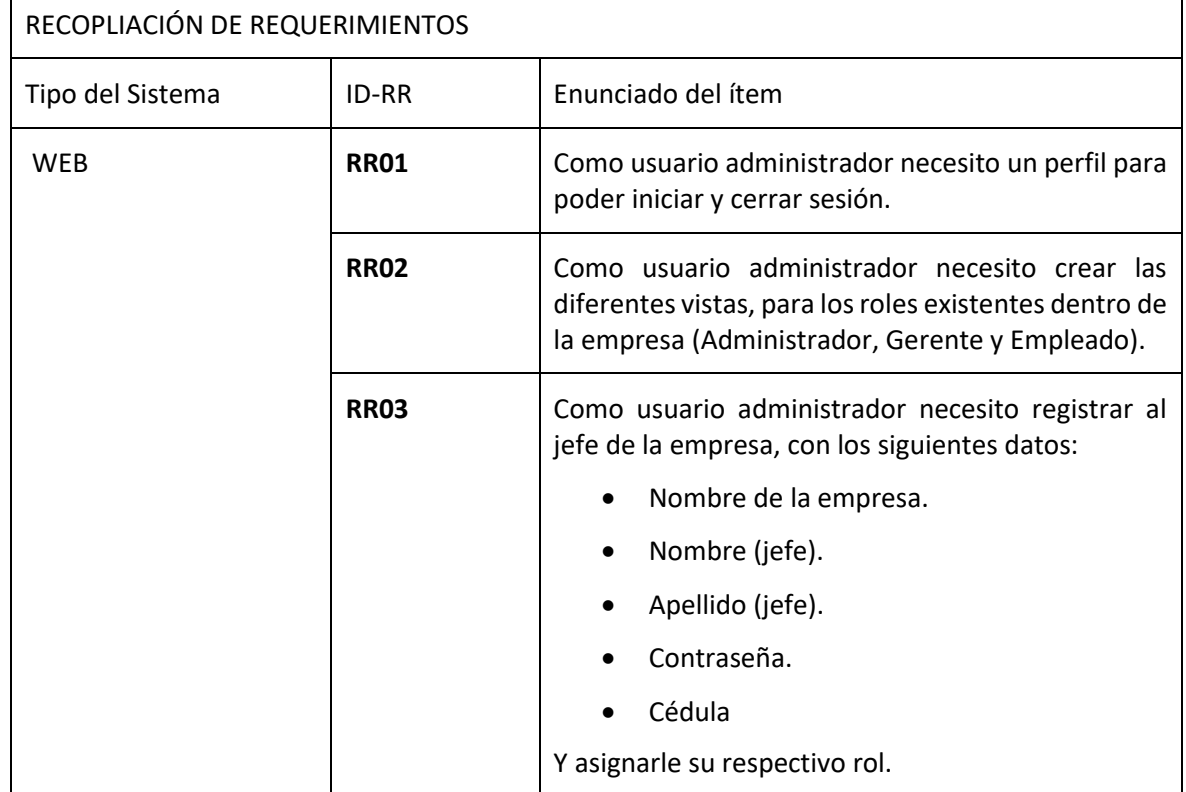

Tabla III: Ejemplo - Recopilación de Requerimientos

#### **Historias de Usuario**

Las historias de usuario son útiles principalmente para describir brevemente lo que desea implementar como funcionalidades del producto de software [17]. A continuación, la [TABLA IV,](#page-18-0) es un ejemplo de una historia de usuario aplicada al presente trabajo. El resto de historias de usuario se encuentran en el [ANEXO II,](#page-62-0) sección

**[Historias de](#page-63-0)** Usuario.

TABLA IV. Historia de Usuario Nro. 1 - Inicio y cierre de sesión rol administrador

<span id="page-18-0"></span>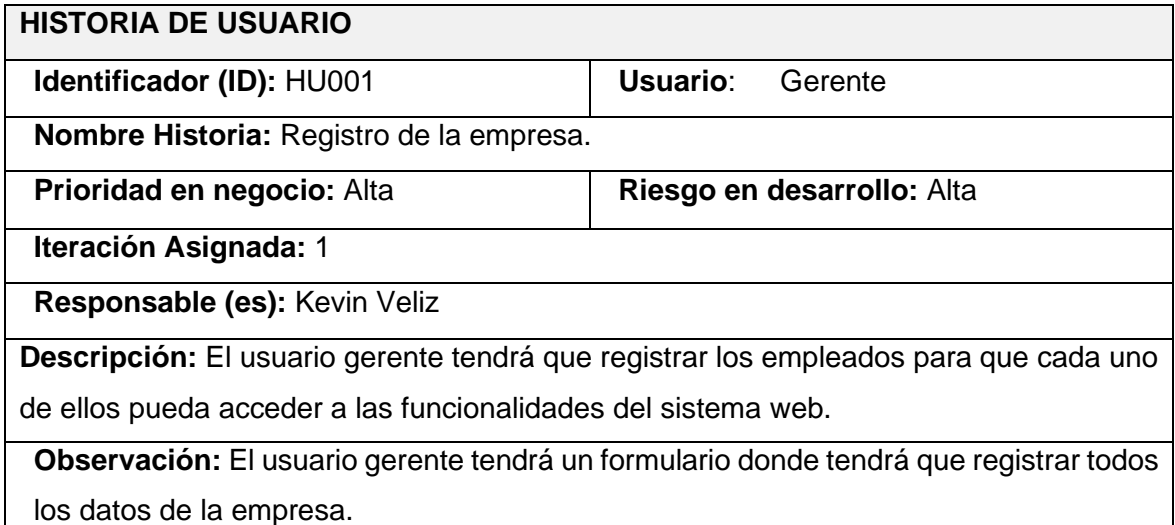

#### **Product Backlog**

Es una herramienta para la gestión de proyectos de diferente índole. Esta herramienta consiste en elaborar una lista de actividades a realizar durante el desarrollo de un proyecto. A partir de este listado se obtiene una vista general de lo que debemos realizar durante las próximas semanas o meses para alcanzar con éxito la culminación del proyecto [18]. En la [Tabla V,](#page-18-1) se muestra un ejemplo de las actividades a realizar para el desarrollo del presente trabajo. El resto de actividades a realizar se presentan en el [ANEXO II,](#page-62-0) sección **[Product](#page-75-0)  [Backlog.](#page-75-0)**

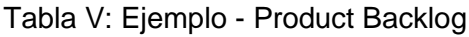

<span id="page-18-1"></span>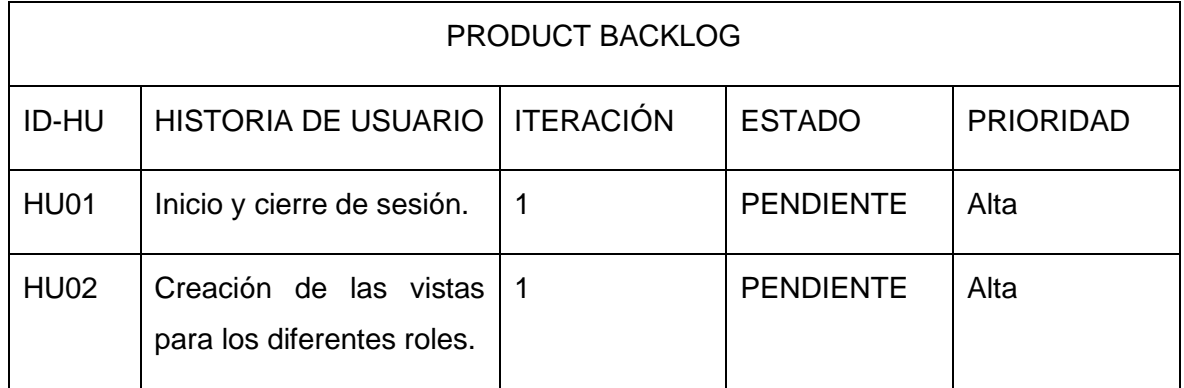

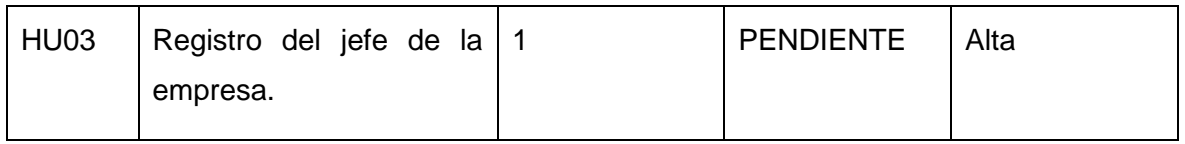

#### **Sprint Backlog**

Es un plan creado por y para los desarrolladores de proyectos, consiste en visualizar en tiempo real el trabajo que tendrá que realizar cada integrante del equipo de desarrollo durante el Sprint [19]. Una de las características que presenta el Sprint Backlog es que se puede ajustar a la duración del Sprint a medida que el equipo aprende más sobre la tarea. Por ende, el artefacto Sprint Backlog debe tener suficientes detalles para que el Scrum Master pueda revisar el progreso del equipo en los Daily Scrum [19].

En la [Tabla VI,](#page-19-2) se presenta uno de los ítems del Sprint Backlog, los demás ítems se presentan en el [ANEXO II,](#page-62-0) sección **[Sprint Backlog](#page-77-0)**.

<span id="page-19-2"></span>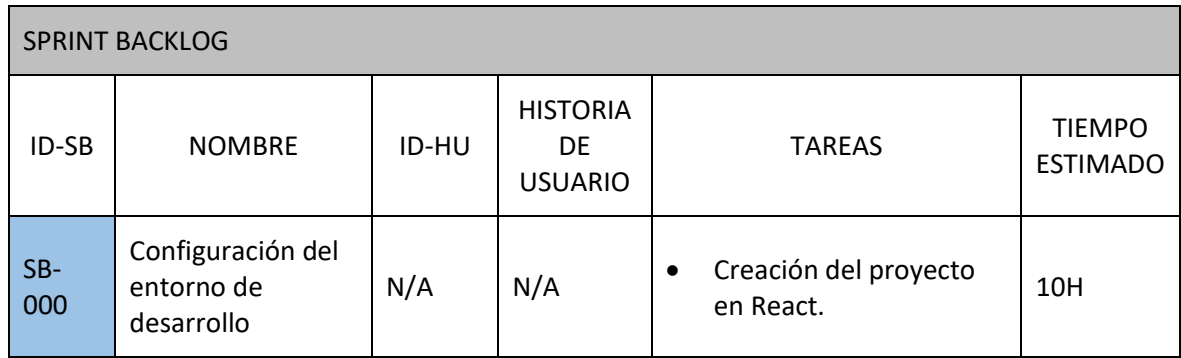

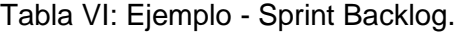

## **2.2 Diseño de interfaces (mockups)**

<span id="page-19-0"></span>El diseño de interfaces hace referencia al levantamiento de requerimientos representados de forma gráfica en mockups, se enfoca principalmente en validar todos los requisitos del Product Owner en base a los artefactos de la metodología.

#### **Herramienta utilizada para el diseño**

<span id="page-19-1"></span>Realizar el diseño de interfaces llega hacer una tarea indispensable, ya que, a partir de esto, vamos a desarrollar nuestro proyecto y darle una apariencia visual a nuestro sistema. Por lo cual vamos hacer el uso de la herramienta Figma.

#### **Figma**

Figma es un programa alojado en la web, que permite la creación y edición de interfaces (mockups) de sistemas o aplicaciones, brindando la posibilidad de compartir el proyecto con todos los miembros del equipo contribuyendo al trabajo colaborativo [20]. Este programa cuenta con una variedad de herramientas de diseño, una interfaz simple y fácil de utilizar, además que representa un gran ahorro de tiempo al momento de reutilizar componentes ya creados [21]. Por lo mencionado, se ha utilizado Figma para diseñar los prototipos que va a tener la interfaz del sistema web.

#### <span id="page-20-0"></span>**Sistema Web**

En la Fig.1, se muestra un ejemplo del prototipo diseñado para el sistema web que corresponde a la vista del administrador. El resto de los prototipos se encuentran en el [ANEXO II,](#page-62-0) sección **[Prototipos de Interfaces](#page-79-0)***.*

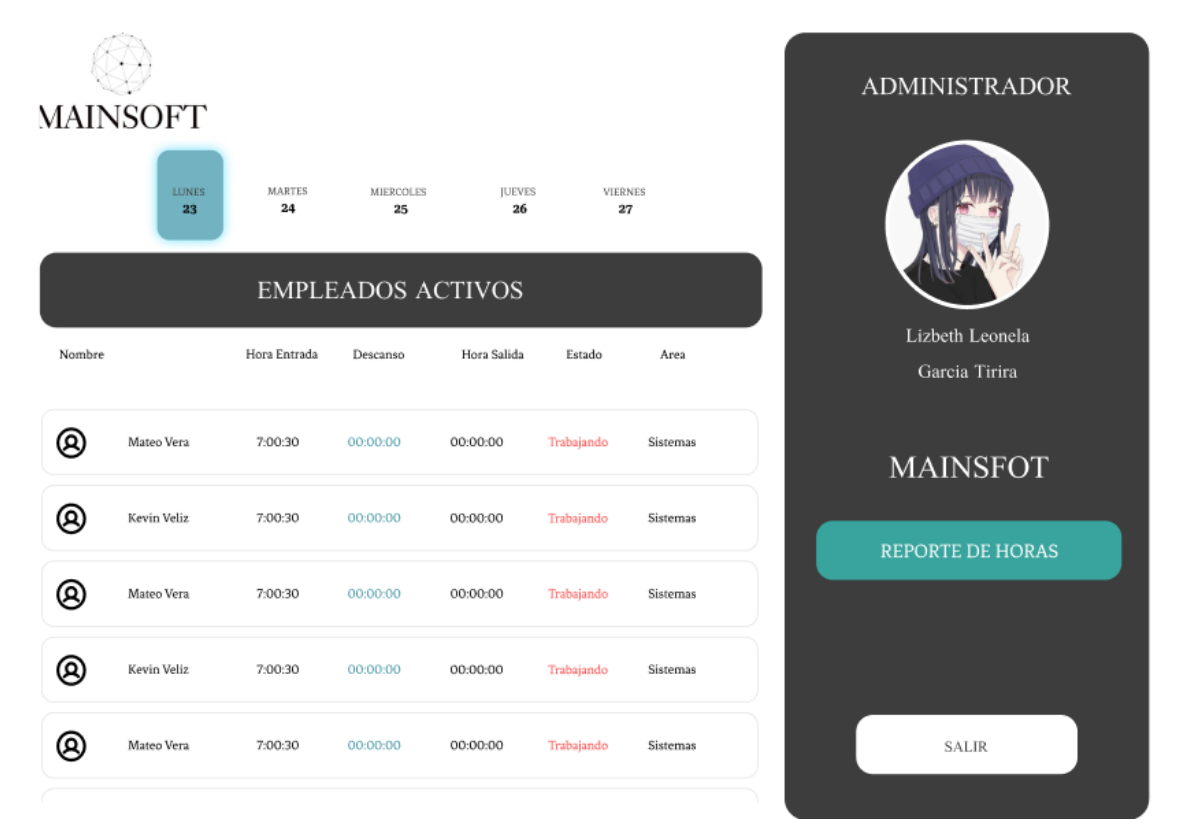

Fig. 1: Prototipo de la interfaz del usuario administrador.

### <span id="page-20-1"></span>**2.3 Diseño de la arquitectura**

El diseño de la arquitectura nos permite plantear un esquema general dando una respuesta a un problema. En esta sección se detalla el modelo arquitectónico utilizado para este proyecto.

#### **Patrón arquitectónico**

<span id="page-21-0"></span>El Modelo Vista Controlador MVC, nos permite separar los datos de una aplicación, la interfaz de usuario y la lógica que va a tener el proyecto [22]. Esta arquitectura es mayormente empleada cuando se requiere el uso de interfaces de usuario, por tanto, surge de la necesidad de tener facilidad de mantenimiento en el código, reutilización de funcionalidades del código y separación de conceptos [23]. El modelo MVC, cuenta con las siguientes tres capas:

Modelo: Es el encargado de los datos generalmente utiliza la base de datos para la realización de consultas, actualizaciones, búsquedas, entre otras opciones [24].

Vista: Es todo lo que tiene que ver con la interfaz gráfica. También se encarga de presentar los datos de manera óptima [24].

Controlador: Es encargado de controlar las funciones que recibe desde el usuario, además de requerir datos al modelo y mostrárselos a la vista [24].

#### **Sistema Web**

<span id="page-21-1"></span>En la [Fig. 2,](#page-22-1) se muestra la arquitectura de nuestro componente web. Donde, el usuario realiza peticiones, estas peticiones pasan por un controlador, verificando que las acciones hechas por el usuario sean las correctas, en caso de serlas se envía una solicitud a la base de datos, finalmente la base de datos da una respuesta favorable y esta respuesta es mostrada el usuario mediante una vista.

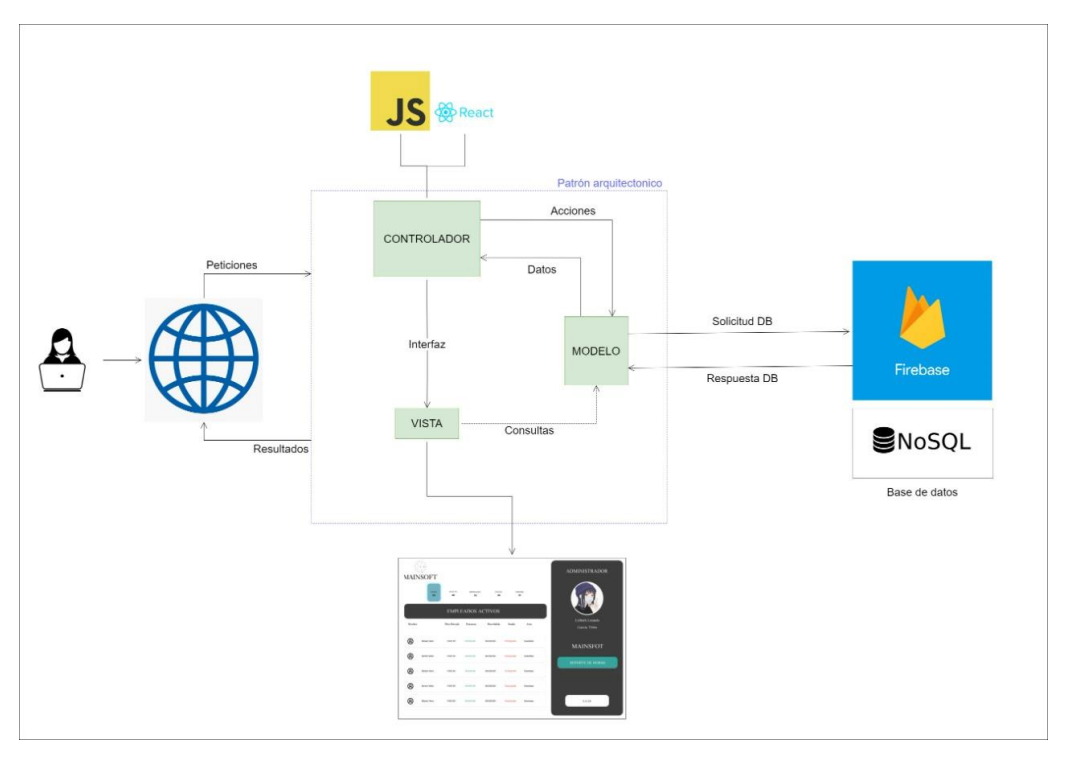

Fig. 2: Arquitectura - Sistema Web.

### <span id="page-22-1"></span>**2.4 Herramientas de desarrollo**

<span id="page-22-0"></span>En la actualidad las herramientas de desarrollo son fundamentales en la creación de programas de software. Las herramientas que existen actualmente en el mercado poseen ventajas que facilitan el desarrollo de código, permitiendo que el programador se enfoque en la funcionalidad del sistema y no en aspectos de sintaxis del mismo.

En esta sección se dan a conocer las herramientas de desarrollo a utilizar para la creación del Frontend del sistema web. En la [Tabla VII,](#page-22-2) se mencionan las herramientas a utilizar y la justificación de su uso.

<span id="page-22-2"></span>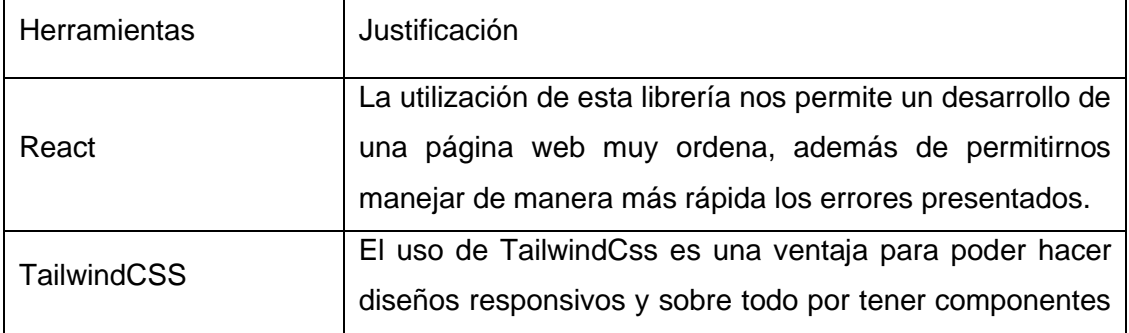

Tabla VII. Herramientas para el desarrollo del Sistema Web

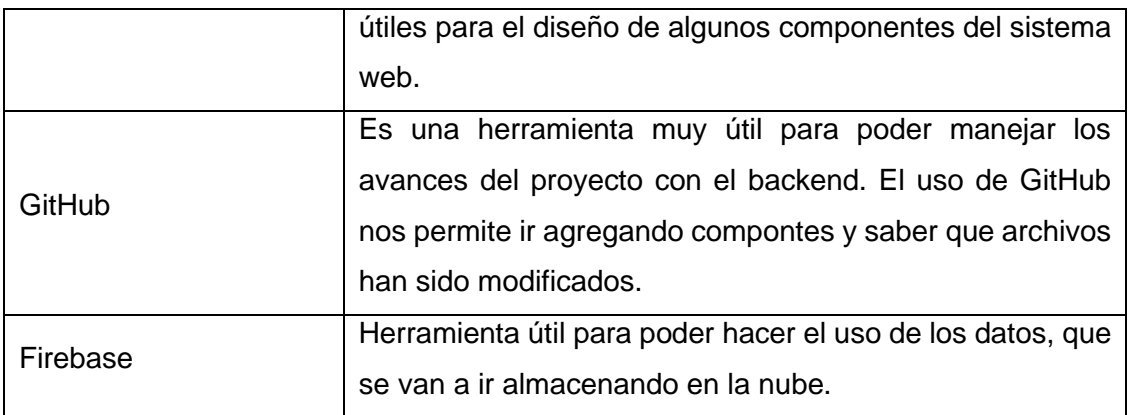

#### **Librerías**

<span id="page-23-0"></span>Las librerías son archivos creados para desarrollar software, suelen estar compuestas por código e información y su objetivo es que cualquier programa lo pueda utilizar de manera independiente.

En la [Tabla VIII,](#page-23-1) se menciona las librerías utilizadas en la creación de la aplicación web y su respectiva justificación.

<span id="page-23-1"></span>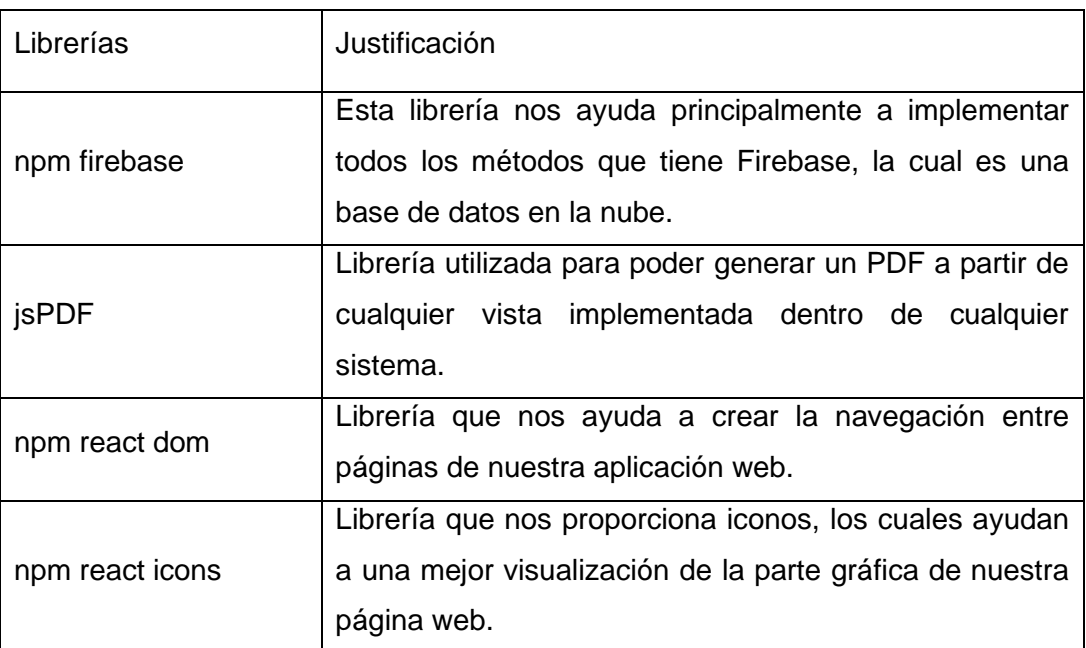

Tabla VIII: Librerías para el desarrollo del Sistema Web.

## <span id="page-24-0"></span>**3 RESULTADOS**

En esta sección se presentan los resultados obtenidos de cada Sprint, además se muestra un contexto de los procesos y actividades realizadas para cumplimiento de los objetivos del proyecto acorde a los requerimientos establecidos al inicio.

## **3.1 Sprint 0. Configuración del ambiente de desarrollo**

<span id="page-24-1"></span>El Sprint 0, cosiste en configurar la máquina para poder empezar con el desarrollo de la aplicación web, por lo tanto, se necesita instalar ciertas herramientas y librerías las cuales nos ayudarán a que podamos realizar el proyecto sin ninguna complicación.

- 1. Instalación de las herramientas de desarrollo.
- 2. Creación del proyecto en la librería React.
- 3. Estructura del Proyecto.

#### <span id="page-24-2"></span>**1. Instalación de las herramientas de desarrollo**

El desarrollo de proyectos de software requiere del uso de algún Entorno de Desarrollo Integrado (IDE) que permita escribir el código de nuestro programa, ayudando a la automatización de componentes y principalmente mostrando errores de sintaxis. El IDE que utilizamos es Visual Studio Code, ya que permite usar varios lenguajes de programación dentro del mismo proyecto. Para su respectiva descarga e instalación nos dirigimos a la página oficial tal como se muestra en la [Fig. 3.](#page-24-3)

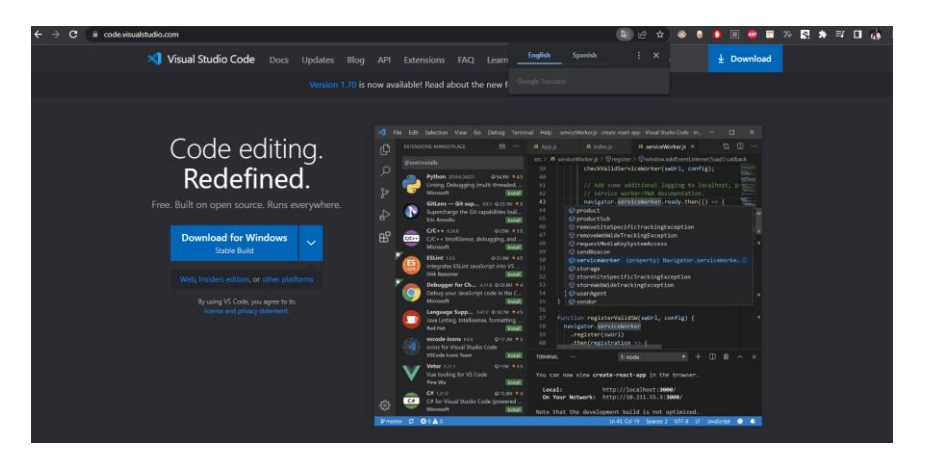

Fig. 3: Página oficial de Visual Studio Code.

<span id="page-24-3"></span>Luego seleccionaremos las opciones por defecto, al finalizar nos mostrará la interfaz principal tal como se indica en la [Fig. 4.](#page-25-1)

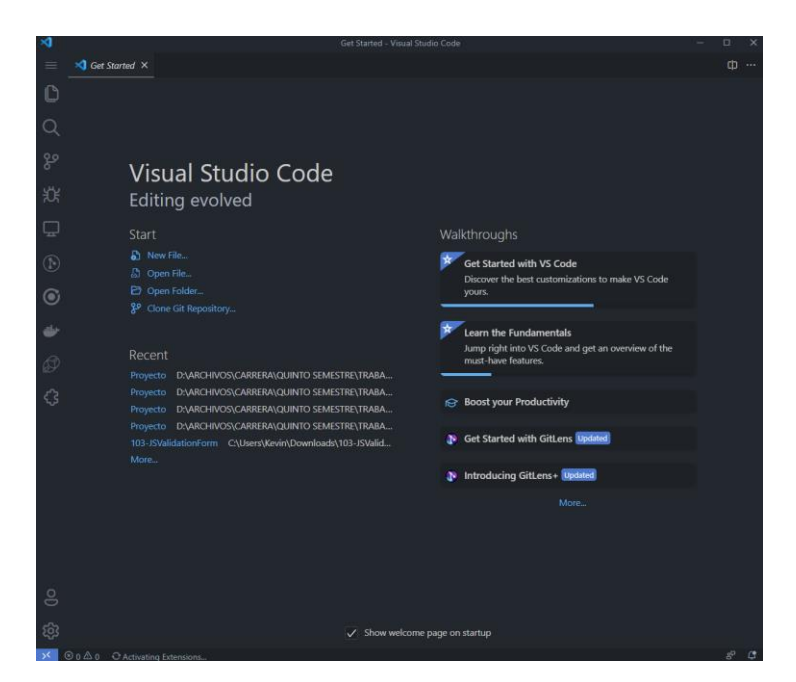

Fig. 4: Interfaz de Visual Studio Code.

#### <span id="page-25-1"></span><span id="page-25-0"></span>**2. Creación del proyecto en la librería React**

Como segundo paso procederemos a instalar la librería React, ejecutamos en la terminal el comando mostrado en la [Fig. 5.](#page-25-2) Una vez terminada la instalación abriremos la carpeta donde se ha creado el proyecto dentro del IDE y observaremos todos los componentes ed la librería tal como se muestra en la [Fig. 6.](#page-25-3)

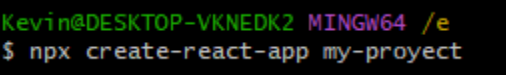

<span id="page-25-2"></span>

| $\mathbf{\triangleleft}$ |                                                                                                    | Get Started - my-proyect - Visual Studio Code                                                                   |                                                                                                    | $\Box$<br>$\times$              |
|--------------------------|----------------------------------------------------------------------------------------------------|----------------------------------------------------------------------------------------------------|----------------------------------------------------------------------------------------------------|---------------------------------|
| $\equiv$                 | EXPLORE & <b>C</b> <sub>0</sub> C<br>$\blacksquare$<br>$\sim 100$                                                                                      | $\triangleleft$ Get Started $\times$                                                                            |                                                                                                    | CD<br><b><i><u>ALCO</u></i></b> |
| O                        | $\sum$ node_modules<br>$\sum$ o public<br>$\vee$ $\overline{\mathbb{R}}$ src                                                                           | <b>Start</b><br>చొ<br>New File                                                                                  | Walkthroughs                                                                                                    |                                 |
| ೪                        | $\exists$ App.css<br>us App.js<br><b>△</b> App.test.js<br>$\exists$ index.css                                                                          | Open File<br>යා<br>Open Folder<br>r⇒                                                                            | <b>Get Started with VS</b><br>Code<br>Discover the best<br>customizations to make VS<br>Code yours.              |                                 |
| 光<br>5                   | $\overline{\phantom{a}}$ index.js<br>$\frac{1}{2}$ logo.svg<br>us reportWebVitals.js<br><b>Js</b> setupTests.js<br>oitignore<br>package-lock.json<br>ඖ | Recent<br>D:\ARCHIVOS\CARRERA<br>Proyecto<br>D:\ARCHIVOS\CARRERA<br>Proyecto<br>D:\ARCHIVOS\CARRERA<br>Proyecto | Learn the<br><b>Fundamentals</b><br>Jump right into VS Code<br>and get an overview of the<br>must-have features. |                                 |
|                          | package.json<br>README.md                                                                                                    | Proyecto D:\ARCHIVOS\CARRERA                                                                                    |                                                                                                    |                                 |
|                          |                                                                                                    | 103-JSValidationForm C:\Users\K<br>More                                                                         | <b>Boost your</b><br>∩੩<br>Productivity                                                                          |                                 |
|                          |                                                                                                    |                                                                                                    | <b>Get Started Updated</b><br><b>N</b> with<br>GitLens                                                           |                                 |
| ≗<br>ෑලි                 |                                                                                                    |                                                                                                    | Introducing Updated<br>Œ.<br>GitLens+                                                                            |                                 |
|                          | $\otimes$ 0 $\triangle$ 0                                                                                                    |                                                                                                    | <b>NAHER</b>                                                                                                    | $e^{\mathbf{O}}$<br>$\Omega$    |

Fig. 5: Comando para crear un proyecto en React.

<span id="page-25-3"></span>Fig. 6: Visualización de los archivos creados.

#### <span id="page-26-0"></span>**3. Estructura del Proyecto**

Se procede a establecer una estructura del proyecto, esta estructura servirá principalmente para crear archivos de manera ordenada y poder encontrar los archivos fácilmente. En la [Fig. 7,](#page-26-3) se establece la estructura que tendrá los directorios de la aplicación web.

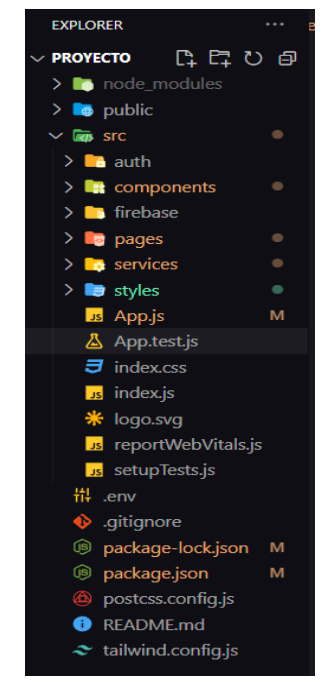

Fig. 7 Estrucutura del Proyecto

## <span id="page-26-3"></span>**3.2 Sprint 1. Módulo de los usuarios del sistema web**

<span id="page-26-1"></span>Este Sprint consiste en la autenticación de los usuarios que posee el sistema web, dentro de esta autenticación encontramos el registro de los usuarios, el inicio de sesión y la vista propia cada usuario.

- 1. Autenticación e Inicio de sesión de usuarios.
- 2. Registro de empleados.
- 3. Visualización de la vista general de cada uno de los usuarios existentes.

#### <span id="page-26-2"></span>**1. Autenticación e Inicio de sesión de los usuarios.**

La [Fig. 8,](#page-27-0) muestra el inicio de sesión, donde los usuarios registrados en la base de datos pueden ingresar al sistema. Los usuarios con rol de empleado y gerente deben ser creados con antelación para poder ingresar al sistema, el perfil designado a crear estos roles es el administrador. El rol administrador se encarga de la gestión de toda la aplicación, ingresando, actualizando y eliminando datos según se requiera, por otro lado, el rol gerente

gestiona únicamente la información del empleado, es decir, podrá actualizar, eliminar y consultar datos del empleado, así también crear nuevos usuarios con este rol.

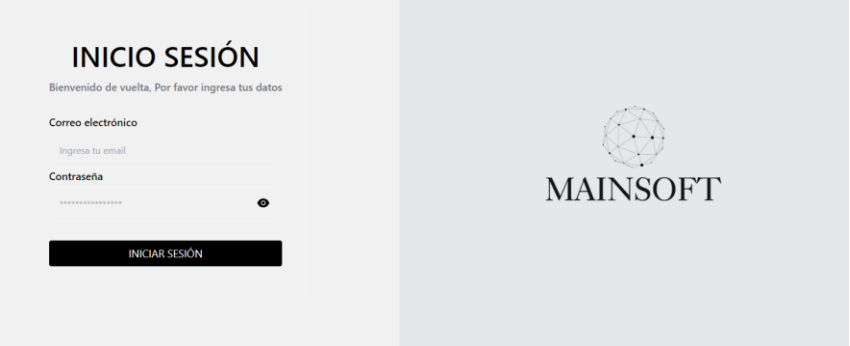

Fig. 8: Pantalla de inicio de sesión.

<span id="page-27-0"></span>Los usuarios con rol de empleado no tienen la opción de registrar usuarios, tiene acceso a la visualización de las horas y actividades registradas y la generación de reportes en pdf con dicha información, siempre y cuando inicie sesión con su cuenta.

Los usuarios registrados que requieran iniciar sesión en la aplicación tendrán acceso a un formulario donde deberán ingresar el correo y contraseña. Si la autenticación es exitosa, se le redireccionara a la vista correspondiente. En la [Fig. 9](#page-27-1) y [Fig. 10,](#page-28-1) se muestra la interfaz de los usuarios gerente y empleado.

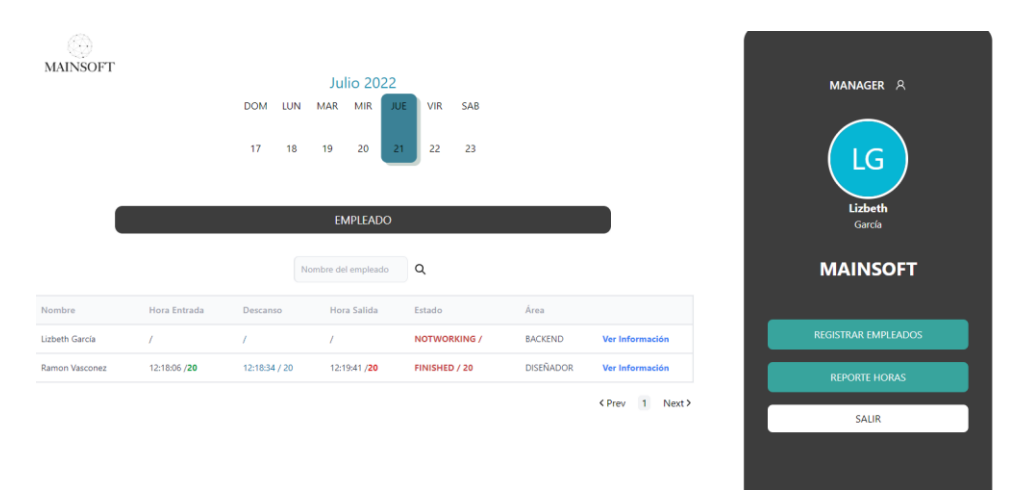

<span id="page-27-1"></span>Fig. 9: Vista del usuario gerente.

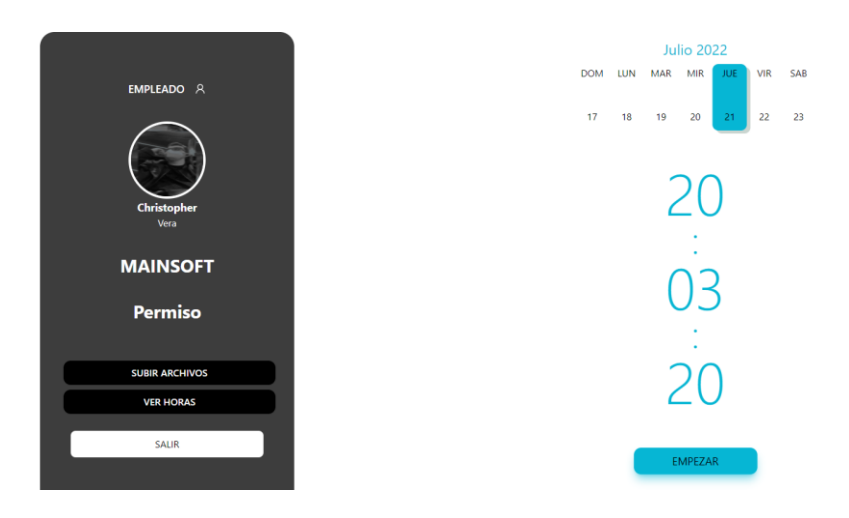

Fig. 10: Vista del usuario empleado.

#### <span id="page-28-1"></span><span id="page-28-0"></span>**2. Registro de empleados.**

En la [Fig. 11,](#page-28-2) se muestra el formulario para registro de usuarios y la asignación de los respectivos cargos y roles. Aquí el administrador podrá registrar usuarios y asignar uno de los tres roles disponibles para la aplicación. El primer usuario Administrador es ingresado mediante base de datos, el usuario con rol Gerente podes el responsable de registrar usuarios con el rol de empleados.

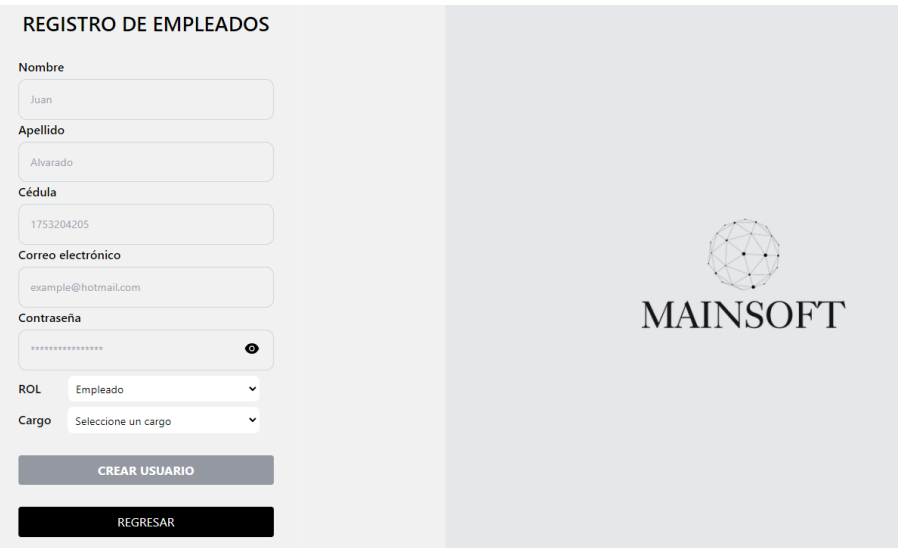

Fig. 11: Formulario de registro.

<span id="page-28-2"></span>El formulario para registro de usuarios parte del ingreso de datos como: nombre, apellido, cedula de identidad, selección del cargo del usuario, ingreso de contraseña y selección del rol correspondiente. Una vez creado el usuario se mostrará una alerta en la cual se da a conocer que el usuario ha sido registrado. Para la creación de usuarios de manera exitosa, es necesario completar todos los campos, si los datos son correctos dichos campos se

muestran de color verde habilitando el botón crear usuario, caso contrario se mostrarán mensajes en color rojo solicitando la corrección de datos del formulario, como se muestra en la [Fig. 12.](#page-29-1) Se tomaron en cuenta las siguientes validaciones:

- Validación de ingreso solo de letras en el campo Nombre y Apellido.
- Validación de una cédula válida de Ecuador.
- Validación de correo no registrado en la base.
- Validación de una contraseña que contenga: entre 8 y 16 caracteres, un dígito, una minúscula, una mayúscula, y un carácter no alfanumérico el cual puede ser: \*/- +\_@3.

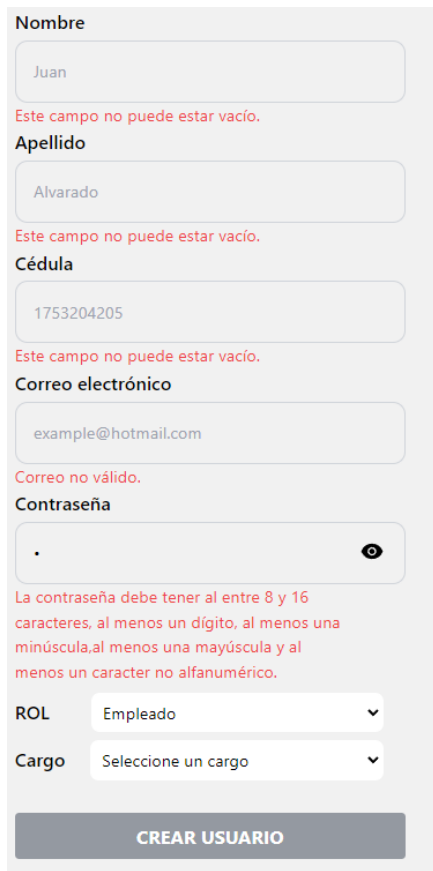

Fig. 12: Validaciones del formulario.

#### <span id="page-29-1"></span><span id="page-29-0"></span>**3. Vista general**

Como se definió en la sección anterior las vistas tienen diferentes funcionalidades y muestran información en función del rol del usuario. A continuación, desde la [Fig. 13](#page-30-0) hasta [Fig. 186](#page-32-0), se muestra la Vista Administrador y Gerente, estos roles comparten un calendario semanal, el cual cambia acorde la fecha del sistema. Además, comparten una tabla que muestra información sobre los empleados, tienen disponibles las opciones de registrar empleados, visualización de las horas y actividades de los empleados y la respectiva opción de salir.

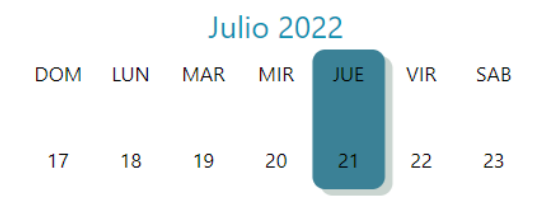

Fig. 13: Calendario semanal.

<span id="page-30-0"></span>

| <b>Nombre</b>   | <b>Hora Entrada</b> | <b>Descanso</b> | <b>Hora Salida</b> | Estado            | Área               |                 |
|-----------------|---------------------|-----------------|--------------------|-------------------|--------------------|-----------------|
| Kevin Montes    |                     |                 |                    | <b>NOTWORKING</b> | Gerente Financiero | Ver Información |
| Kevin Veliz     |                     |                 |                    | <b>NOTWORKING</b> | Administración     | Ver Información |
| Darwin Cacuango |                     |                 |                    | <b>NOTWORKING</b> | Backend-Firebase   | Ver Información |
| Lizbeth Garcial | 15:29:40            | 15:29:56        | 15:54:19           | <b>NOTWORKING</b> | Backend 2.0        | Ver Información |
| José Gutierrez  |                     |                 |                    | <b>NOTWORKING</b> | <b>RRHH</b>        | Ver Información |

<sup>&</sup>lt;Prev 1 Next>

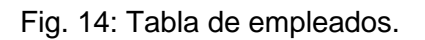

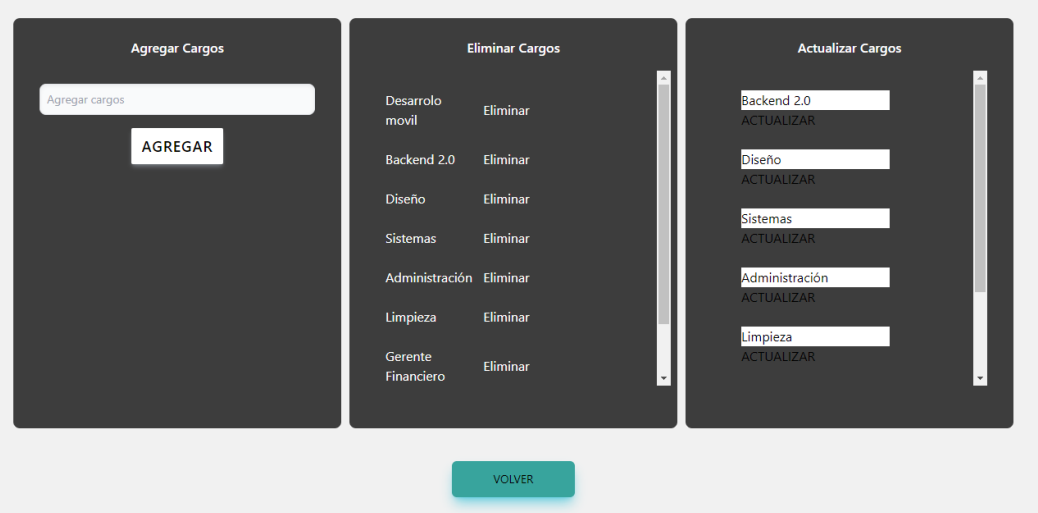

Fig. 15: Registro de empleados.

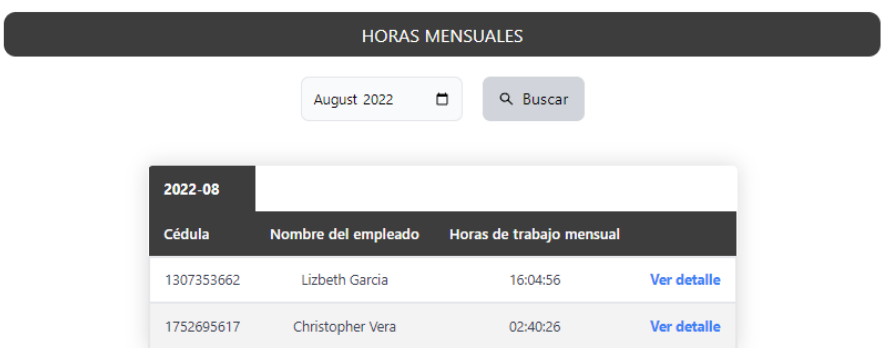

Fig. 16: Visualización de horas mensuales de los empleados.

La [Fig. 17,](#page-31-0) muestra la interfaz con información para la generación del reporte en PDF. Dentro de esta interfaz podemos encontrar el nombre del empleado, el mes que se está haciendo la búsqueda, una tabla donde se encuentra: el día en el que trabajo del respectivo mes, las horas respectivas de entrada, receso y salida y por último el total de horas del día.

|     | Lizbeth Garcia - AGOSTO |                                           |          |          |          |  |  |  |
|-----|-------------------------|-------------------------------------------|----------|----------|----------|--|--|--|
| Día | Entrada                 | Break-Inicio Break-Fin Salida Total-Horas |          |          |          |  |  |  |
| 1   | 00:00:58                | 00:03:40                                  | 10:45:05 | 18:18:34 | 07:36:11 |  |  |  |
| 3   |                         |                                           | 15:44:43 | 15:53:51 | 00:09:19 |  |  |  |
| 4   | 23:39:19                | 00:00:00                                  | 00:00:00 | 23:39:32 | 00:00:13 |  |  |  |
| 8   | 00:31:03                | 00:47:18                                  | 00:47:35 | 00:47:54 | 00:16:34 |  |  |  |
| 9   | 15:29:40                | 15:29:56                                  | 15:30:12 | 15:54:19 | 00:24:23 |  |  |  |
|     |                         |                                           |          |          |          |  |  |  |

Fig. 17: Generación del PDF.

<span id="page-31-0"></span>La [Fig.](#page-32-0) **18**, muestra la interfaz para el cambio de contraseña, en la cual se presenta un texto para que el usuario tenga de información que debe digitar en su contraseña. Además de esto se hace la confirmación de la contraseña actual.

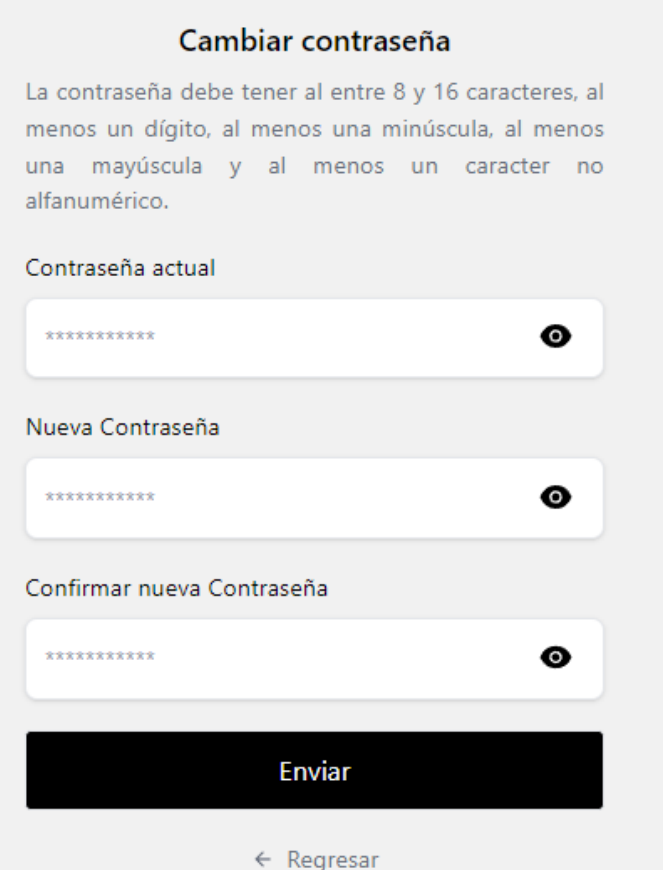

Fig. 18: Cambio de contraseña.

<span id="page-32-0"></span>Las vistas del calendario mensual, el cambio de contraseña y la generación del PDF son igual para los tres roles, pero las diferencias que tendrá cada uno de ellos son:

- ADMINISTRADOR
	- o Podrá gestionar los cargos disponibles acorde al puesto de los empleados.
	- o Tendrá la posibilidad de crear a usuarios con perfil administrador, gerente o empleado.
- **GERENTE** 
	- o El gerente podrá seleccionar los cargos que existan.
	- o Podrá registrar usuarios con roles de Empleado y Gerente.
- **EMPLEADO** 
	- o Podrá registrar sus horas y actividades realizadas.
	- o Visualizar sus horas tal como se indica en la [Fig. 19.](#page-33-0)
- o Subir documentos como: Cédula, Papeleta de Votación y Curriculum Vitae tal como se indica en la [Fig. 20.](#page-33-1)
- o Además de esto la hora actual en la que se está y los botones de iniciar la jornada, salir al descanso, volver, y finalizar la jornada.

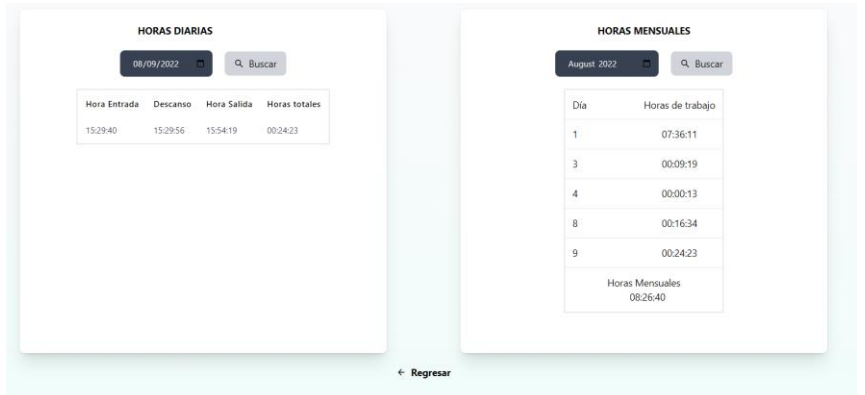

<span id="page-33-0"></span>Fig. 19: Visualización de horas por parte del empleado.

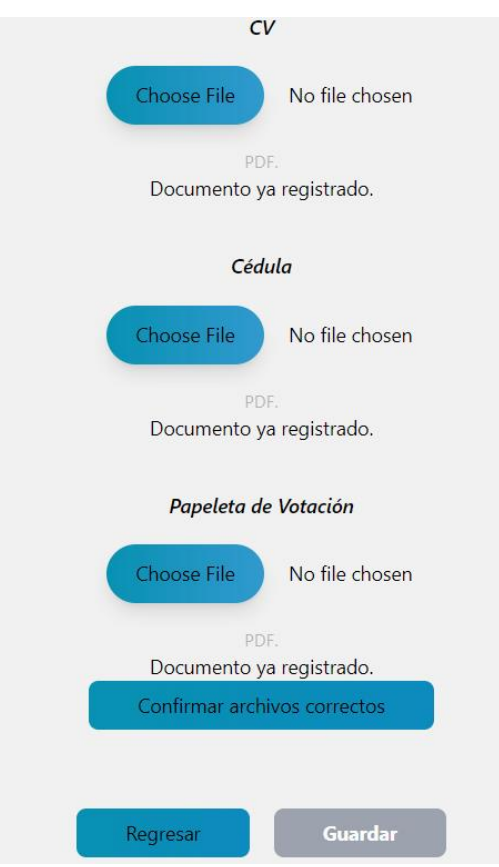

<span id="page-33-1"></span>Fig. 20: Carga de documentos.

## **3.3 Sprint 2. Vistas del usuario con rol empleado**

<span id="page-34-0"></span>El contenido del Sprint 2, hace referencia a las opciones del usuario con rol empleado, se detalla las acciones a realizar y sus respectivas vistas.

- 1. Visualización del formulario con rol empleado.
- 2. Modal de los datos personales del empleado.
- 3. Ciclo de la jornada laboral y cambio de opciones de las interfaces.
- 4. Visualización de alertas
- 5. Visualización de la interfaz para subir archivos.
- 6. Visualización de las horas registradas por parte del empleado.

#### <span id="page-34-1"></span>**1. Visualización del formulario con rol empleado**

En la vista del empleado en la parte izquierda de la pantalla se muestra una tarjeta que indica el rol asignado, junto a este, un icono que contiene los datos del empleado, la foto de perfil, el nombre del usuario, el registro de hora que esta designado y sus respectivas opciones como se presenta en la [Fig. 21.](#page-34-2)

<span id="page-34-2"></span>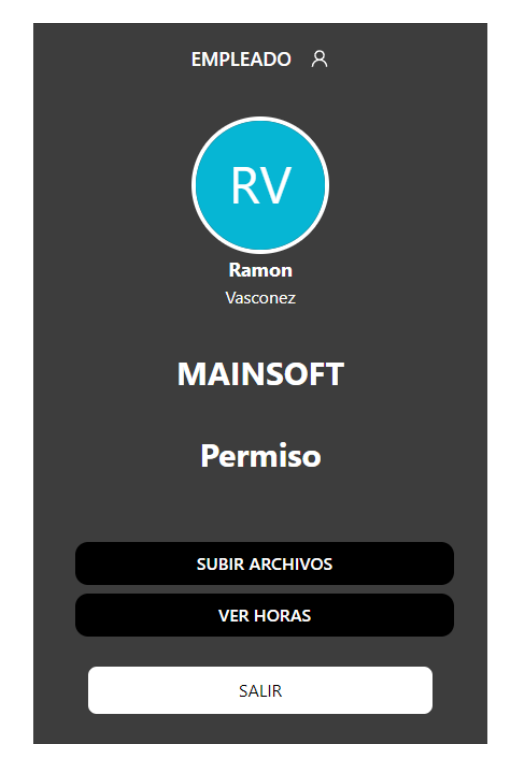

Fig. 21: Carta en la vista el usuario empleado.

#### <span id="page-35-0"></span>**2. Modal de los datos personales del empleado**

Una de las funcionalidades de la tarjeta antes mencionada, se visualiza al hacer click en el icono de la persona. Este icono abre un modal que muestra los datos personales del usuario registrado, tal como se observa en la [Fig. 22.](#page-35-1)

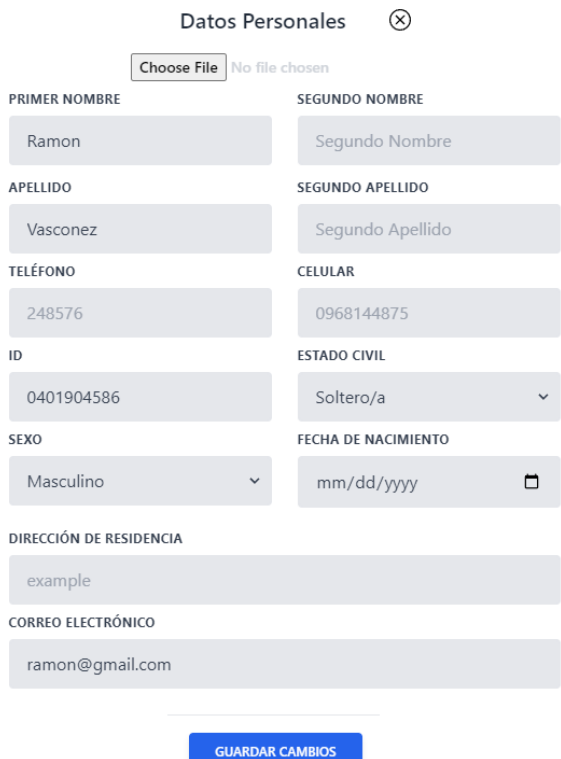

Fig. 22: Información personal del empleado.

<span id="page-35-1"></span>Una vez registrado el usuario, este podrá modificar ciertos datos como: segundo nombre, segundo apellido, teléfono, celular, estado civil, fecha de nacimiento, dirección de residencia y foto de perfil.

Al guardar los cambios realizados en la actualización de datos se mostrará un modal indicando que la acción se ha realizado de manera correcta. Para evidenciar los cambios realizados, es necesario refrescar la página. En la [Fig. 23,](#page-36-1) se muestra un ejemplo de actualización de la foto.
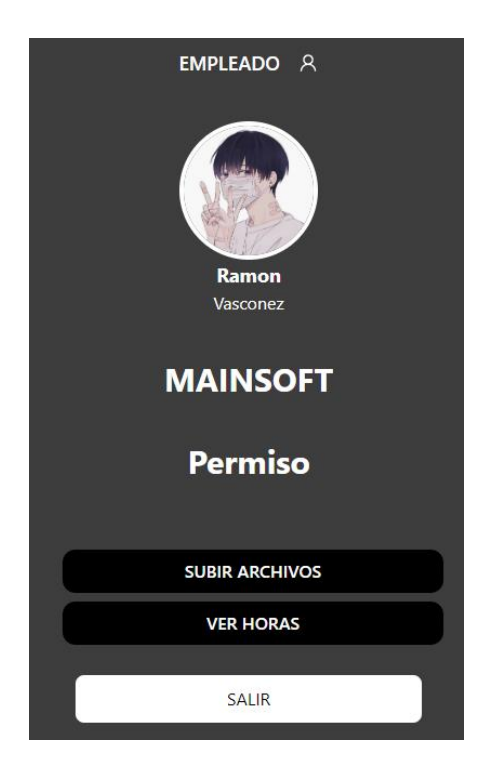

Fig. 23: Actualización de fotografía dentro de la vista del usuario empleado.

### **3. Ciclo de la jornada laboral y cambio de opciones de las interfaces**

El recorrido que hace el empleado durante su jornada laboral es la siguiente. Inicia con la opción empezar, como se muestra en la [Fig. 24.](#page-36-0)

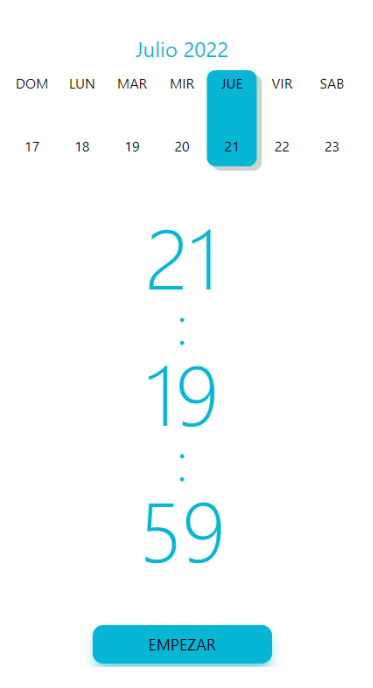

<span id="page-36-0"></span>Fig. 24: Inicio de la jornada laboral.

Al iniciar la jornada laboral, la opción del botón y su color cambia de "Empezar" a "Ir al receso", como se muestra en al [Fig. 25.](#page-37-0) Esta opción hace referencia a la posibilidad de tomar un receso de una hora para el almuerzo, opción que puede tomarse una solavez por jornada laboral. Posteriormente, tenemos la opción "Volver" con la cual el usuario registrar la finalización del receso para almuerzo, como se muestra en la [Fig. 26.](#page-37-1)

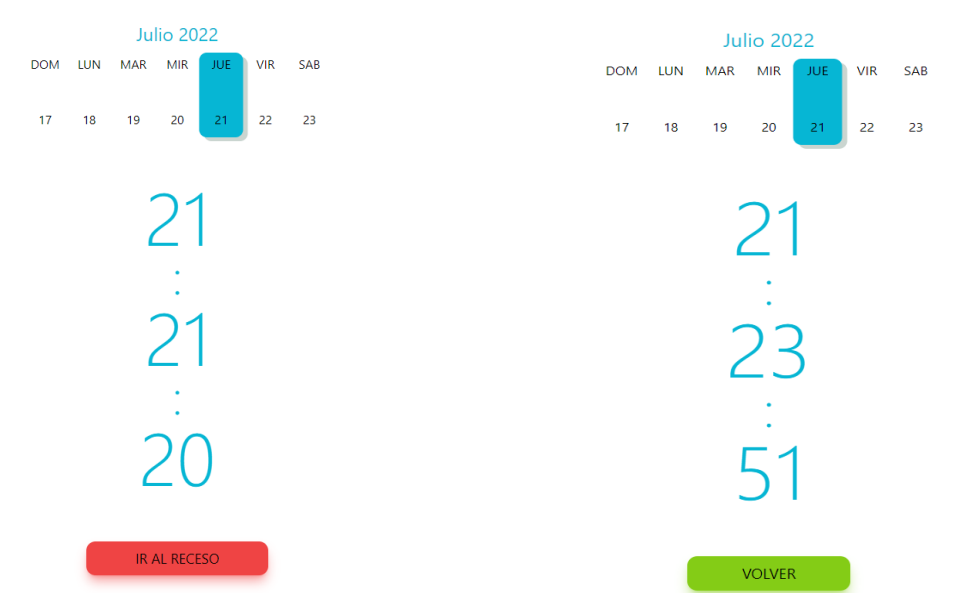

<span id="page-37-0"></span>Fig. 25: Break de la jornada laboral. Fig. 26: Retorno del break tomado.

Como ultima interfaz, tenemos la opción finalizar la cual se habilitará una vez se hayan cumplido las ocho horas de la jornada laboral para indicar que ha finalizado las horas diarias de trabajo, como se muestra en la [Fig. 27.](#page-37-2)

<span id="page-37-1"></span>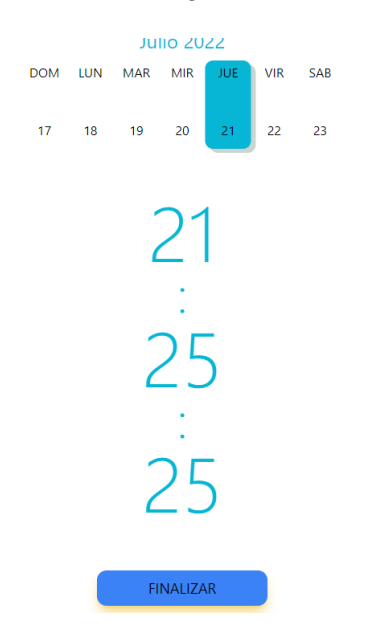

<span id="page-37-2"></span>Fig. 27: Finalización de la jornada laboral.

Por último, una vez el usuario haya finalizado la jornada laboral la opción "Empezar" no vuelve a estar activo hasta el siguiente día cuando comience una nueva jornada.

#### **4. Visualización de alertas**

Al inicio de la jornada laboral se muestra un modal el cual es creado principalmente para que el usuario confirme la acción a realizar. Al confirma la acción, el usuario iniciará su jornada. De igual modo, al presionar la opción de regreso del almuerzo se muestra un modal con el fin de evitar presionar la opción de forma equivocada. Al seleccionar la opción aceptar del modal el usuario con rol de empleado vuelve a su jornada laboral y la opción del botón cambia a "Finalizar", como se muestra en la [Fig. 28.](#page-38-0)

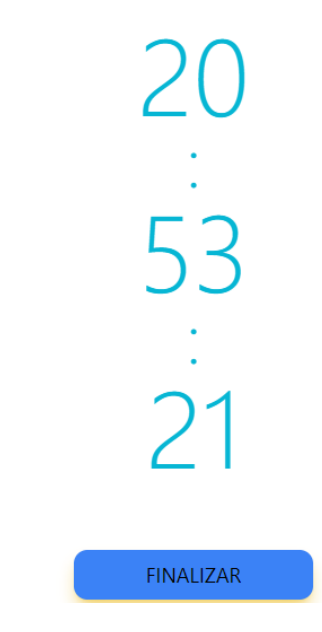

Fig. 28: Cambio de botones al momento de dar aceptar.

<span id="page-38-0"></span>Por último, se muestra un modal para la confirmación del registro de las actividades realizadas durante la jornada laboral. Para este registro se puede ingresar un archivo con actividades realizadas o ingresar un texto descriptivo en el campo específico antes de salir al receso. El mismo procedimiento deberá realizar al finalizar la jornada. Este modal va a mostrarse al hacer click en la opción "Salir al receso" y "Finalizar". Cabe mencionar que la opción de guardar esta deshabilitada y se habilitara únicamente cuando el usuario ingrese la información solicitada.

Una vez ingresada la descripción de actividades realizadas, la opción "Guardar Cambios" se habilita. En caso de cargar documentos se muestra una barra de color verde y una alerta que indica que el archivo se cargó correctamente, como se visualiza en la [Fig. 29.](#page-39-0)

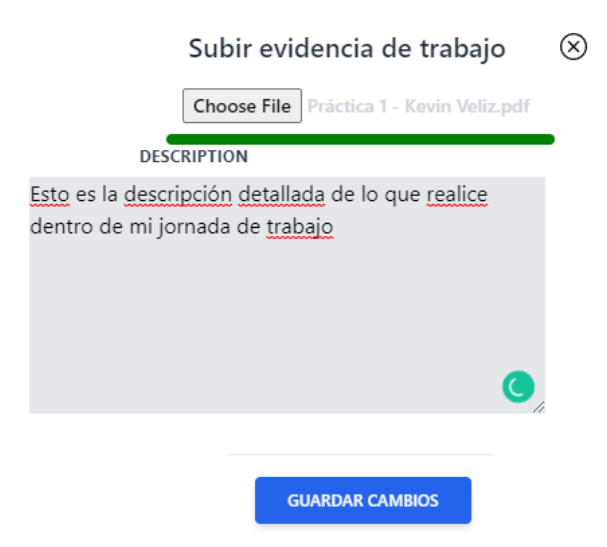

Fig. 29: Habilitación de opciones al cargar archivos

### <span id="page-39-0"></span>**5. Visualización de la interfaz para subir archivos**

El usuario con rol empleado tendrá una vista para poder cargar archivos, como se muestra en la [Fig. 30.](#page-39-1) Los archivos a cargar son: cedula, papeleta de votación y curriculum vitae. Al cargar los documentos se mostrará una alerta informando si los archivos fueron adjuntos de forma correcta. La opción "Guardar" se habilitará únicamente cuando el usuario suba todos los archivos solicitados.

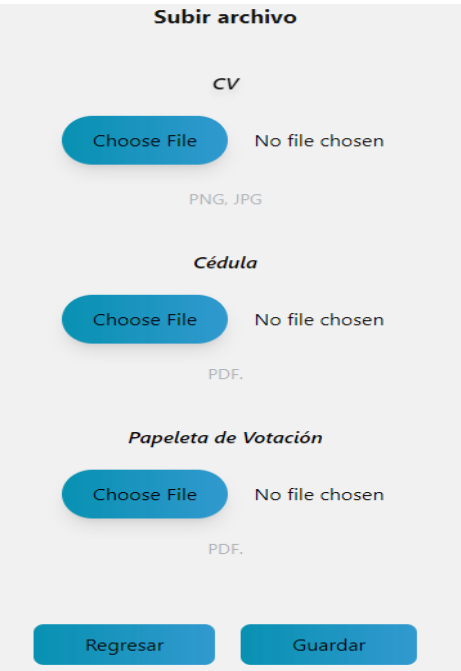

<span id="page-39-1"></span>Fig. 30: Vista para subir archivos.

#### **6. Visualización de las horas registradas por parte del empleado.**

El usuario con rol empleado podrá visualizar las horas realizadas como parte de la jornada laboral. La consulta de horas cumplidas puede visualizarse acorde a días o meses específicos en función de la fecha a buscar. La consulta reflejará hora de entrada, hora de break, hora de salida y el total de horas trabajadas, tal como se indica en la [Fig. 31.](#page-40-0)

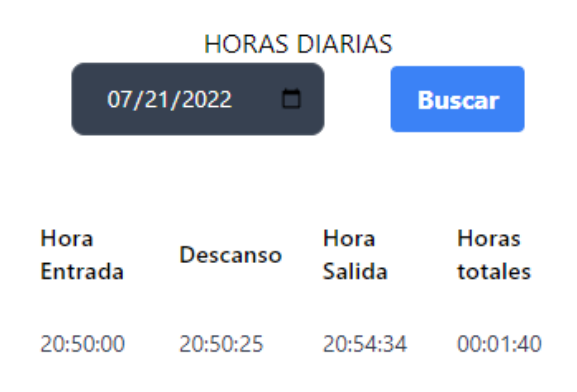

Fig. 31: Visualización de las horas buscadas por día.

<span id="page-40-0"></span>Al realizar la consulta con parámetro de búsqueda en función de los meses del año, se visualizará información de las horas que realizado durante cada día del, como se muestra en la [Fig. 32.](#page-40-1)

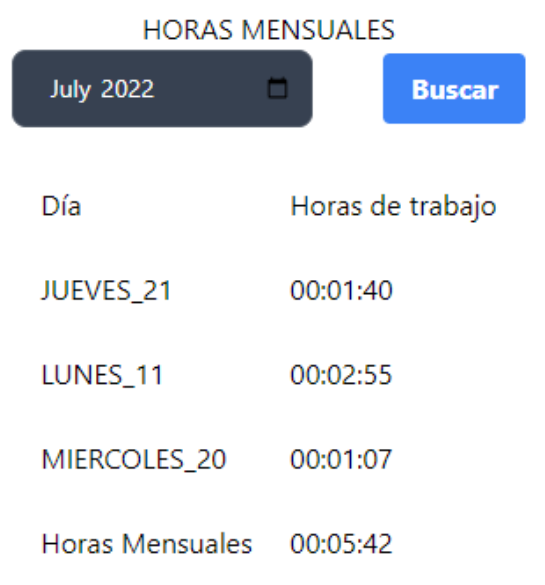

<span id="page-40-1"></span>Fig. 32: Visualización de las horas buscadas por mes.

# **3.4 Sprint 3. Vistas de usuarios con rol Gerente y Administrador**

El contenido del Sprint 3, hace referencia a las vistas de los usuarios con rol Gerente y Administrador, junto con los componentes que implican los perfiles.

- 1. Visualización de la información de los usuarios.
- 2. Visualización de la información de los empleados en forma de modal.
- 3. Búsqueda de empleados por nombre.
- 4. Visualización de horas laboradas de los empleados.
- 5. Generar reportes en PDF.

#### **1. Visualización de la información de los usuarios.**

En la [Fig. 33,](#page-41-0) se muestra la interfaz utilizada independientemente del rol del usuario. Esta interfaz muestra el rol, nombre, apellido, foto del usuario y las opciones de registro de empleados y reporte de horas, además, de un icono para visualizar y editar la información personal del usuario.

<span id="page-41-0"></span>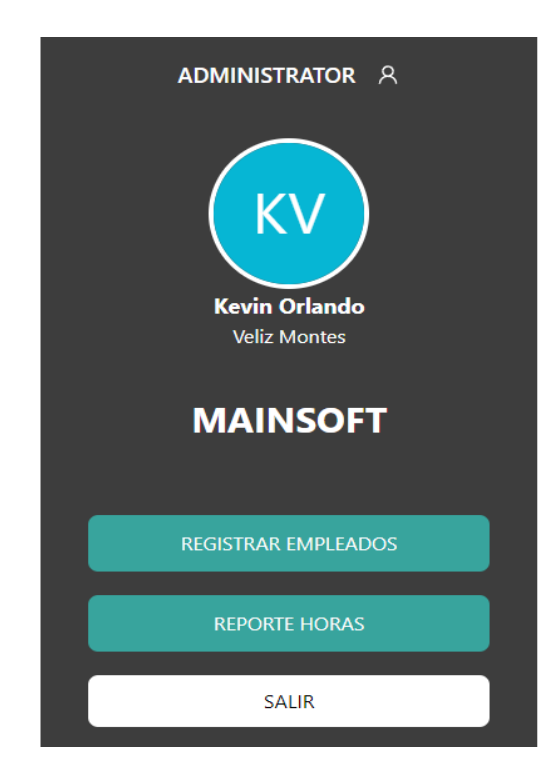

Fig. 33: Vista de la carta para el administrador y gerente.

#### **2. Visualización de la información de los empleados en forma de modal**

En la [Fig. 34,](#page-42-0) se muestra la información de los usuarios con rol empleado en forma de modal, la información de los usuarios es accesible a través de los roles Administrador y Gerente. La visualización de la información se muestra dentro de una misma tabla, la cual presenta la opción **"Ver información"**. Al presionar esta opción se muestra un modal con la información del empleado seleccionado.

| Nombre         | Hora Entrada | Descanso      | Hora Salida  | Estado              | Area             |                 |
|----------------|--------------|---------------|--------------|---------------------|------------------|-----------------|
| Lizbeth García |              |               |              | <b>NOTWORKING /</b> | <b>BACKEND</b>   | Ver Información |
| Ramon Vasconez | 21:21:03 /21 | 21:22:16 / 21 | 21:26:35 /21 | FINISHED / 21       | <b>DISEÑADOR</b> | Ver Información |

Fig. 34: Tabla donde se encuentran los empleados.

<span id="page-42-0"></span>En la [Fig. 35,](#page-42-1) se muestra el modal con la información de los datos personales del empleado junto con las opciones de eliminar y actualizar. El campo correo electrónico no es modificable.

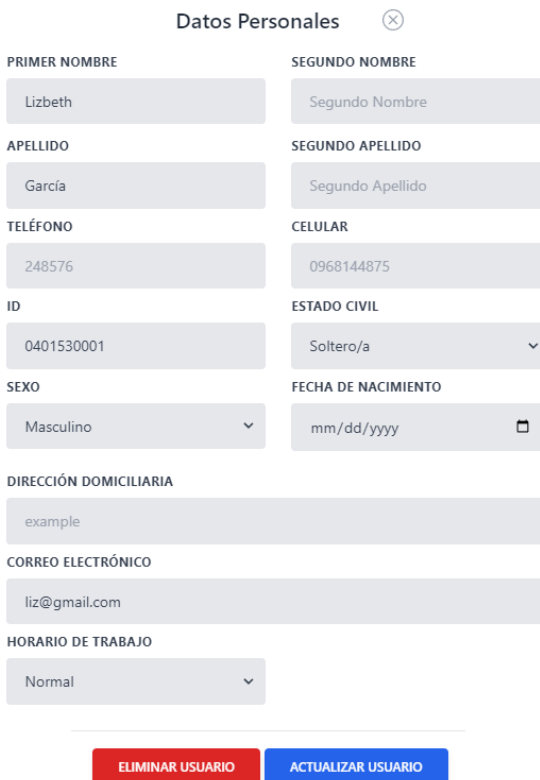

<span id="page-42-1"></span>Fig. 35: Vista de datos personales de los empleados

#### **3. Búsqueda de empleados por nombre**

La interfaz de los usuarios con rol de Administrador y Gerente contiene un componente en la parte superior de la tabla, que permite realizar una búsqueda enviando como parámetro el nombre del empleado.

En la [Fig. 36,](#page-43-0) se muestra una tabla con la información de los empleados. La información contiene nombres, hora de inicio, hora de break, hora de salida, estado actual, área de trabajo y la opción para visualizar datos generales del empleado. Para una mejor visualización de los datos, la tabla cuenta con una paginación de cinco registros porpágina.

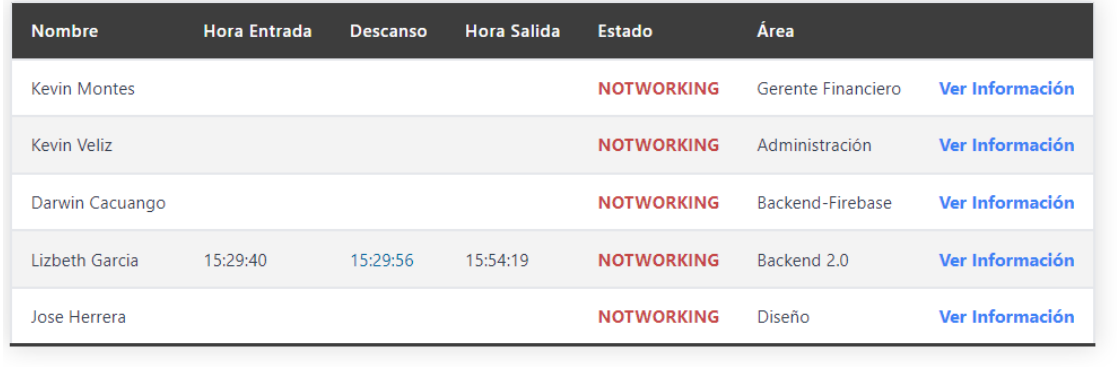

<Prev 1 Next>

Fig. 36: Paginación de la tabla.

#### <span id="page-43-0"></span>**5. Visualización de horas laboradas de los empleados**

El usuario con rol Gerente tiene la opción de visualizar las horas registradas por los empleados. Esta información se muestra de acuerdo al parámetro de búsqueda ingresado, en base al mes del año, como se muestra en la [Fig. 37.](#page-43-1)

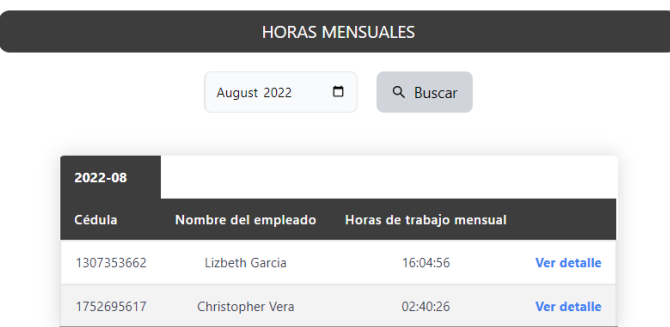

Fig. 37: Visualización de las horas realizadas por los empleados.

<span id="page-43-1"></span>Al seleccionar la opción "Ver Detalle" podrá consultar las horas del empleado por día realizadas en el mes de búsqueda, como se muestra en la [Fig. 38.](#page-44-0)

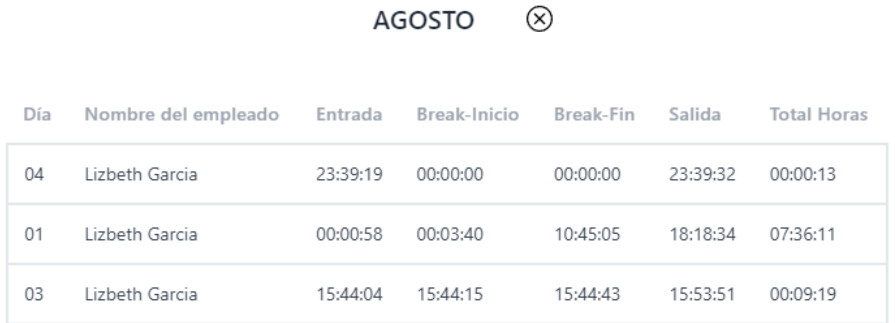

 $\circledR$ 

Fig. 38: Visualización de horas por día realizada por los empleados.

#### <span id="page-44-0"></span>**6. Generar reportes en PDF.**

El usuario con rol Administrador y Gerente, tendrán la posibilidad de generar un PDF de las horas mensuales de los empleados. Estas horas corresponderán al mes que se envié como parámetro de búsqueda. La información del empleado que se visualiza son Cédula, nombres y total de horas de trabajo registradas en el mes, como se muestra en la [Fig. 39.](#page-44-1)

| 2022-08    |                        |                             |                       |
|------------|------------------------|-----------------------------|-----------------------|
| Cédula     | Nombre del<br>empleado | Horas de trabajo<br>mensual |                       |
| 1307353662 | Lizbeth Garcia         | 15:23:18                    | <b>Ver</b><br>detalle |
| 1752695617 | Christopher Vera       | 10:29:29                    | <b>Ver</b><br>detalle |

Fig. 39: Detalle de las horas mensuales registradas por los empleados

<span id="page-44-1"></span>Cada registro del empleado mostrado en la tabla tiene la opción "Ver detalle", el cual muestra la información a detalle de las horas registradas en el mes, como se muestra en la [Fig. 40,](#page-45-0) que además, tiene la opción de generar un reporte en formato PDF con la información mostrada en la tabla. Si la búsqueda no tiene registros se muestra la notificación "No existen registros en este mes".

|     |          | Lizbeth Garcia - AGOSTO                           |          |          |          | X) |
|-----|----------|---------------------------------------------------|----------|----------|----------|----|
| Día |          | Entrada Break-Inicio Break-Fin Salida Total Horas |          |          |          |    |
| 1   | 00:00:58 | 00:03:40                                          | 10:45:05 | 18:18:34 | 07:36:11 |    |
| 3   | 15:44:04 | 15:44:15                                          | 15:44:43 | 15:53:51 | 00:09:19 |    |
| 4   | 23:39:19 | 00:00:00                                          | 00:00:00 | 23:39:32 | 00:00:13 |    |
| 8   | 00:31:03 | 00:47:18                                          | 00:47:35 | 00:47:54 | 00:16:34 |    |
| 9   | 15:29:40 | 15:29:56                                          | 15:30:12 | 15:54:19 | 00:24:23 |    |
|     |          |                                                   |          |          |          |    |

Fig. 40: Vista detallada de las horas hechas por mes.

### <span id="page-45-0"></span>**3.5 Sprint 4. Horas definidas para rol empleado**

En este Sprint se menciona el horario establecido a los empleados, se definen las opciones de recuperación y cambio de contraseña. Además, del componente para generación de reportes en formato PDF por parte del perfil empleado.

- 1. Horarios definidos (horario normal, horario maternal, permiso).
- 2. Asignación de horarios.
- 3. Recuperación de contraseña.
- 4. Cambio de contraseña.
- 5. Generación de reportes en formato PDF.

#### **1. Horarios definidos (horario normal, horario maternal, permiso).**

Dentro de nuestro programa se han definido inicialmente tres jornadas laborales que pueden modificarse o crearse en base a necesidades del cliente, estas jornadas son:

- Horario Normal.
- Horario de Permiso.
- Horario Maternal.

Cada horario cuenta con sus respectivas características por ejemplo el **horario normal**, tiene un rango establecido de 8 horas laborales, teniendo su respectivo descanso de una hora por concepto de almuerzo. Este horario tiene habilitado cuatro opciones "Empezar",

"Ir al receso", "Volver", "Finalizar". El **horario de permiso**, tiene un rango de 4 horas laborales, tendrá habilitado las opciones de "Empezar" y "Finalizar". Finalmente, el **horario maternal** tiene un rango de 6 horas laborales, tiene habilitadas las opciones "Empezar" y "Finalizar". En la interfaz principal presentada luego del inicio de sesión se muestra el horario asignado al usuario, como se muestra en la [Fig. 41.](#page-46-0)

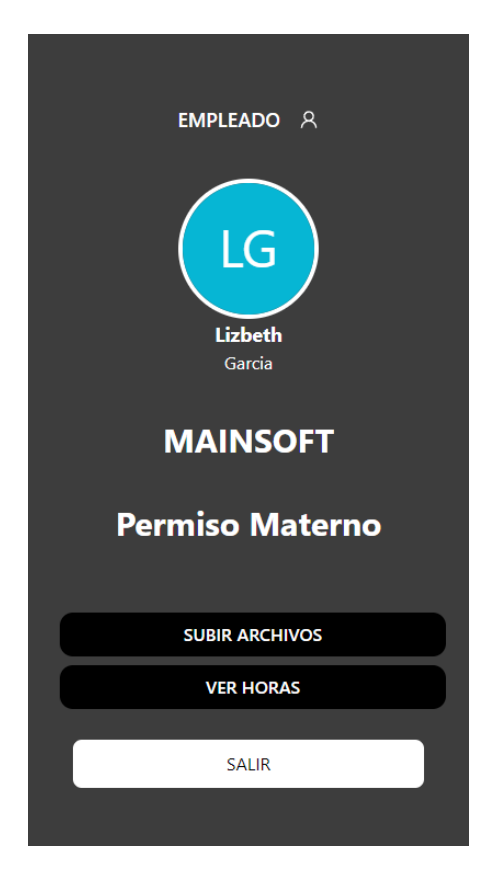

Fig. 41: Visualización del horario.

### <span id="page-46-0"></span>**2. Asignación de horarios.**

La asignación de horarios a los usuarios con rol empleado, se lo realiza desde la interfaz del usuario con rol administrador o gerente. En caso de requerir el cambio de horario se debe seleccionar la opción "Ver información", como se muestra en la [Fig. 42.](#page-47-0) Dentro de la opción encontraremos el apartado de horario de trabajo con tres opciones iniciales "Normal", "Materno" y "Permiso".

| <b>Nombre</b>    | <b>Hora Entrada</b> | <b>Descanso</b> | <b>Hora Salida</b> | Estado                | <b>Área</b>      |                 |
|------------------|---------------------|-----------------|--------------------|-----------------------|------------------|-----------------|
| Lizbeth García   | 09:52:08 /28        |                 |                    | <b>NOTWORKING /</b>   | <b>BACKEND</b>   | Ver Información |
| Ramon Vasconez   | 21:21:03 /21        | 21:22:16 / 21   | 21:26:35 /21       | FINISHED / 21         | <b>DISEÑADOR</b> | Ver Información |
| Mariela Guerrero |                     |                 |                    | <b>NOTWORKING /</b>   | Desarrolo movil  | Ver Información |
| Kevin Veliz      |                     |                 |                    | <b>NOTWORKING /</b>   | Backend          | Ver Información |
| Lizbeth Garcia   | 23:39:19 /4         | 00:00:00 / 4    | 23:39:32 /4        | <b>NOTWORKING / 4</b> | Backend 2.0      | Ver Información |

Fig. 42: Tabla para visualizar la información del empleado.

<span id="page-47-0"></span>La evidencia de la modificación del tipo de horario a cumplir por parte del empleado, se visualizará al actualizar la página. Para este ejemplo hemos seleccionado el empleado con el correo: [Lizbeth.garcia@epn.edu.ec](mailto:Lizbeth.garcia@epn.edu.ec) el cual su horario de trabajo es Maternal y hemos procedido a cambiar este horario por horario normal. Las imágenes [Fig. 43](#page-47-1) y [Fig. 44,](#page-47-2) muestran el resultado de la modificación de horario.

<span id="page-47-1"></span>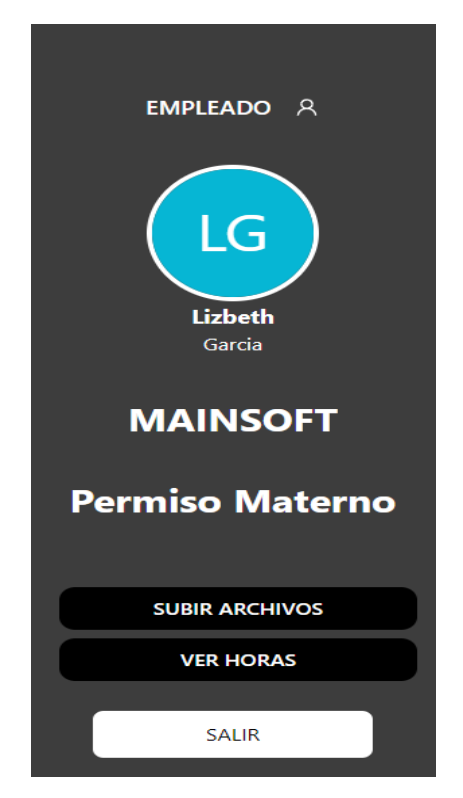

Fig. 43: Horario de trabajo antes del cambio.

<span id="page-47-2"></span>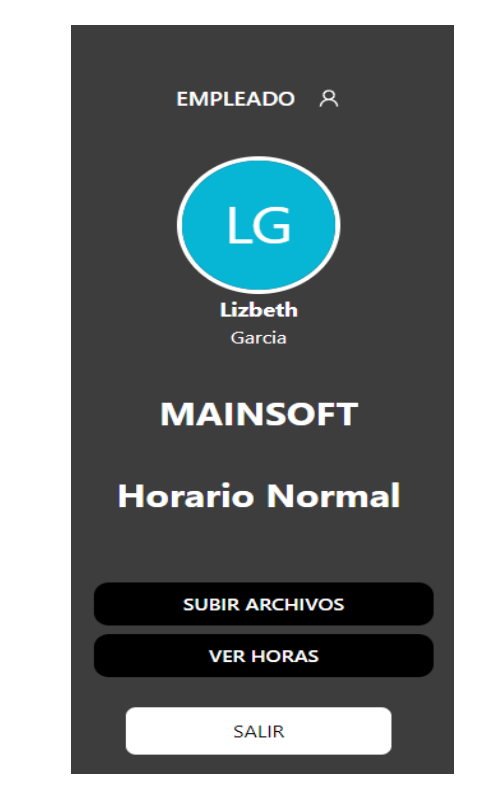

Fig. 44: Horario de trabajo después del cambio.

#### **3. Recuperación de contraseña**

La recuperación de contraseñas se debe realizar desde el inicio de sesión, en la opción "Olvidaste tu contraseña", la cual nos redirigirá a una interfaz que pedirá el ingreso del correo electrónico, como se muestra en la [Fig. 45.](#page-48-0)

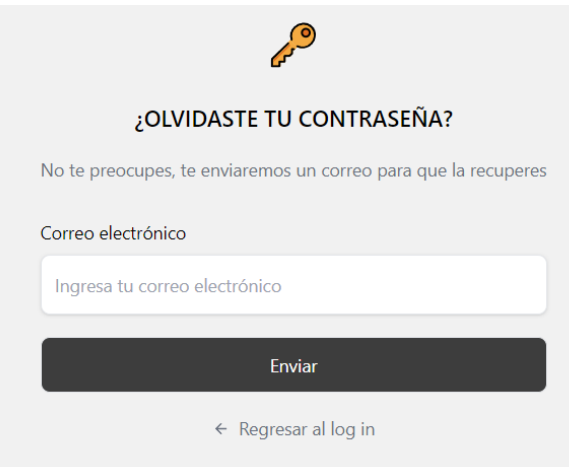

Fig. 45: Recuperación de contraseña.

<span id="page-48-0"></span>Posteriormente, se enviará un mensaje al correo electrónico del usuario que desea recuperar la contraseña, el correo contiene un enlace que permitirá realizar el cambio de contraseña, véase [Fig. 46.](#page-48-1)

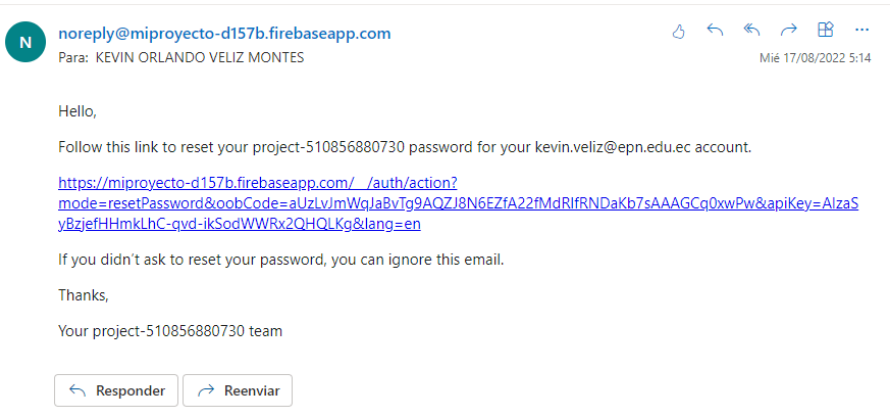

Fig. 46: Correo para el cambio de contraseña.

<span id="page-48-1"></span>Al hacer click en el enlace proporcionado en el correo electrónico, se desplegará una interfaz proporcionada por Firebase para el restablecimiento de contraseña, como se muestra en la [Fig. 47.](#page-49-0) Posteriormente, podrá iniciar sesión ingresando la nueva contraseña en la interfaz de loguin.

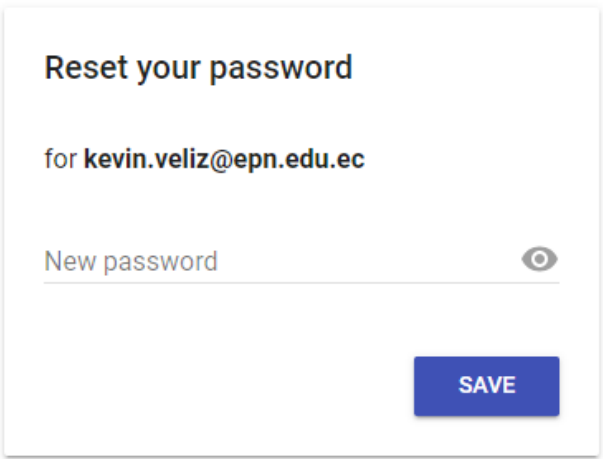

Fig. 47: Restablecimiento de contraseña.

### <span id="page-49-0"></span>**4. Cambio de contraseña**

Esta funcionalidad está disponible para los tres roles dentro de la aplicación web. Para ello, existe la opción "Cambiar contraseña", la cual redireccionará al usuario a una interfaz donde podrá cambiar su contraseña, como se muestra en la [Fig. 48.](#page-49-1)

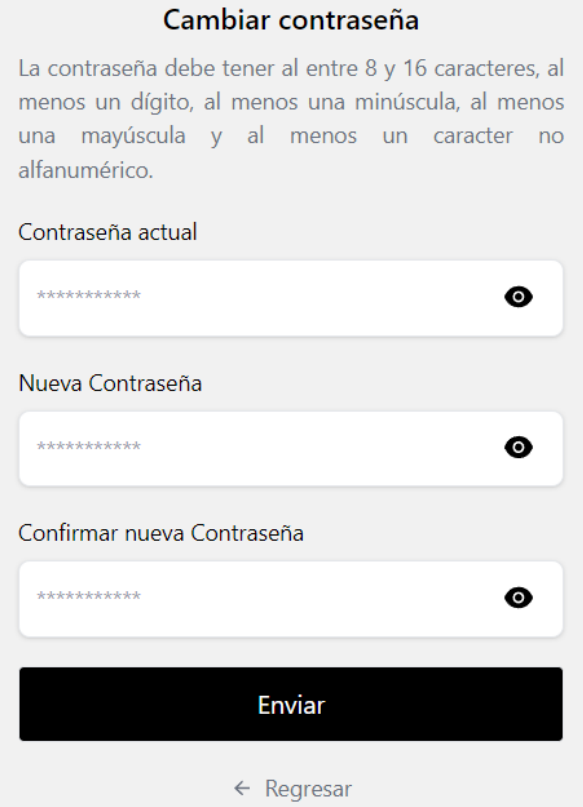

<span id="page-49-1"></span>Fig. 48: Cambio de contraseña.

El cambio de contraseña tiene tres parámetros que cumplir: 1) Ingreso de la contraseña actual del usuario; 2) Ingresar la nueva contraseña del usuario; y 3) Repetir la nueva contraseña del usuario, si el ingreso de la contraseña actual no coincide la opción "Enviar" no se habilitará. El formulario contiene mensajes sobre los parámetros que debe cumplir la contraseña.

#### **5. Generación de reportes en formato PDF**

Los usuarios Administrador y Gerente, tienen la posibilidad de generar reportes en formato PDF que contengan información sobre las horas realizadas por los empleados. Para ello, dentro de la interfaz Horas, por cada empleado mostrado posterior a la búsqueda realizada, se visualizará la opción "Ver información". Al seleccionar dicha opción se mostrará el detalle de las horas registradas en el mes, habilitando la opción "Generar PDF" que permite descargar un reporte con el detalle de las horas registradas y su total, como se muestra en la [Fig. 49.](#page-50-0)

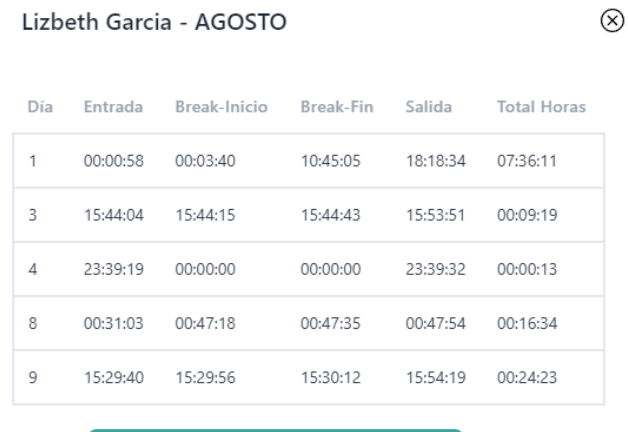

**GENERAR PDF** 

Fig. 49: Vista y boton para generar reporte en pdf.

### <span id="page-50-0"></span>**3.6 SPRINT 5. PRUEBAS**

El Sprint 5, consiste en la realización de pruebas a nuestra aplicación web. Las pruebas realizadas son: usabilidad, rendimiento y compatibilidad cuyo objetivo es determinar los parámetros para el correcto funcionamiento de nuestro proyecto.

- 1. Despliegue de la aplicación web con Vercel.
- 2. Pruebas de usabilidad mediante una encuesta.
- 3. Pruebas de rendimiento con la extensión Lighthouse.

4. Pruebas de compatibilidad en navegadores diferentes.

#### **1. Despliegue de la aplicación web con Vercel**

Nuestro proyecto es desplegado en internet mediante la herramienta de Vercel, hosting que permite tener un dominio para acceso al sitio web. Además, subimos nuestro proyecto a GitHub, herramienta que permite almacenar múltiples archivos en un repositorio en la nube, además de registrar cambios realizados mediante commit, de modo que cada miembro del equipo pueda ver los cambios que se han realizado y seguir con los avances del proyecto.

Por tanto, el uso de GitHub y Vercel son de gran ayuda para el despliegue de la aplicación de manera fácil y rápida permitiendo subir cambios en ambas plataformas. En la [Fig. 50,](#page-51-0) se muestra el sistema web desplegado con el dominio personalizado.

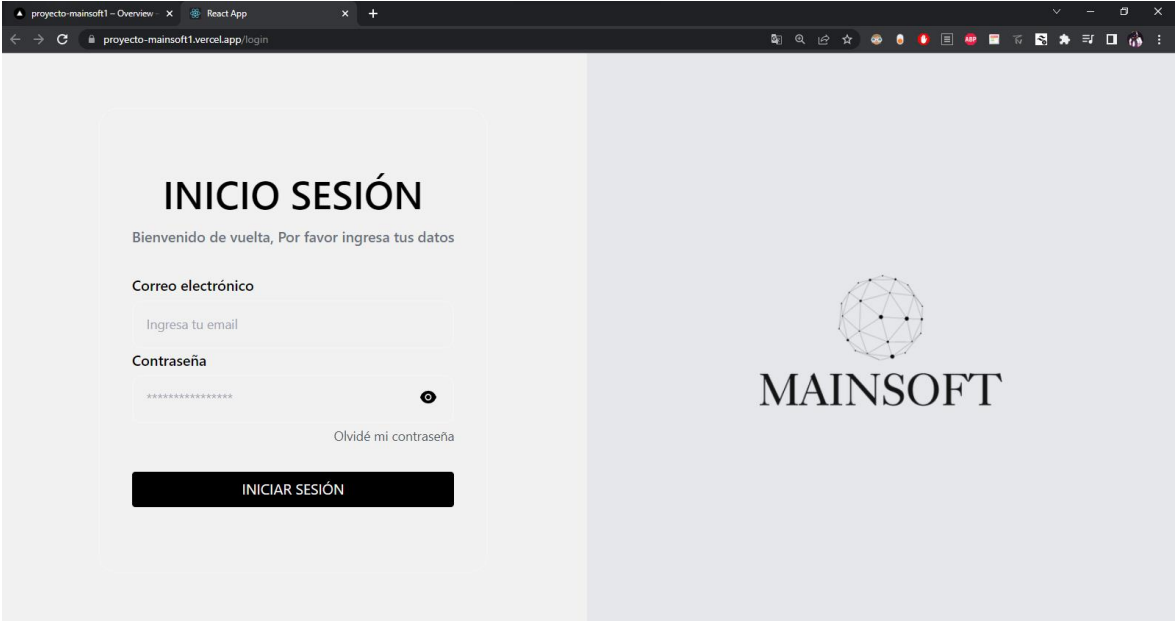

Fig. 50: Página web desplegada en vercel.

#### <span id="page-51-0"></span>**2. Pruebas de usabilidad**

Las pruebas de usabilidad se realizaron en base a una encuesta con preguntas específicas sobre la identificación de los componentes integrados a la aplicación web, si la interfaz es amigable, si las alertas son las correctas y conocer opiniones sobre posibles cambios a realizarse en la aplicación. En el formulario se plantea 8 preguntas dirigidas a los diferentes roles presentes en el sistema web.

En la [Fig. 51,](#page-52-0) se presenta una de las preguntas planteadas en la encuesta. Esta pregunta hace referencia a, si dentro de la tabla de los empleados, en la opción buscar, esta bien que la búsqueda sea por nombre o que filtro se adecua a una búsqueda del usuario.

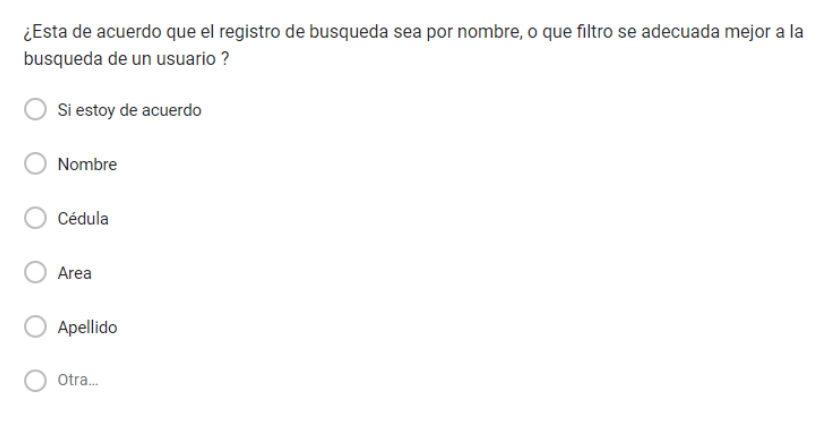

Fig. 51: Ejemplo de una pregunta de la encuesta.

<span id="page-52-0"></span>Al realizar las encuestas, vimos que cada respuesta dada por los entrevistados fue importante para mejorar visualmente y ciertas funcionalidades en nuestro proyecto. Una de las mejoras que los entrevistados propusieron era de cambiar la interfaz del administrador y gerente para que cada uno sepa en que interfaz se encuentra. A pesar de tener un texto donde se mostraba en el usuario que se está, este no era suficiente. Por parte del administrador mencionaban que todas las funcionalidades eran las necesarias, las interfaces eran visualmente agradables y que no había cambios por realizar. Por otro lado, el usuario gerente, mencionaron que debe ser más vistoso y con otros colores. Pero que las funcionalidades son las correctas. Y por ultimo por parte del empleado la visualización era agradable y las funcionalidades estaban bien implementadas.

La encuesta realizada y el porcentaje obtenido en base a las respuestas recopiladas se encuentran en el [ANEXO II,](#page-62-0) sección **[Pruebas de usabilidad](#page-85-0)**.

#### **3. Pruebas de rendimiento con la extensión Lighthouse**

Las pruebas de rendimiento permiten evidenciar y determinar aspectos como el tiempo de respuesta de un componente, la velocidad con la que los datos son enviados y recibidos, la escalabilidad y sobre todo las buenas prácticas que utilizamos en nuestro código.

Por tanto, en nuestra aplicación, estas pruebas fueron realizadas gracias a una extensión proporcionada por Google, denominada Lighthouse. Esta extensión permite generar un informe detallado de ciertos aspectos referentes a nuestra página web. Para poder utilizar

esta extensión tendremos que instalarla directamente desde la tienda de Google. Una vez instalada la extensión procederemos a abrir nuestra aplicación web.

Una vez nos encontremos en la página web seleccionamos la opción herramientas de desarrollo que proporciona el navegador, en la parte superior seleccionamos la extensión Lighthouse, como se muestra en la [Fig. 52.](#page-53-0) Luego seleccionamos Analyze page load, de modo que la extensión realice su proceso. Cabe recalcar que esta operación puede tomar un tiempo considerable dependiendo de los servicios que tenga la página.

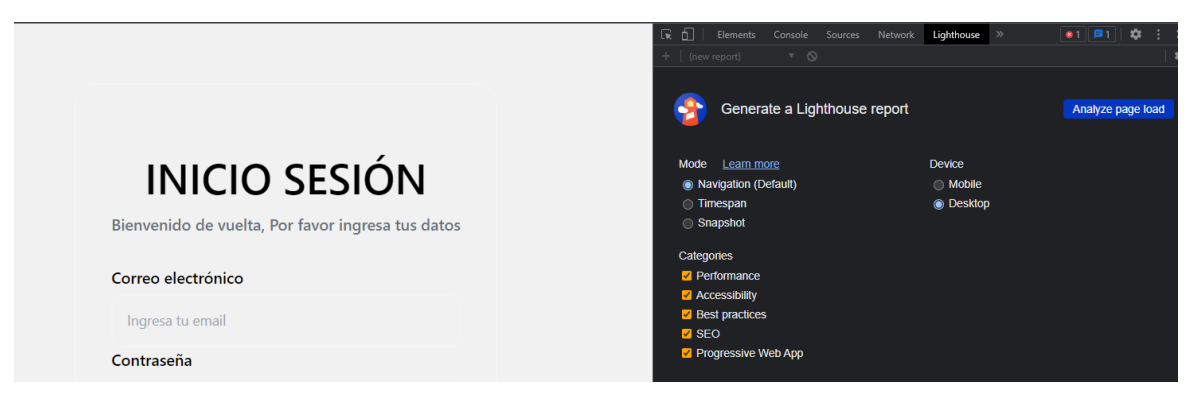

Fig. 52: Selección de la extensión Lighthouse.

<span id="page-53-0"></span>En la [Fig. 53,](#page-54-0) se muestra un ejemplo del informe dado después de realizar este análisis. El porcentaje dado es de 99%, esto da entender que la página de login logra responder de manera adecuada. La accesibilidad de esta página es del 98% la cual da a entender que los botones e imágenes que se encuentran dentro están ubicados correctamente, pero esto puede mejorar. El 92% son buenas prácticas, este valor es aceptable, sin embargo, se puede mejorar eliminando algunas repeticiones dentro del código. Por último, tenemos el SEO con un 100% que indica que nuestra página sigue los consejos básicos de optimización de motores búsqueda. El resto de las pruebas de rendimiento realizadas se encuentran en el ANEXO II, sección **Pruebas de rendimiento**.

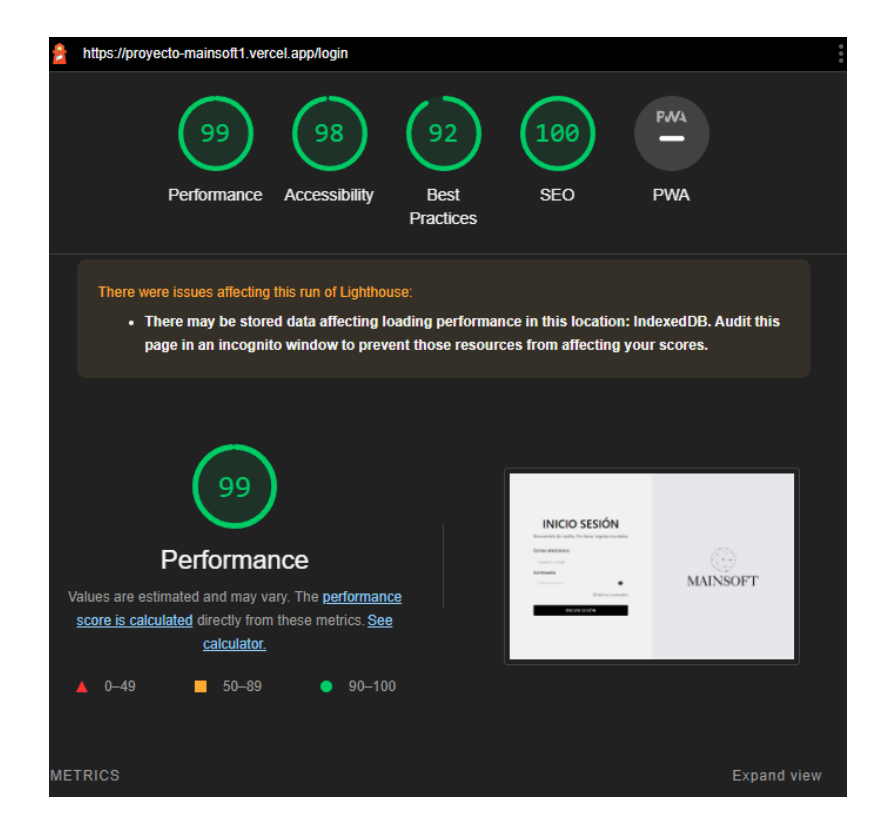

Fig. 53: Resultados obtenidos de la extensión Lighthouse

#### <span id="page-54-0"></span>**4. Pruebas de compatibilidad**

Esta prueba se ejecutó en tres diferentes navegadores Google Chrome, Microsoft Edge y Opera. En cada navegador se probó el sistema web por completo, además de esto se tomó en cuenta aspectos como la funcionalidad y el aspecto visual que tiene la página en cada uno de ellos.

El resultado obtenido es satisfactorio, dado que, en los tres navegadores antes mencionados, el sistema web funciona correctamente. Desde la [Fig. 54](#page-55-0) hasta la [Fig. 56,](#page-55-1) se muestra un ejemplo del estado de la aplicación en cada uno de los navegadores.

| <b>B</b> React App<br>C<br>ii proyecto-mainsoft1.vercel.app/admin | $x +$               |                     |                        |                          |                    |                       | → 朝 12 ☆ ● | $\bullet$ $\bullet$ $\Box$                  | $\sigma$<br>$\mathbf{x}$<br>●■下图★可口前: |
|-------------------------------------------------------------------|---------------------|---------------------|------------------------|--------------------------|--------------------|-----------------------|------------|---------------------------------------------|---------------------------------------|
| ۱<br><b>MAINSOFT</b>                                              |                     |                     |                        |                          |                    |                       |            |                                             |                                       |
|                                                                   |                     | <b>DOM</b><br>LUN   | Agosto 2022<br>MAR MIR | <b>VIR</b><br><b>JUE</b> | <b>SAB</b>         |                       |            | ADMINISTRADOR <b>A</b>                      |                                       |
|                                                                   |                     | $\overline{7}$<br>8 | 9<br>10                | 11<br>12                 | 13                 |                       |            |                                             |                                       |
|                                                                   |                     |                     | <b>EMPLEADOS</b>       |                          |                    |                       |            | <b>Kevin Orlando</b><br><b>Veliz Montes</b> |                                       |
|                                                                   |                     |                     | Nombre del empleado    | Q                        |                    |                       |            | <b>MAINSOFT</b>                             |                                       |
| <b>Nombre</b>                                                     | <b>Hora Entrada</b> | <b>Descanso</b>     | <b>Hora Salida</b>     | Estado                   | Área               |                       |            | <b>REGISTRAR EMPLEADOS</b>                  |                                       |
| Ketty Alejandro                                                   |                     |                     |                        | <b>NOTWORKING</b>        | Backend-Firebase   | Ver Información       |            | <b>REPORTE HORAS</b>                        |                                       |
| Kevin Montes                                                      |                     |                     |                        | <b>NOTWORKING</b>        | Gerente Financiero | Ver Información       |            | CARGOS                                      |                                       |
| Kevin Veliz                                                       |                     |                     |                        | <b>NOTWORKING</b>        | Administración     | Ver Información       |            |                                             |                                       |
| Darwin Cacuango                                                   |                     |                     |                        | <b>NOTWORKING</b>        | Backend-Firebase   | Ver Información       |            | <b>CAMBIAR CLAVE</b>                        |                                       |
| <b>Lizbeth Garcia</b>                                             | 15:29:40            | 15:29:56            | 15:54:19               | <b>NOTWORKING</b>        | Backend 2.0        | Ver Información       |            | <b>SALIR</b>                                |                                       |
|                                                                   |                     |                     |                        |                          |                    | < Prev<br>1<br>Next > |            |                                             |                                       |

Fig. 54: Prueba de compatibilidad en Google Chrome.

<span id="page-55-0"></span>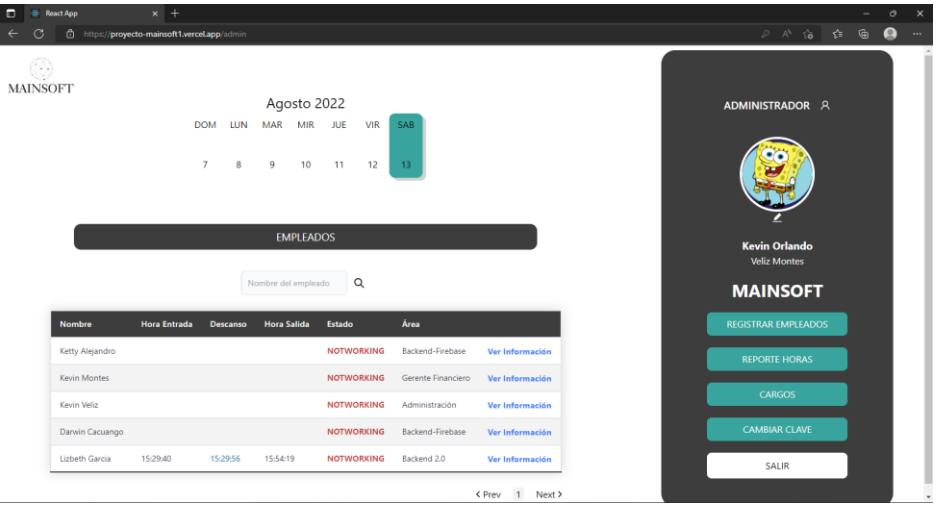

Fig. 55: Prueba de compatibilidad en Microsoft Edge.

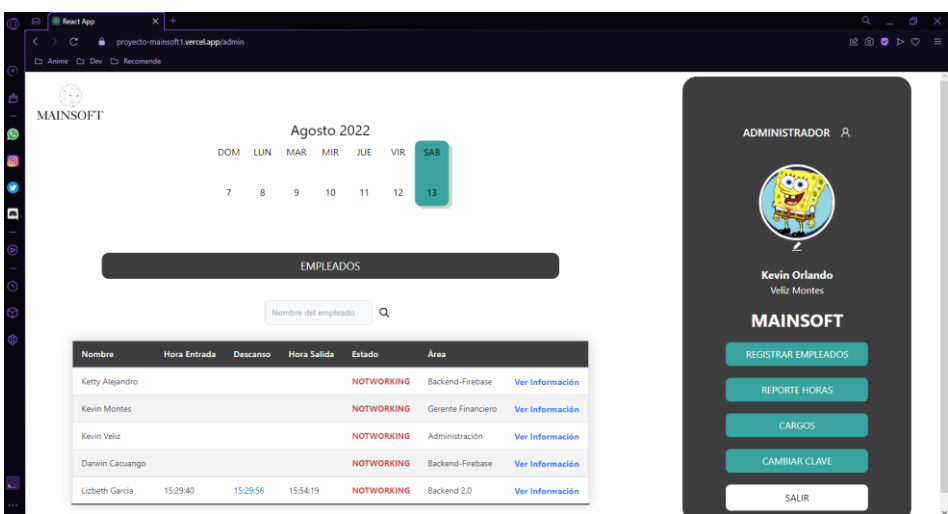

<span id="page-55-1"></span>Fig. 56: Prueba de compatibilidad en Opera.

## **4 CONCLUSIONES**

Al finalizar el desarrollo del componente Frontend del sistema Gestionamiento de empleados de empresas en crecimiento, se obtuvieron las siguientes recapitulaciones:

- Los objetivos planteados como parte del proyecto de integración curricular, se cumplieron acorde a la recopilación de requerimientos y actividades representadas en los artefactos de SCRUM en el tiempo estipulado.
- Las respuestas dadas en las encuestas que se realizó, fueron satisfactorias esto debido a que a muchas personas mencionaron que nuestro sistema web les parecía muy agradable a la vista y tenía todas las funcionalidades esenciales para que el proyecto se ponga en producción.
- Las pruebas de rendimiento dieron grandes resultados, todos los componentes fueron desarrollados de manera óptima, logrando pasar uno de los aspectos importantes el cual es "Buenas prácticas", lo cual hace referencia a que cada componente implementado en el código, es utilizado de manera correcta.
- Los prototipos realizados fueron la base en el desarrollo del sistema web. Se debe mencionar que a medida que se iban codificando los componentes respectivos estos ameritaban un tipo de cambio, por lo tanto, el diseño tomaba una diferente estructura acorde a los requerimientos establecidos.
- La librería React dentro de este proyecto fue de gran utilidad, ya que ofrece un desarrollo basado en componentes, permitiendo que la aplicación sea factible al momento de dar mantenimiento. Además, el uso de TailwindCss proporcionó variedad de diseño dentro de la página y sobre todo un entorno responsive, el cual es adaptable a diferentes dispositivos móviles.
- El acceso a nuestra aplicación web a través del internet, requirió el despliegue dentro de una plataforma de alojamiento. Para ello, se optó por el uso de herramientas gratuitas como Vercel, que nos permitió establecer un dominio para el acceso a la aplicación independientemente de la ubicación geográfica del usuario.
- El funcionamiento total de la aplicación dio buenos resultados, esto debido a que logramos dividir a los tres usuarios Administrador, Gerente y Empleado en sus respectivas vistas, además de esto de lograr proteger cada una de estas vistas para terceras personas. Además de tener un manejo adecuado de las vistas, también se hizo ciertas pruebas las cuales llegaron a determinar que tal sería la funcionalidad dentro de un ambiente empresarial.

### **5 RECOMENDACIONES**

Una vez completado todos los objetivos de los Sprints, se hallaron diferentes conflictos que se solucionaron al replantear el requerimiento lo que ocasiona las siguientes recomendaciones:

- El desarrollo de este trabajo es realizado mediante un análisis, en el cual se dan a conocer las ideas que el cliente tiene para implementarlas mediante un software. Con este análisis logramos que se definan de manera clara las ideas, para que el diseño del aplicativo o sistema web pueda cubrir con todas las necesidades del cliente y de igual forma se dan a conocer las herramientas, frameworks y librerías que los desarrolladores ocuparan.
- Es recomendable tener de manera clara los requerimientos, ya que logramos determinar lo que el cliente quiere implementar, además de esto, es importante incluir al cliente en todos los cambios se pueden realizar, con esto logramos que se entere de las modificaciones, eliminación o cambios a sustituir, ya sea por falta de tiempo o falta de información.
- Una recomendación importante es que se utilice el aplicativo móvil para el usuario empleado y se deje la aplicación web para los usuarios Administrador y Gerente. Esto para evitar consumir muchos recursos por parte del back-end y evitar que la base de datos colapse con la lectura de datos.
- Al momento de realizar el despliegue de la aplicación y se presenten errores, se recomienda leer la documentación oficial de la librería, herramienta o tecnología utilizada, para que pueda resolver el inconveniente sin ningún problema. Por otro lado, la información que se da en la documentación oficial pueda que no ayude a resolver los errores, por lo cual puede ayudarse de foros y videos en los cuales mucha gente que ha tenido el mismo error y da una solución óptima.
- Antes de realizar el despliegue de la aplicación, es recomendable revisar si las tecnologías que utiliza la aplicación están actualizadas. Esto debido a que pueden existir errores de compatibilidad y con las actualizaciones nos aseguramos de que la herramienta misma pueda solucionar errores que se presenten.
- Una recomendación al momento de eliminar empleados, dentro de la vista Administrador y Gerente es que cuando se elimine el usuario, se lo haga también manualmente en la base de datos.

## **6 REFERENCIAS BIBLIOGRÁFICAS**

- [1] David Egea, Product manager Payroll | HR de Sage, "RRHHDigital," 11 Marzo 2021. [Online]. Available: http://www.rrhhdigital.com/editorial/146035/Control-horario-en-epoca-decoronavirus-y-teletrabajo.
- [2] "Century Systems | Empowers Your Growth," Oracle, 18 Noviembre 2020. [Online]. Available: https://www.century.com.py/centuryshift/?gclid=Cj0KCQjwspKUBhCvARIsAB2IYusSsremNP0qXBnc-3HJtNgRNcMmagEgAPS6TK4gZ-2lbrx7bKfU40QaApjIEALw\_wcB.
- [3] P. Mariana, "Definición de Metodología," 28 Julio 2021. [Online]. Available: https://conceptodefinicion.de/metodologia/.
- [4] E. Etecé, "concepto," 5 Agosto 2021. [Online]. Available: https://concepto.de/metodologia/.
- [5] S. G. Sotomayor, "IEBS," 27 Octubre 2014. [Online]. Available: https://www.iebschool.com/blog/que-son-metodologias-agiles-agile-scrum/.
- [6] L. Gonçalves, "ADAPT METHODOLOGY®," 24 Febrero 2017. [Online]. Available: https://adaptmethodology.com/es/que-es-la-metodologia-agil/.
- [7] maldeadora, "Platzi," 21 Febrero 2018. [Online]. Available: https://platzi.com/blog/que-esfrontend-y-backend/.
- [8] "Arimetrics.com," [Online]. Available: https://www.arimetrics.com/glosario-digital/frontend. [Accessed 25 Mayo 2022].
- [9] "NeoAttack," 31 Diciembre 2020. [Online]. Available: https://neoattack.com/neowiki/Frontend/.
- [10] "guiauniversitaria," [Online]. Available: https:/https://guiauniversitaria.mx/6-tipos-demetodos-de-investigacion/. [Accessed 25 Abril 2022].
- [11] "lifeder," 06 Abril 2022. [Online]. Available: https://www.lifeder.com/metodo-cientificoexperimental/.
- [12] J. S. Hurtado, "IEBS," 31 Mayo 2013. [Online]. Available: https://www.iebschool.com/blog/metodologia-scrum-agile-scrum/.
- [13] R. T. David, "Robertotouza.com Lean Startup, Agile, Innovación," 22 Julio 2020. [Online]. Available: https://robertotouza.com/agile/roles-scrum/.
- [14] "proyectosagiles.org," 04 Agosto 2008. [Online]. Available: https://proyectosagiles.org/quees-scrum/.
- [15] J. Roche, "Deloitte Spain," 19 Noviembre 2017. [Online]. Available: https://www2.deloitte.com/es/es/pages/technology/articles/roles-y-responsabilidadesscrum.html.
- [16] "Viewnext," 27 Noviembre 2019. [Online]. Available: https://www.viewnext.com/artefactosscrum/.
- [17] "Digite," 20 Mayo 2021. [Online]. Available: https://www.digite.com/es/agile/historias-deusuarios/.
- [18] D. Molina, "Qué es un product backlog y cómo hacer uno [Guía Scrum]," 21 Diciembre 2021. [Online]. Available: https://www.iebschool.com/blog/que-es-un-product-backlog-y-comohacer-uno-guia-scrum-agile-scrum/.
- [19] T. Forero, "Crehana," 07 Abril 2021. [Online]. Available: https://www.crehana.com/blog/diseno-productos/sprint-backlog/.
- [20] "CEI.," [Online]. Available: https://cei.es/que-es-figma/. [Accessed 6 Junio 2022].
- [21] K. Bracey, "Web Design Envato Tuts+," 26 Noviembre 2018. [Online]. Available: https://webdesign.tutsplus.com/es/articles/what-is-figma--cms-32272.
- [22] S. d. I. U. d. Alicante, "Universidad de Alicante," [Online]. Available: https://si.ua.es/es/documentacion/asp-net-mvc-3/1-dia/modelo-vista-controladormvc.html. [Accessed 05 Junio 2022].
- [23] M. A. Alvarez, "Desarrolloweb.com," 02 Enero 2014. [Online]. Available: https://desarrolloweb.com/articulos/que-es-mvc.html.
- [24] U. Hernández, "códigofacilito," 22 Febrero 2015. [Online]. Available: https://codigofacilito.com/articulos/mvc-model-view-controller-explicado.

# **7 ANEXOS**

En esta sección se presentarán los siguientes anexos:

- ANEXO I. Certificado de autenticidad del trabajo.
- ANEXO II. Manual técnico.
- ANEXO III. Manual de usuario.
- ANEXO IV. Manual de instalación.

### **7.1 ANEXO I**.

A continuación, se presenta la verificación de autenticidad del presente proyecto, enfocado en el Gestionamiento de empleados de empresas en crecimiento.

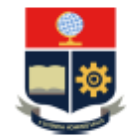

**ESCUELA POLITÉCNICA NACIONAL ESCUELA DE FORMACIÓN DE TECNÓLOGOS CAMPUS POLITÉCNICO "ING. JOSÉ RUBÉN ORELLANA"** 

#### **CERTIFICADO DE ORIGINALIDAD**

Quito, D.M. 08 de 09 de 2022

De mi consideración:

Yo, MAYRA ISABEL ALVAREZ JIMÉNEZ, en calidad de Director del Trabajo de Integración Curricular titulado "DESARROLLO DE APLICACIÓN MÓVIL Y WEB PARA GESTIÓN ASISTENCIA DE EMPLEADOS EN EMPRESAS EN CRECIMIENTO" elaborado por la estudiante KEVIN ORLANDO VELIZ MONTES de la carrera en DESARROLLO DE SOFTWARE, certifico que he empleado la herramienta Turnitin para la revisión de originalidad del documento escrito completo, producto del Trabajo de Integración Curricular indicado.

El documento escrito tiene un índice de similitud del 10%.

Es todo cuanto puedo certificar en honor a la verdad, pudiendo el interesado hacer uso del presente documento para los trámites de titulación.

NOTA: Se adjunta el informe generado por la herramienta Turniting.

Atentamente.

Ing. Mayra Isabel Alvarez Jiménez **Técnico Docente ESFOT** 

# **7.2 ANEXO II**

<span id="page-62-0"></span>En esta sección se mencionan los artefactos utilizados de la metodología ágil SCRUM, los cuales sirvieron para realizar una recopilación de requerimientos, elaborar las Historias de Usuario, Product Backlog, Sprint Backlog y el prototipo de interfaces- Además, de muestran las pruebas realizadas de la aplicación web.

### **Recopilación de requerimientos**

En nuestro proyecto hemos investigado de manera informal y sin encuestas, que funcionalidades son necesarias para un correcto gestionamiento de horas y actividades de los empleados. En la [TABLA IX,](#page-62-1) se presentan los requerimientos obtenidos para el desarrollo de la página web propuesta en este trabajo.

<span id="page-62-1"></span>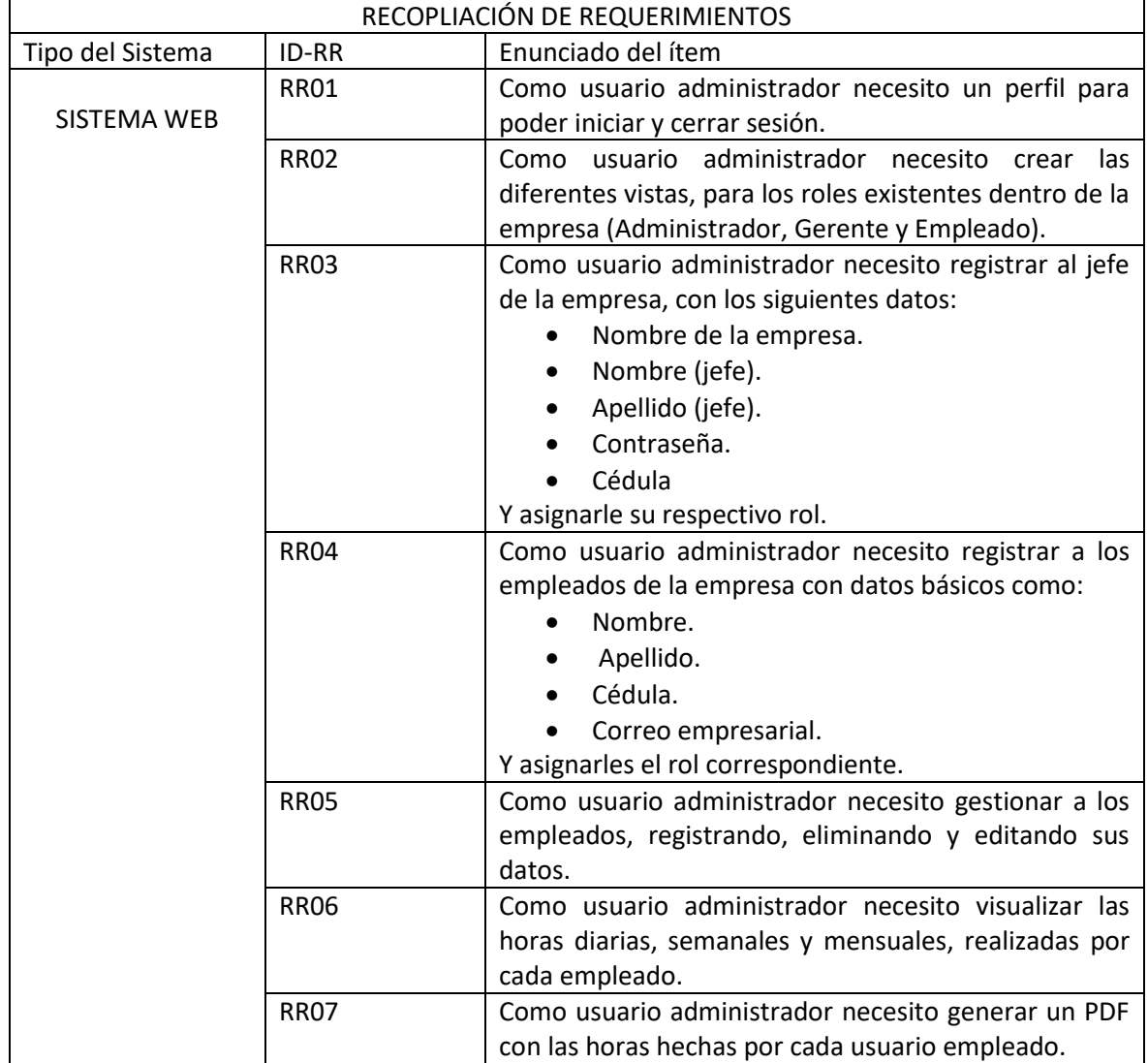

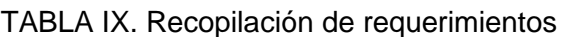

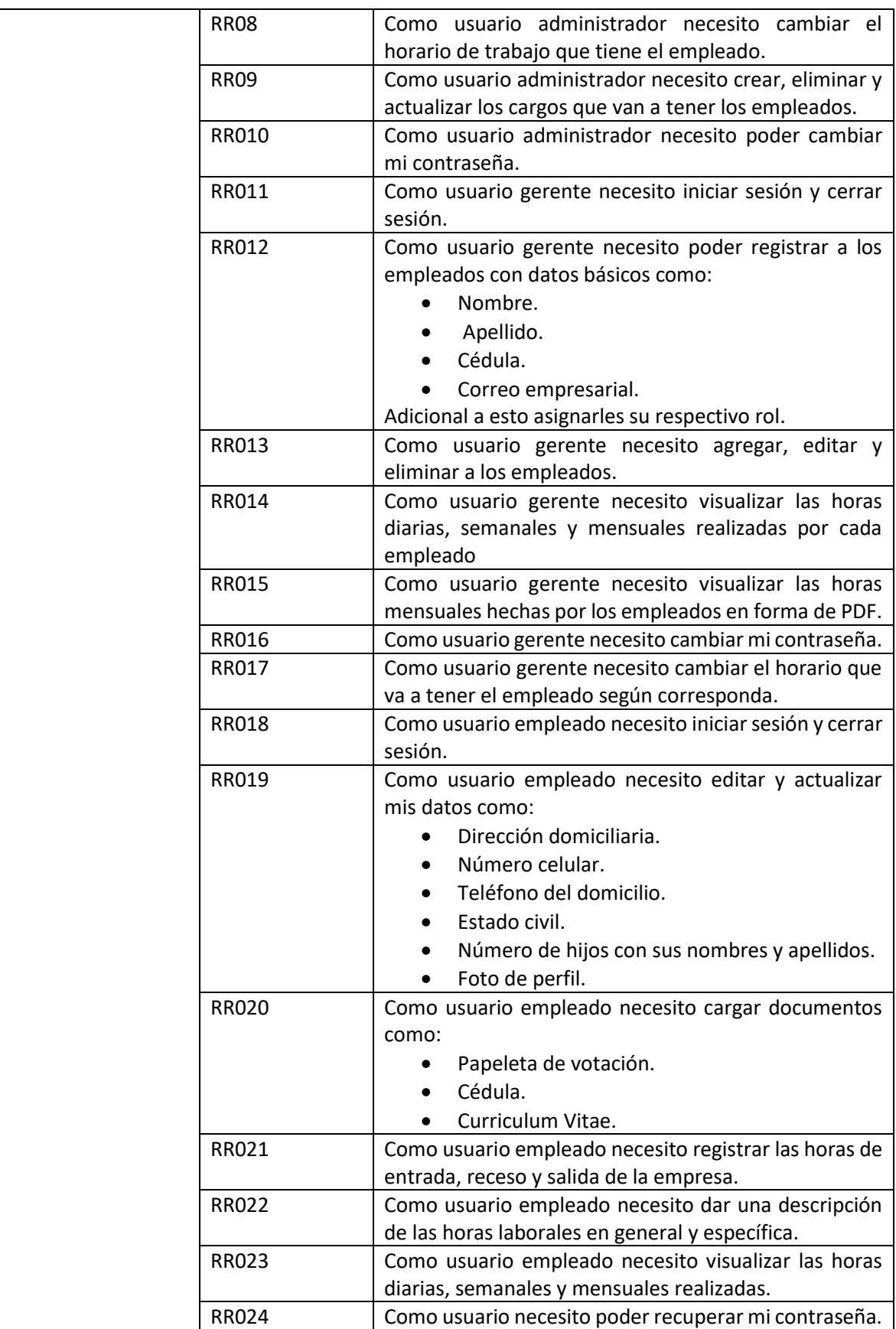

#### **Historias de Usuario**

A continuación, se presentan las historias de usuario creadas como guía del presente proyecto. Las historias de usuario de dividen acorde a los roles asignados en el proyecto. Desde la [Tabla X](#page-64-0) hasta la [Tabla XIX,](#page-68-0) corresponden a historias de usuario del rol administrador, desde la [Tabla XX](#page-69-0) hasta la [Tabla XXVI,](#page-71-0) corresponden a historias de usuario que contienen los componentes necesarios para el usuario con rol gerente, finalmente desde la [Tabla XXVII](#page-72-0) hasta la tabla [Tabla XXXIII,](#page-75-0) corresponden a las vistas y funcionalidades respectivas que va a tener el usuario con rol empleado.

Tabla X: Historia de Usuario 1 - Inicio y cierre de sesión del administrador

<span id="page-64-0"></span>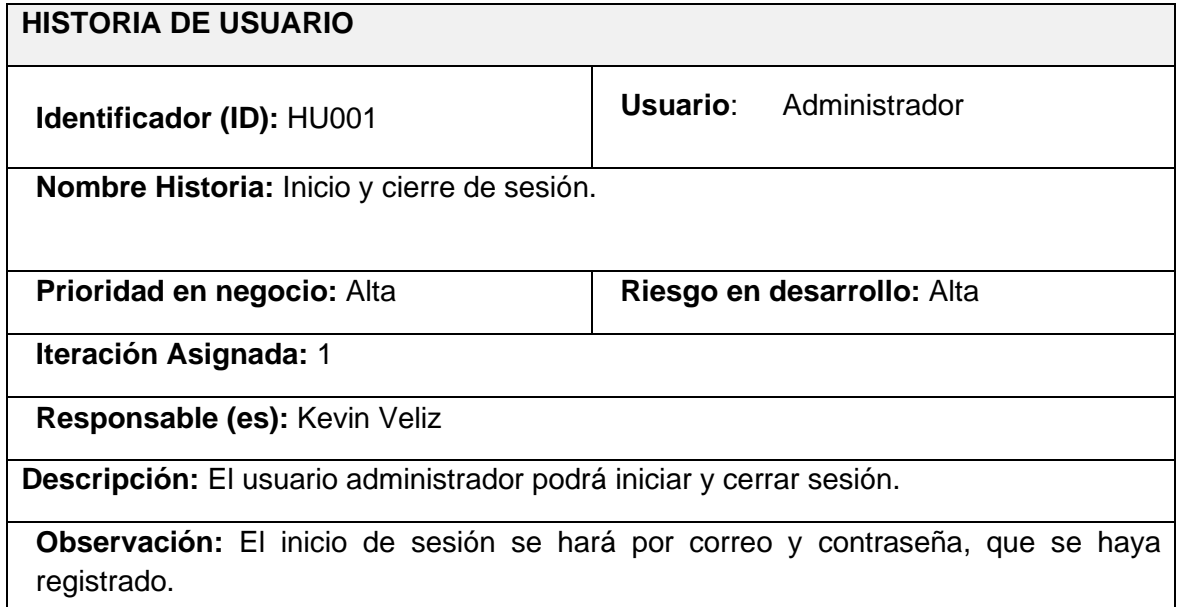

Tabla XI: Historia de Usuario 2 - Creación de las vistas para los diferentes roles.

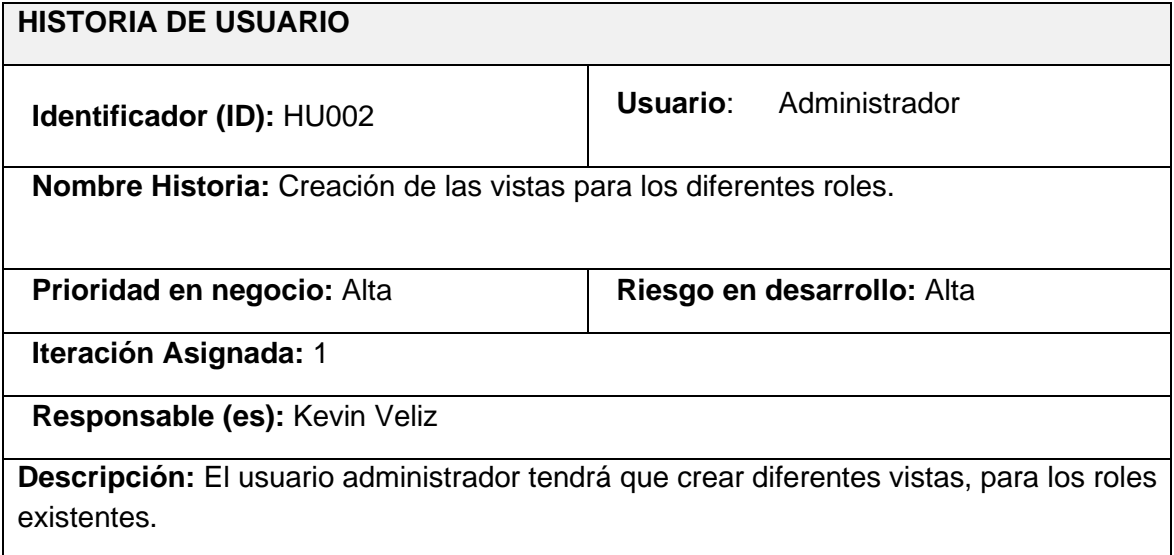

**Observación:** El usuario administrador creará interfaz para sí mismo, para el gerente y para el empleado.

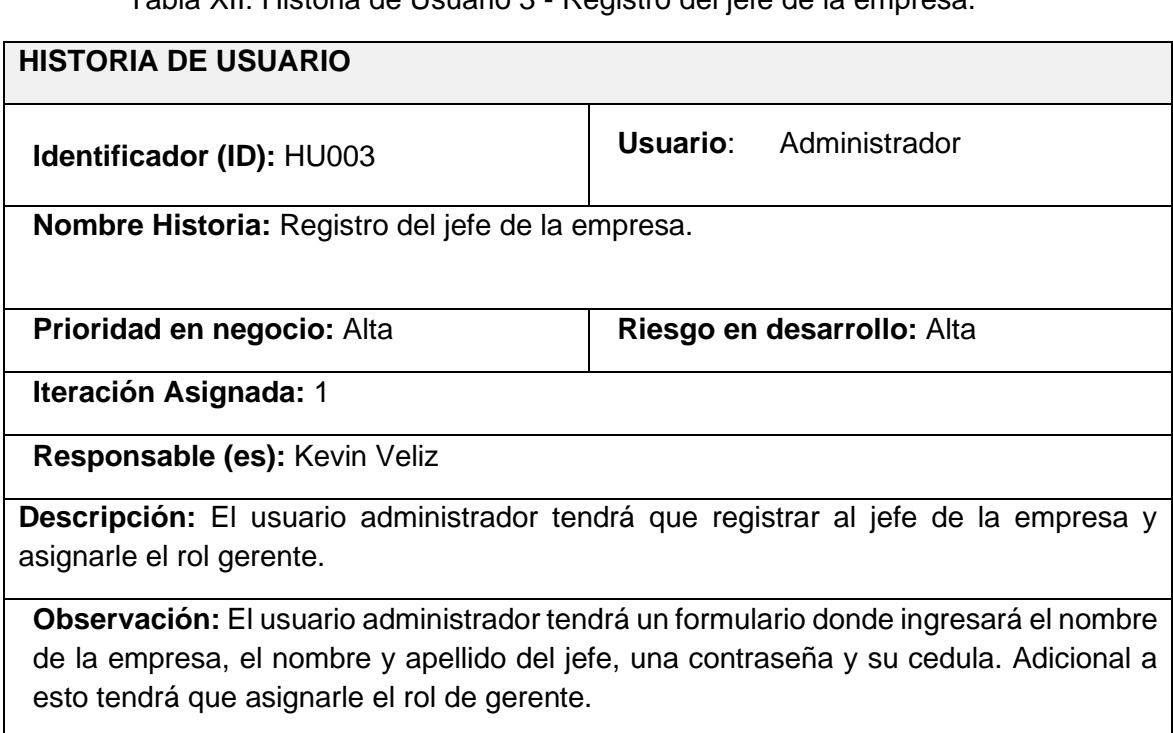

Tabla XII: Historia de Usuario 3 - Registro del jefe de la empresa.

Tabla XIII: Historia de Usuario 4 - Registro de los usuarios con sus roles respectivos.

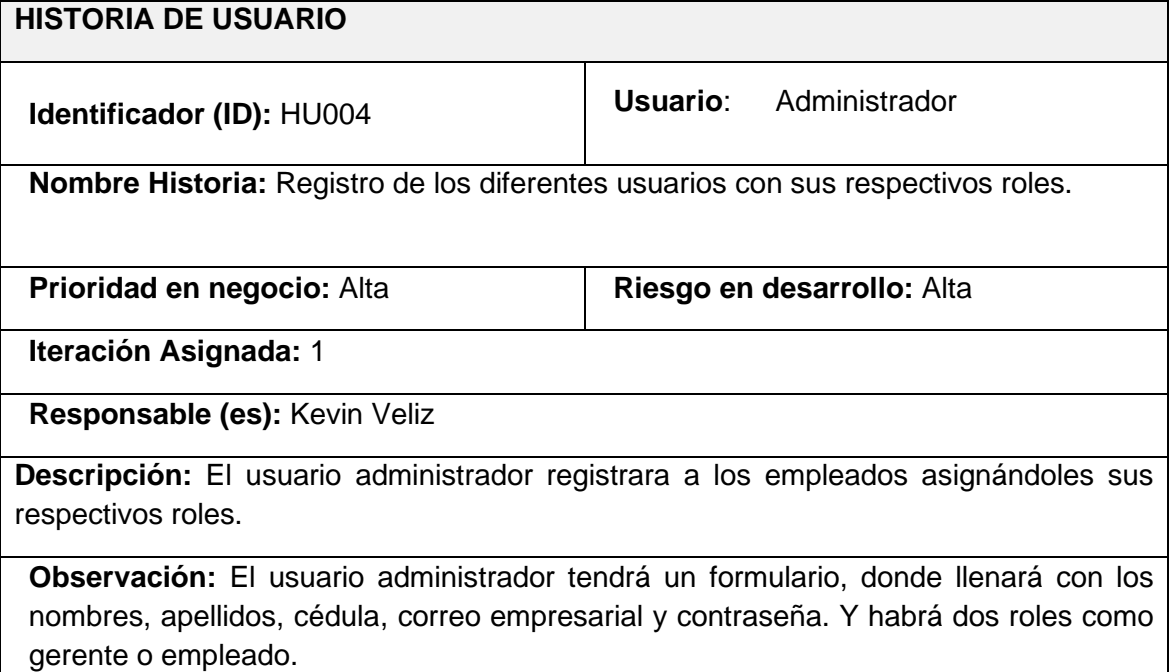

Tabla XIV: Historia de Usuario 5- Gestionamiento de empleados.

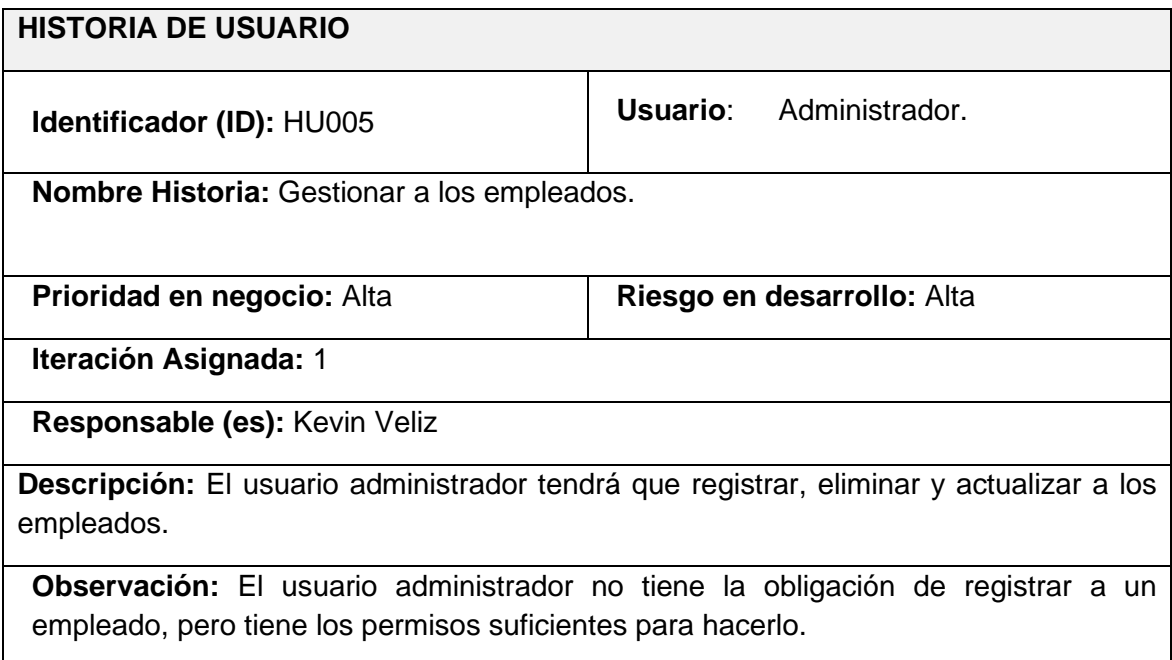

Tabla XV: Historia de Usuario 6 - Visualización de horas.

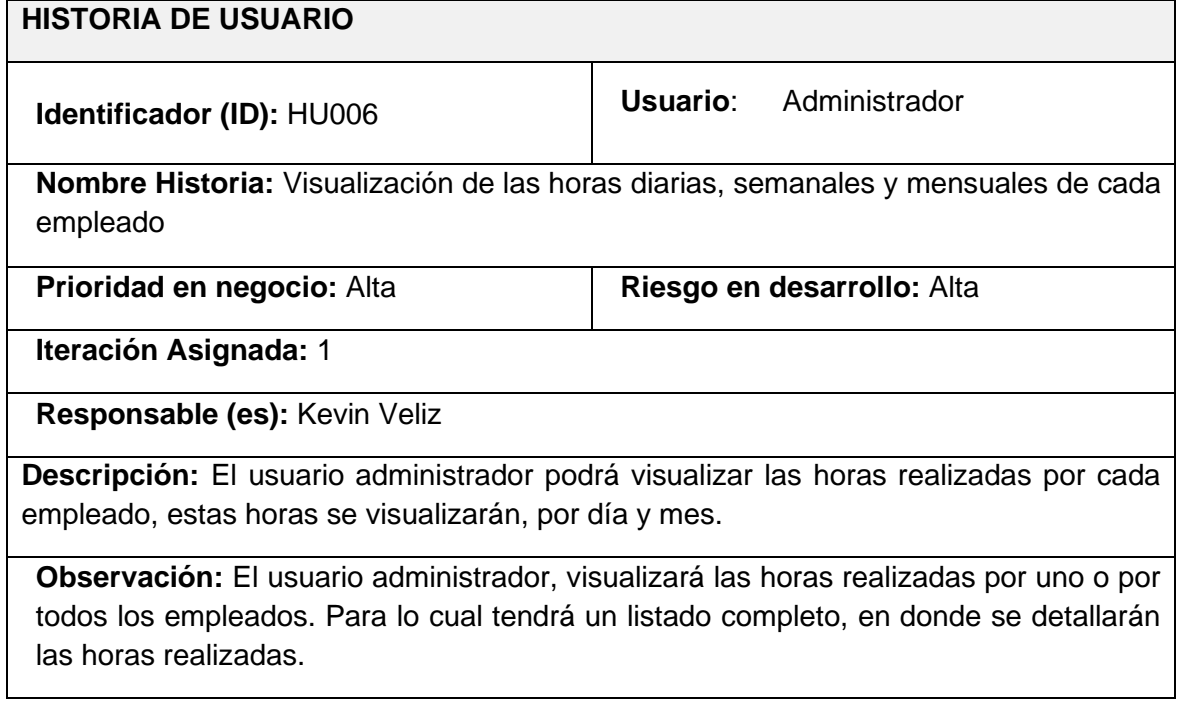

#### Tabla XVI: Historia de Usuario 7 - Generación de un PDF.

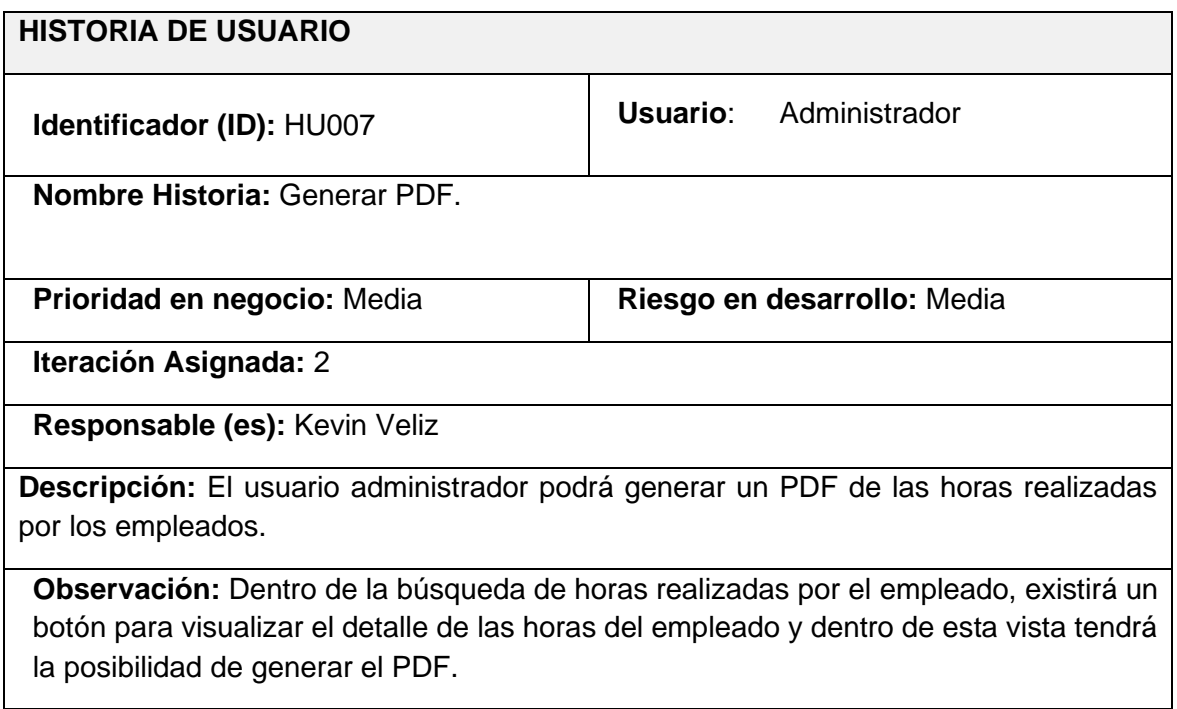

Tabla XVII: Historia de Asario 8 - Cambio de horario del empleado.

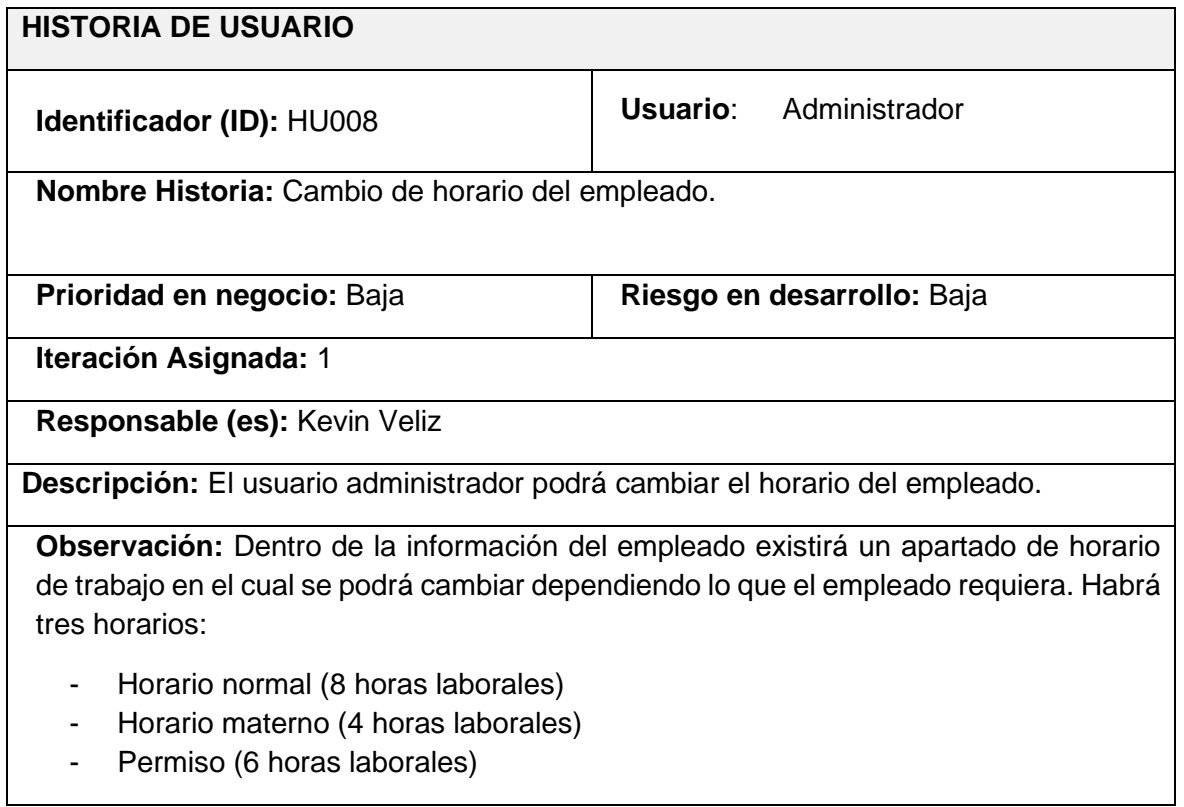

#### Tabla XVIII: Historia de Usuario 9 - CRUD de cargos/áreas

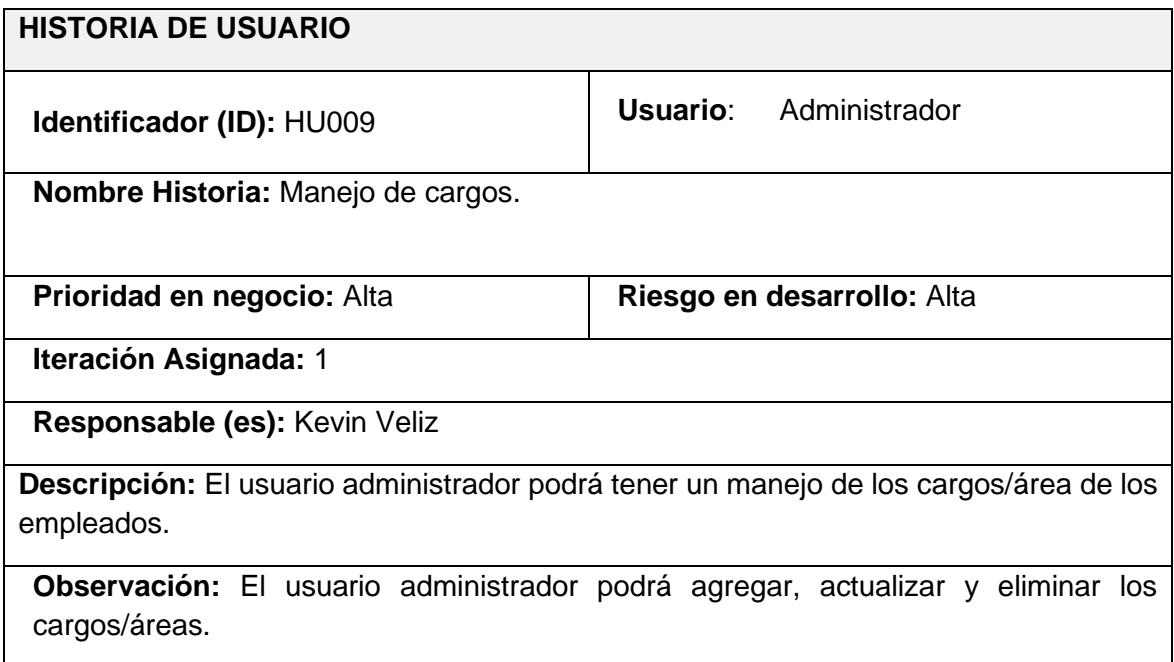

Tabla XIX: Historia de Usuario 10- Cambio de contraseña.

<span id="page-68-0"></span>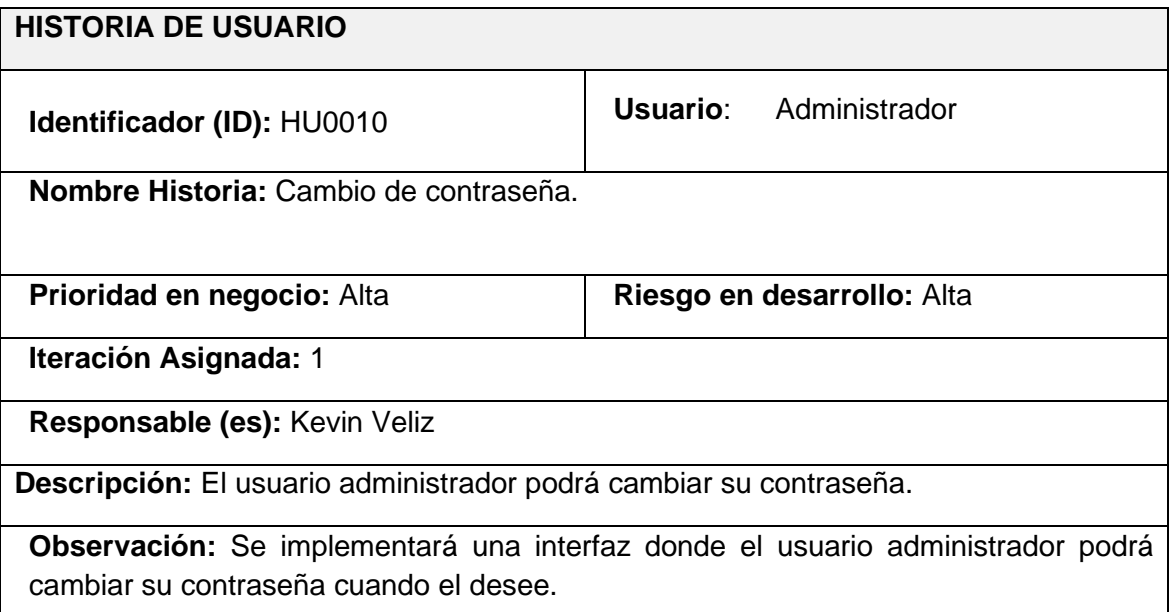

 $\overline{\phantom{a}}$ 

Tabla XX: Historia de Usuario 11- Inicio y cierre de sesión Gerente.

<span id="page-69-0"></span>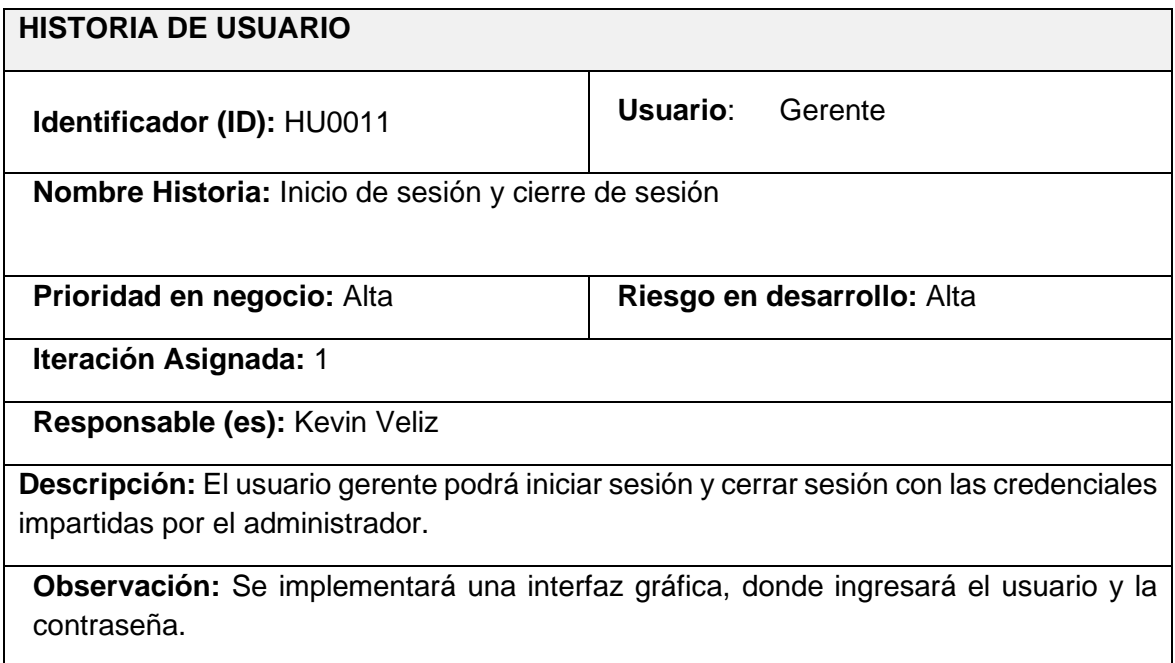

Tabla XXI: Historia de Usuario 12 - Registro de Usuarios por parte del gerente.

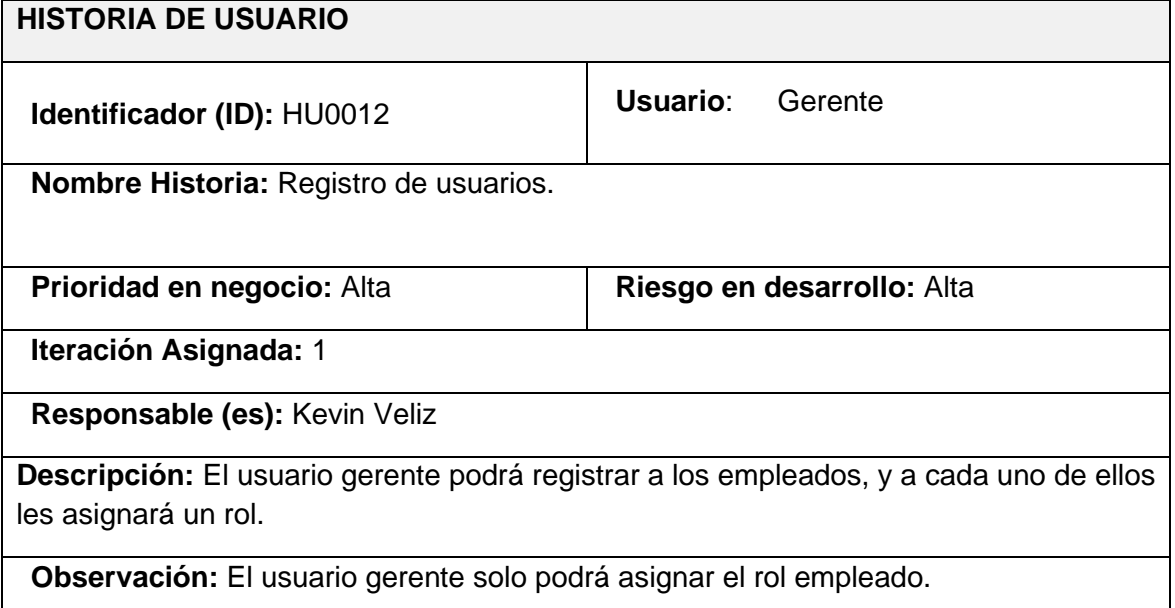

Tabla XXII: Historia de Usuario 13 - CRUD de los empleados.

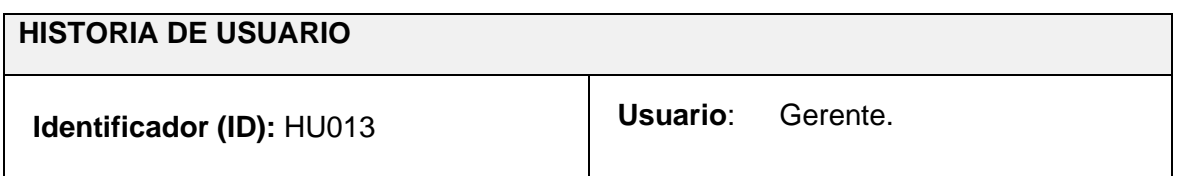

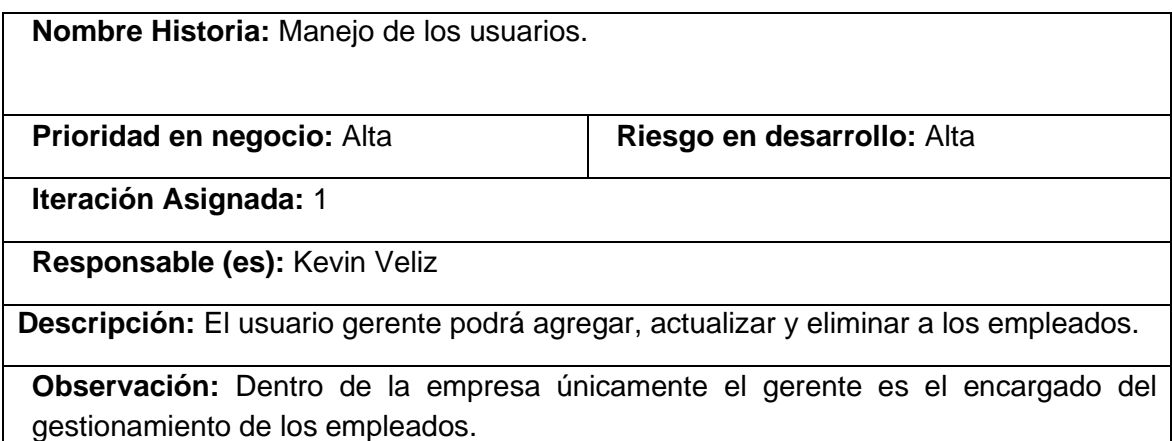

#### Tabla XXIII: Historia de Usuario 14 – Visualización de horas

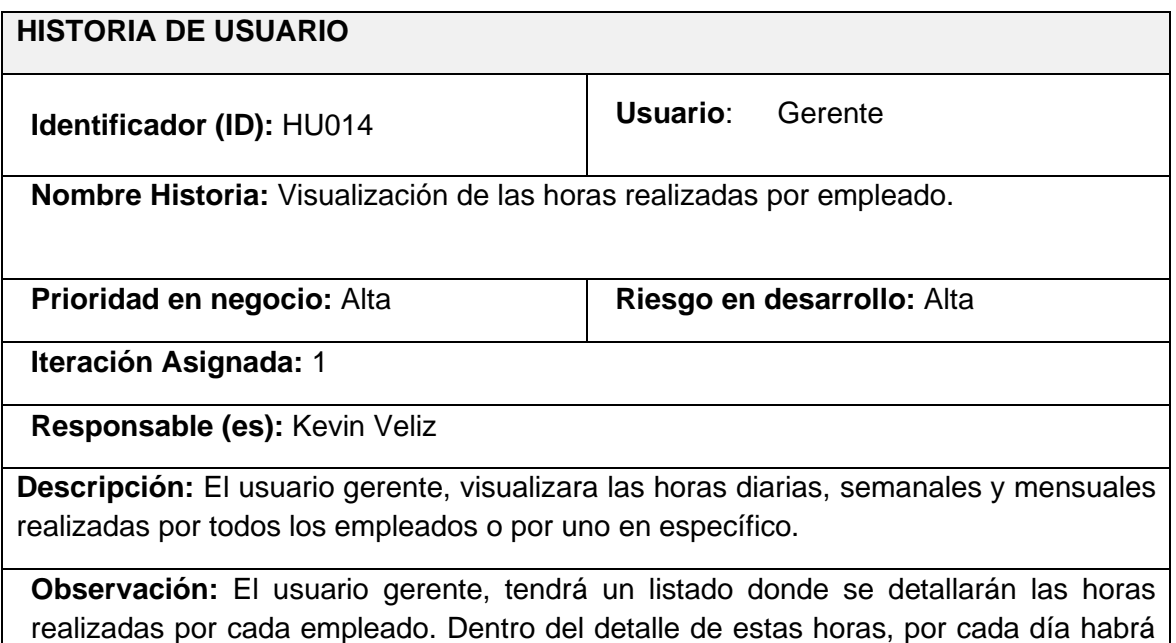

#### Tabla XXIV: Historia de Usuario 15 - Generar PDF.

una descripción de lo que realizo. Además de esto podrá visualizar las horas en general.

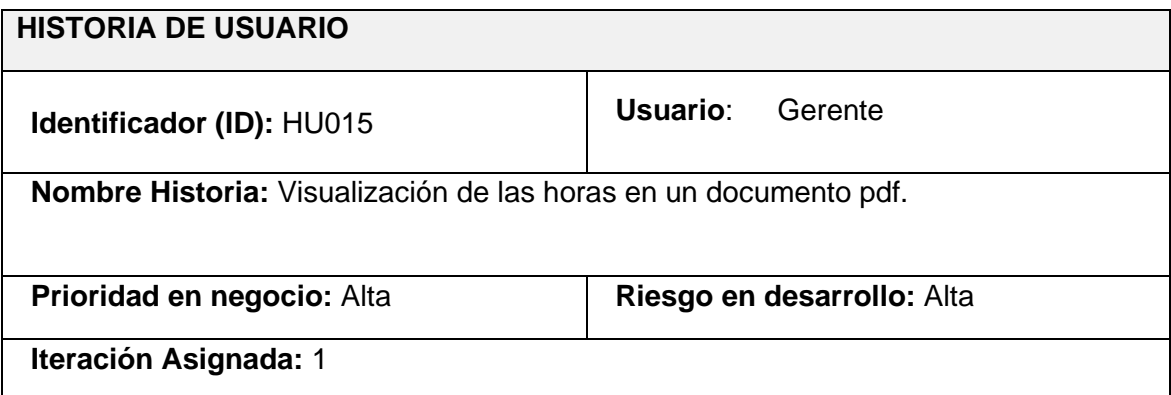

**Responsable (es):** Kevin Veliz

**Descripción:** El usuario gerente tendrá un documento pdf en el cual estarán las horas por día realizadas por el empleado.

**Observación:** El usuario gerente podrá generar un documento pdf dentro de la vista de las horas de los empleados.

Tabla XXV: Historia de Usuario 16 - Cambio de contraseña por parte del gerente.

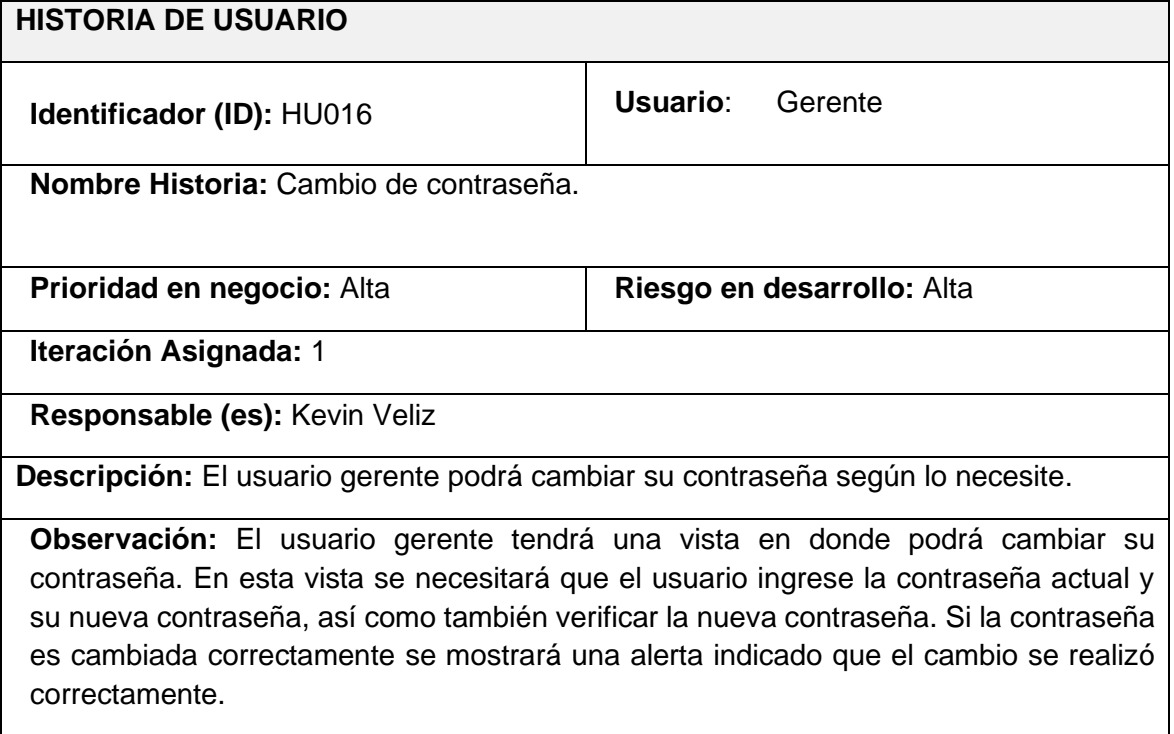

Tabla XXVI: Historia de Usuario 17 - Cambio de horario laboral.

<span id="page-71-0"></span>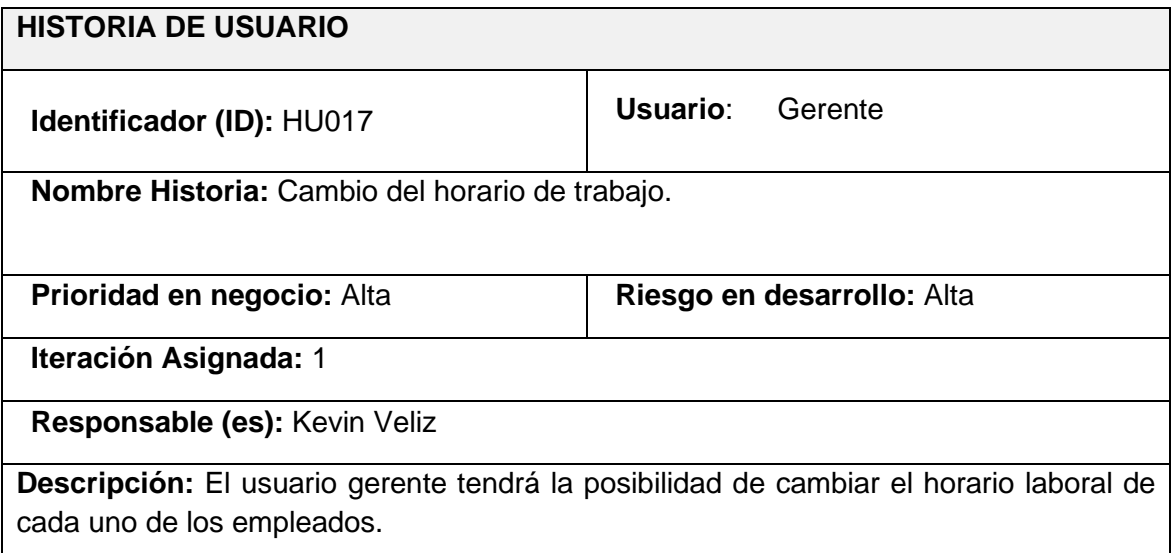
**Observación:** El usuario gerente podrá cambiar el horario laboral de los empleados según corresponda. Para esto hemos definido tres horarios laborales:

- Horario normal Cuenta con 8 horas laborales.
- Horario materno Es horario de las enfermeras y cuenta con 4 horas laborales.
- Horario de permiso Cuenta con 6 horas laborales

Tabla XXVII: Historia de Usuario 18 - Inicio y cierre de sesión del empleado.

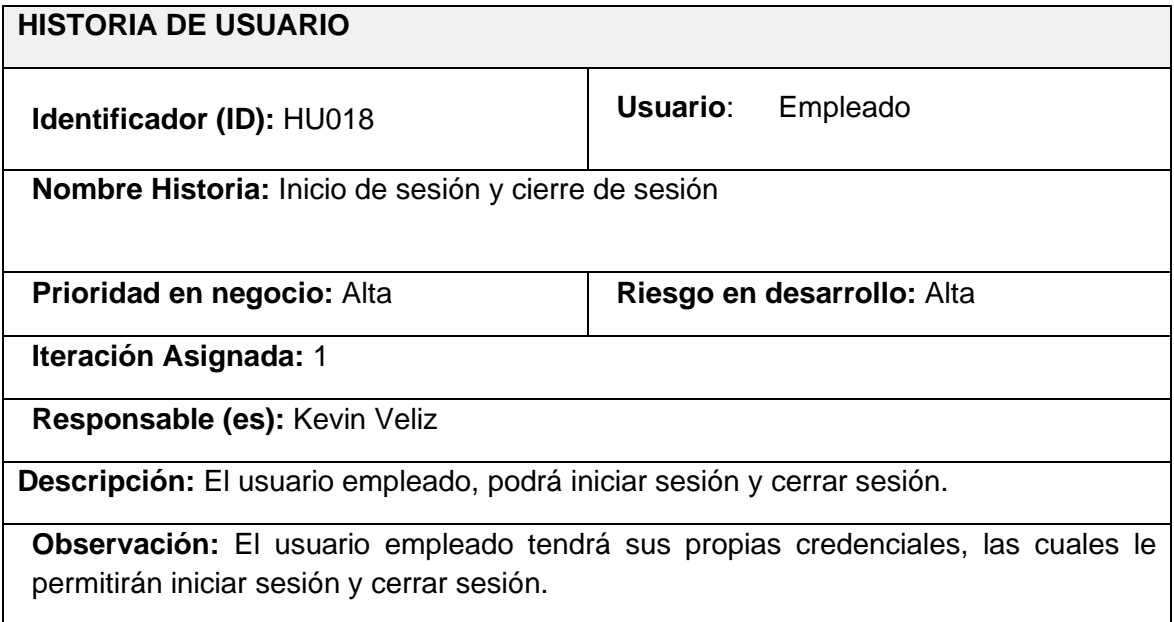

## Tabla XXVIII: Historias de Usuario 19 - Actualización de datos.

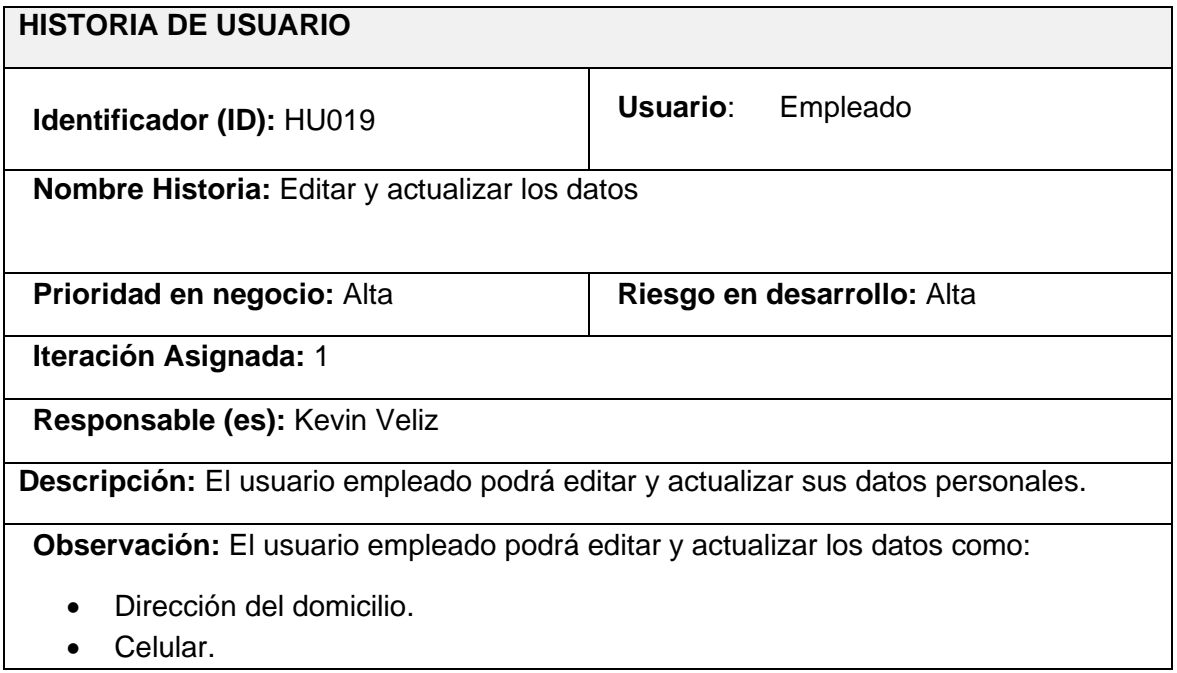

- Telefono del domicilio.
- Estado civil.
- Correo personal.
- Número de hijos con sus respectivos nombres y apellidos.
- Foto de perfil.

Tabla XXIX: Historia de Usuario 20 - Cargar documentos.

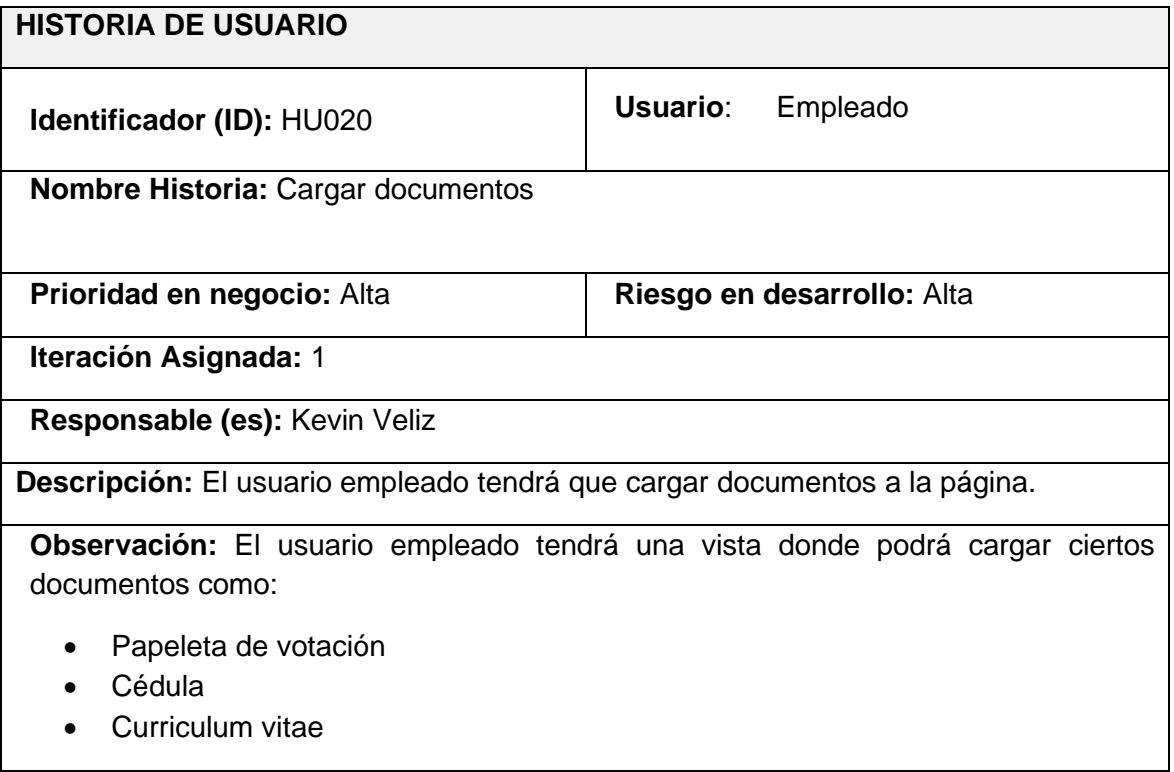

Tabla XXX: Historia de Usuario 21 - Registro de horas.

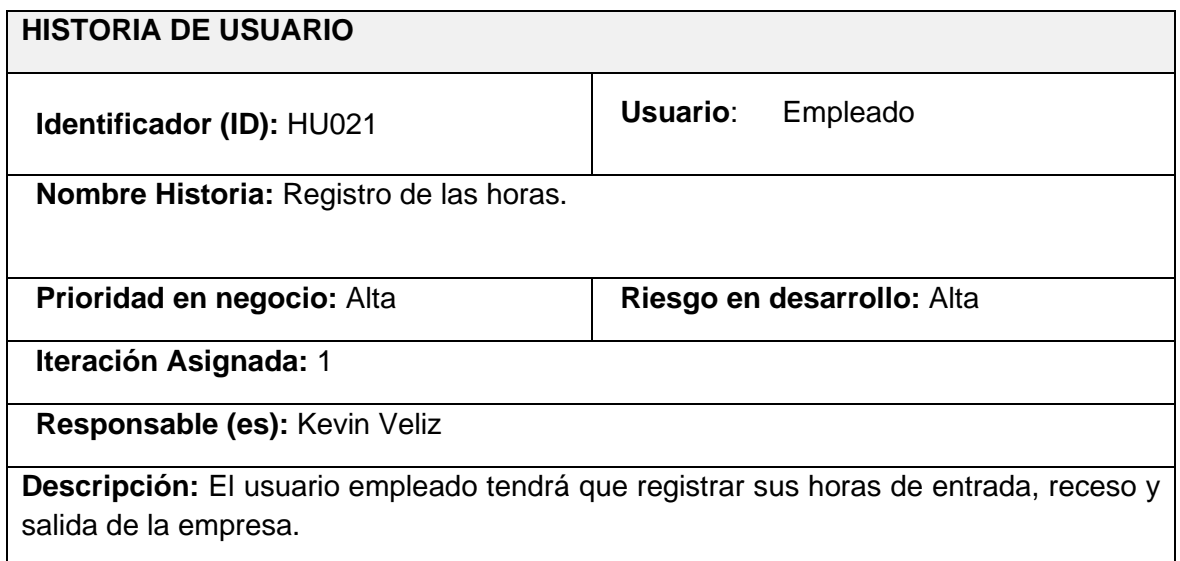

**Observación:** El usuario empleado podrá registrar o marcar sus horas de entrada, receso (Hora de almuerzo) y salida de la empresa.

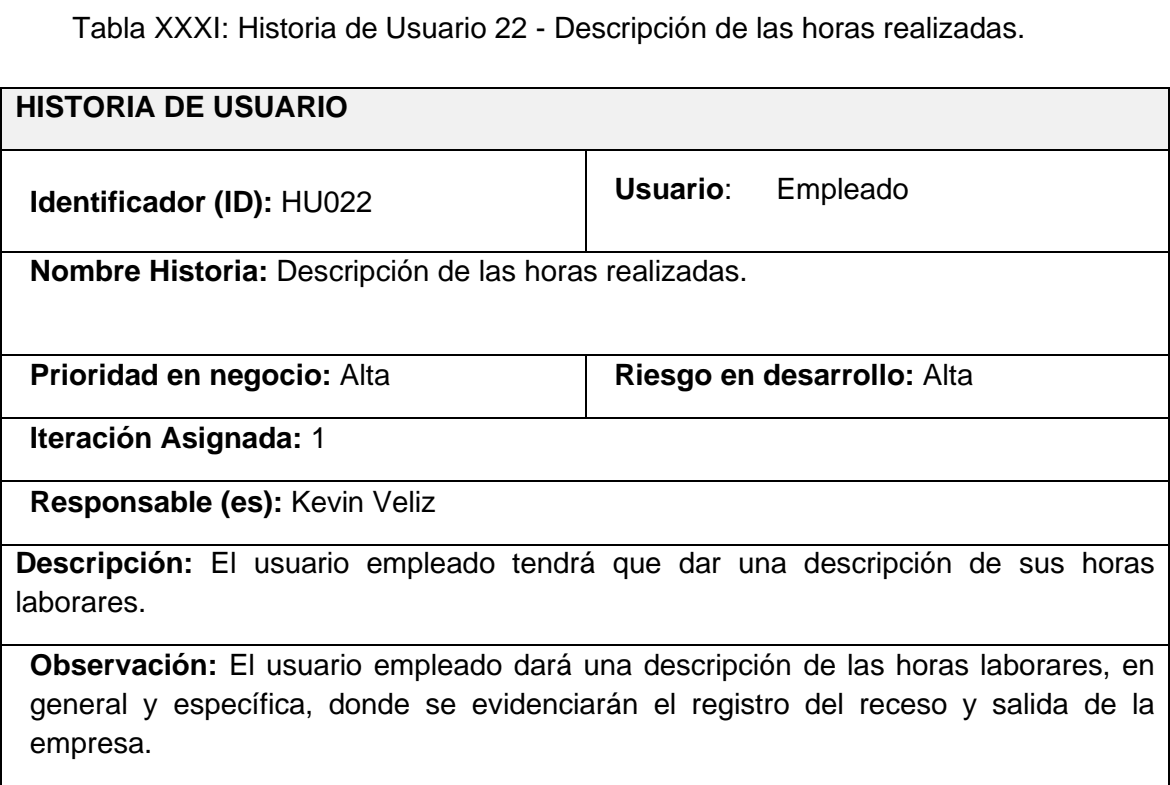

Tabla XXXII: Historia de Usuario 23 - Visualización de las horas laborales.

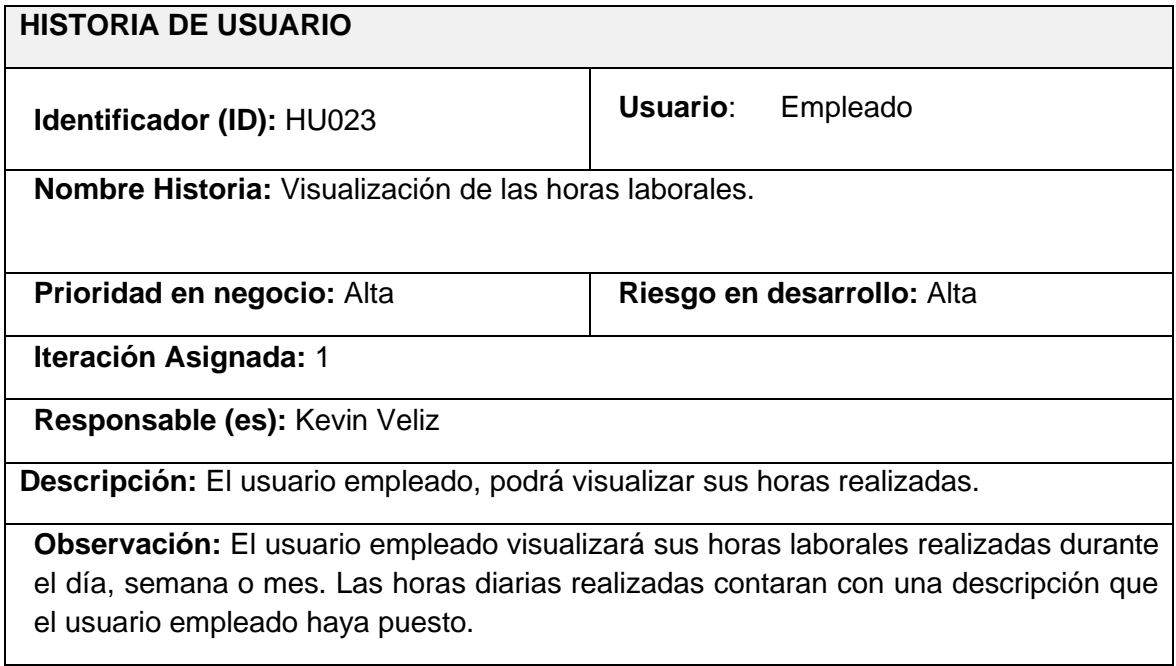

Tabla XXXIII: Historia de Usuario 24 - Recuperación de contraseña.

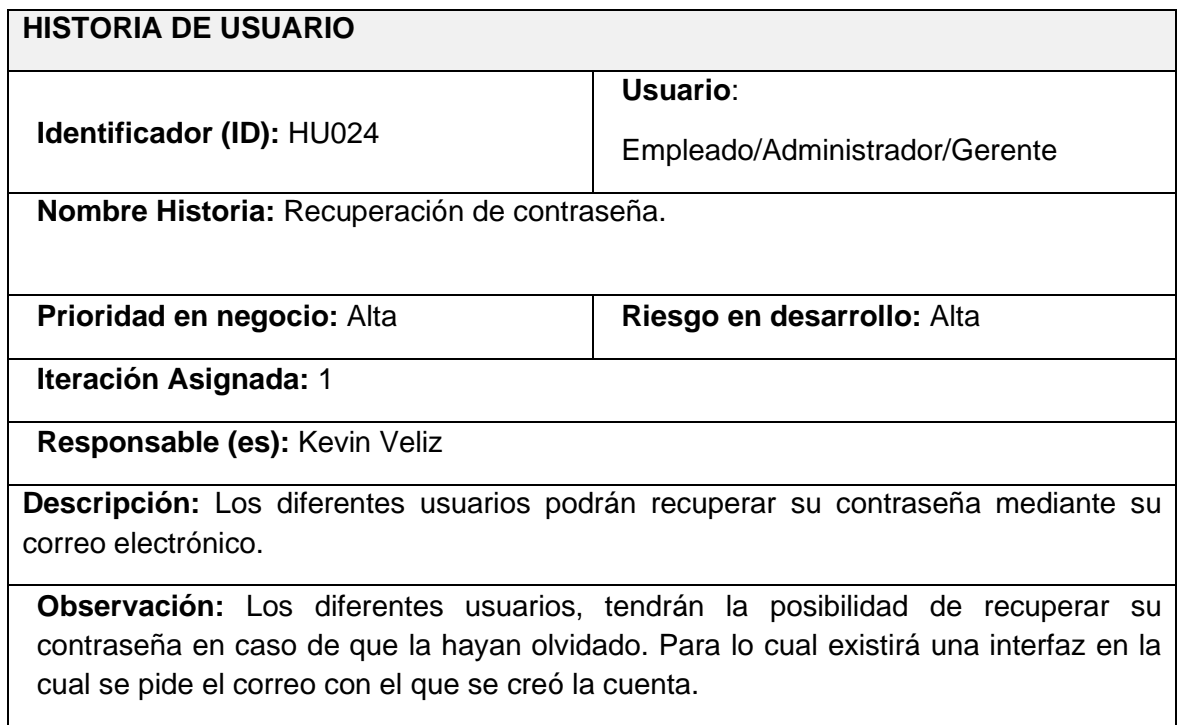

# **Product Backlog**

En la [Tabla XXXIV,](#page-75-0) se presenta el Product Backlog definido para el desarrollo de la página web para el gestionamiento de horas y actividades registradas por el usuario con rol empleados.

<span id="page-75-0"></span>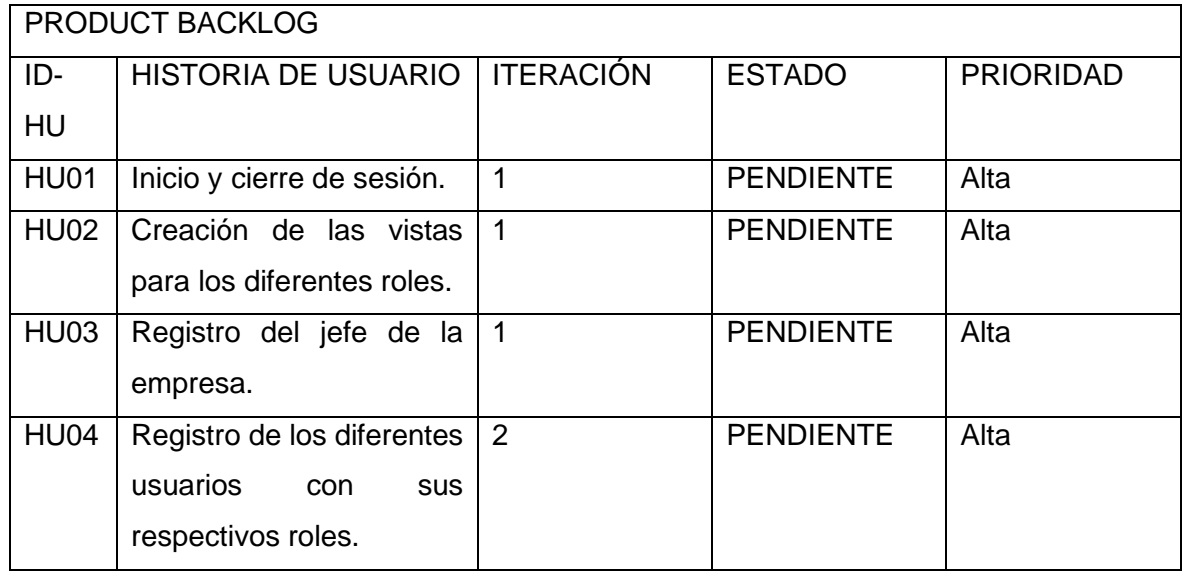

Tabla XXXIV: Product Backlog.

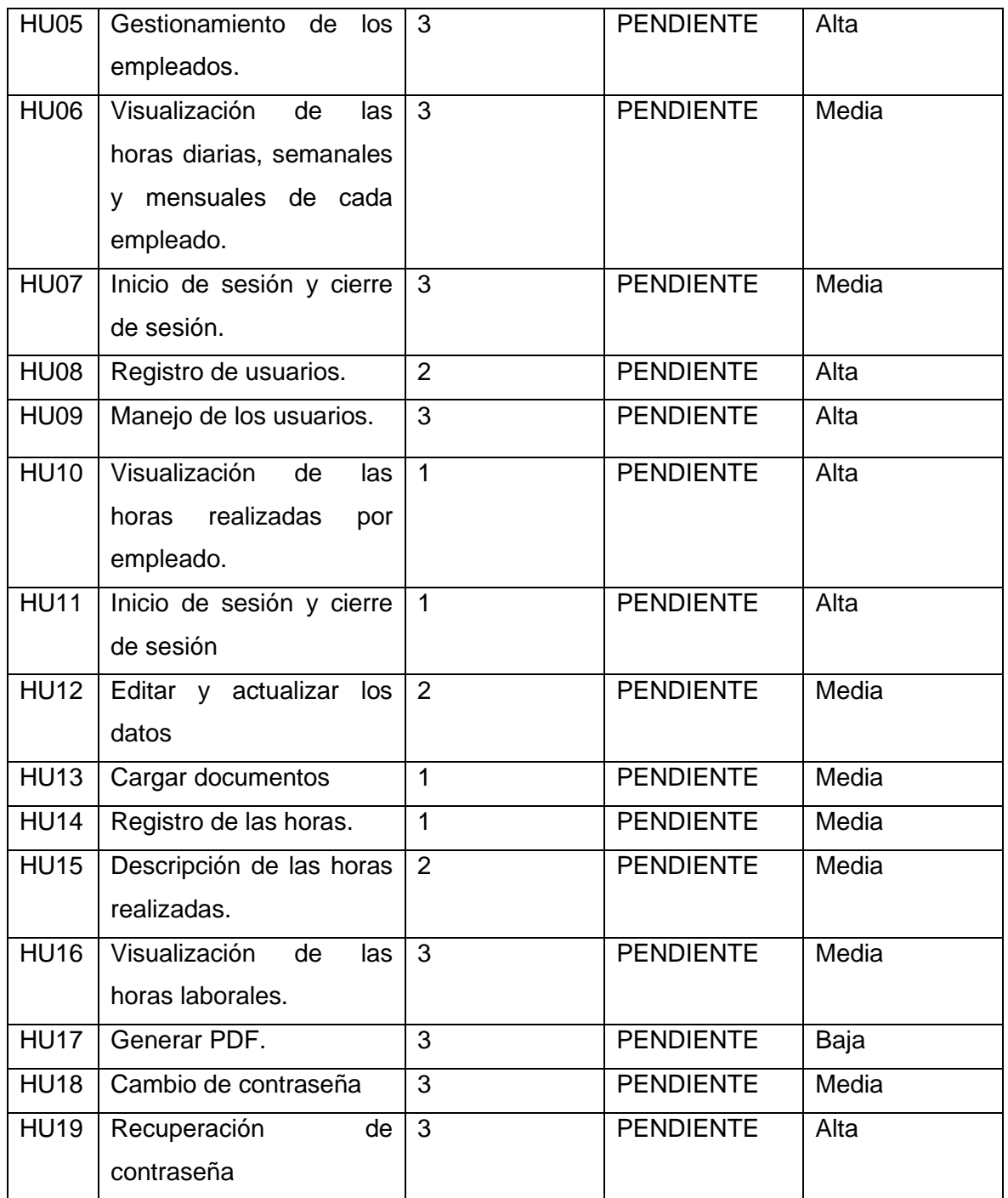

# **Sprint Backlog**

En la [Tabla XXXV,](#page-77-0) se presenta el Sprint Backlog utilizado para este proyecto.

<span id="page-77-0"></span>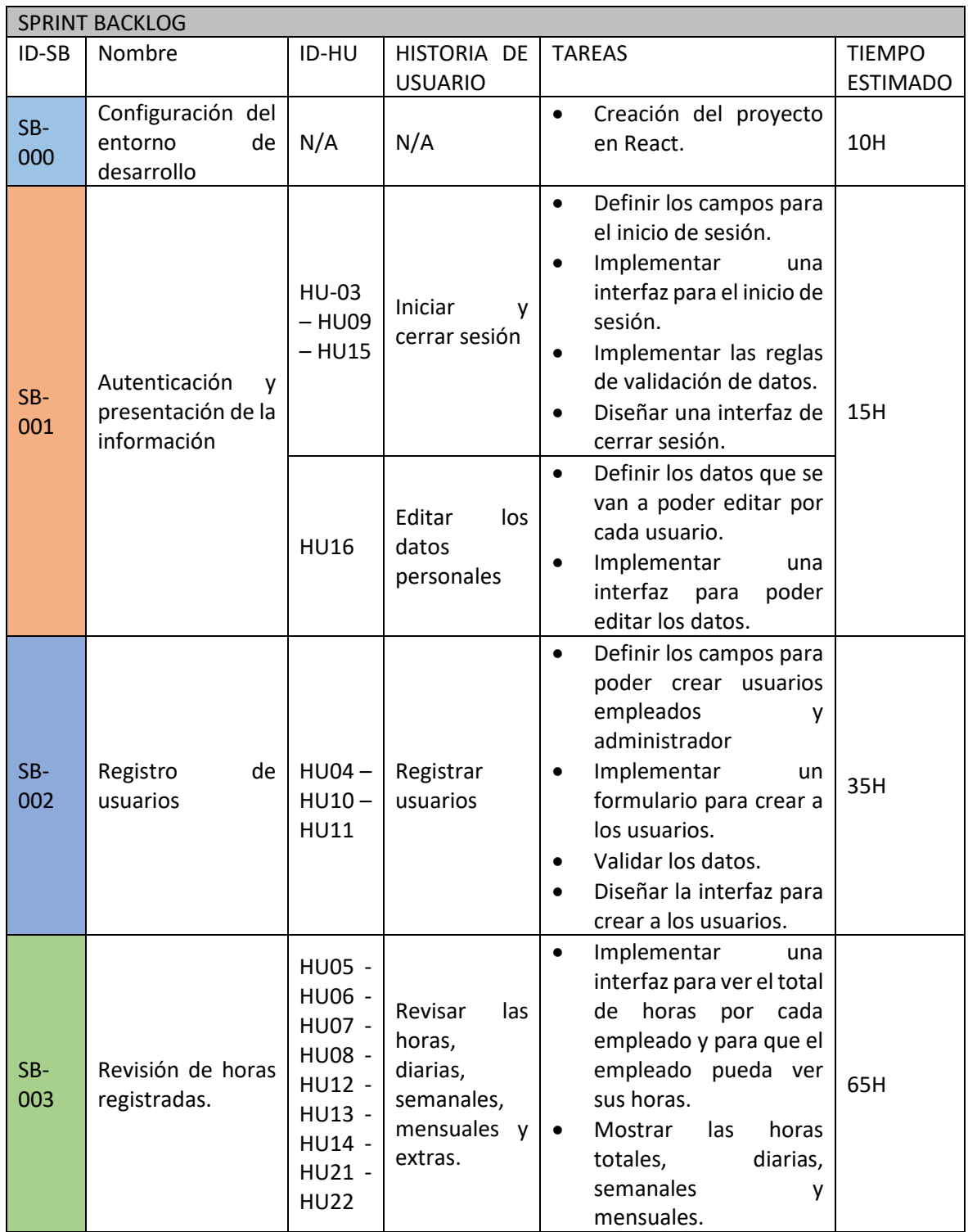

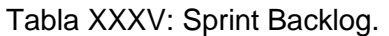

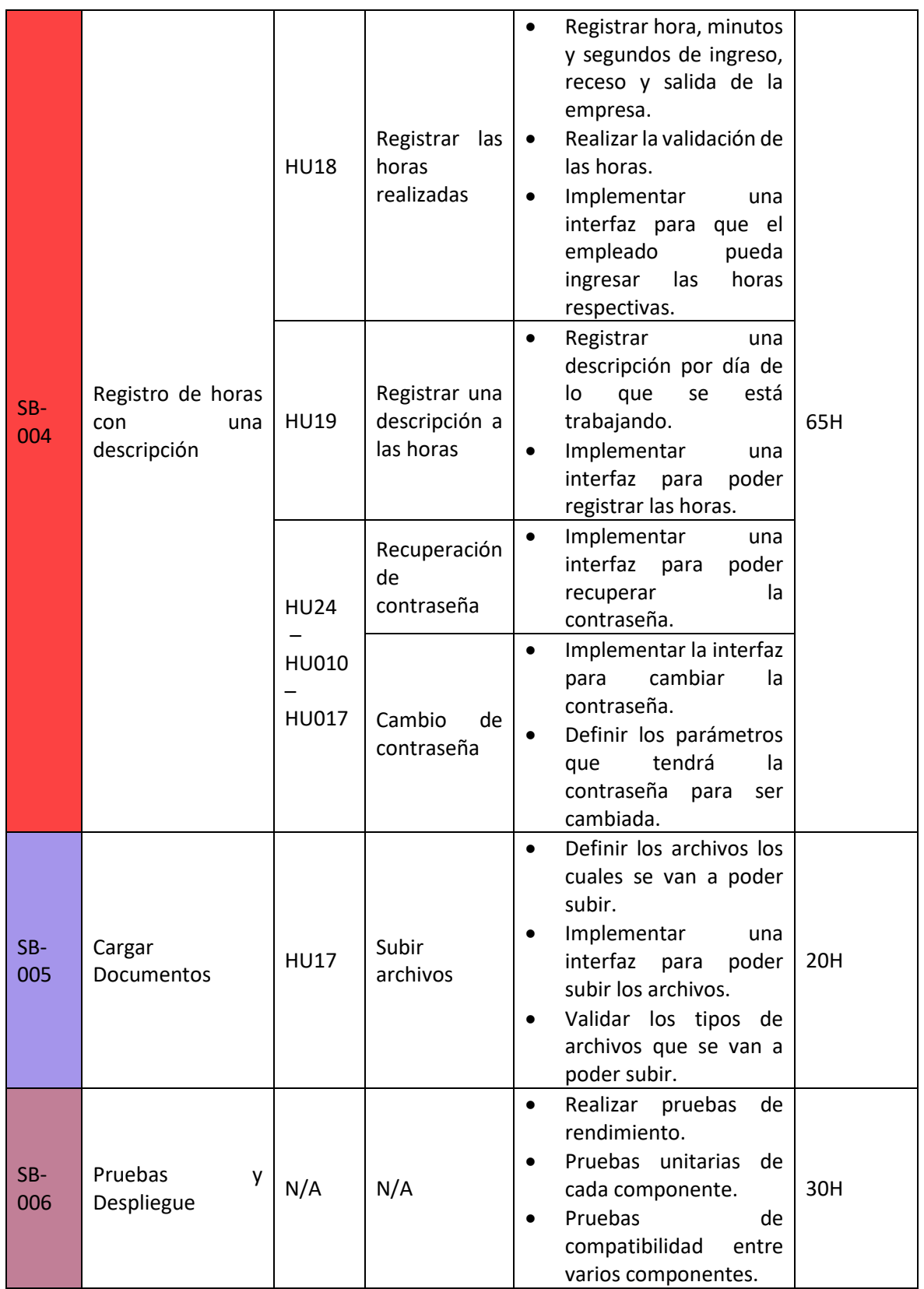

## **Prototipos de Interfaces**

Desde la [Fig. 57](#page-79-0) hasta la [Fig. 71,](#page-84-0) se presentan los prototipos que se han realizado para el diseño de la página web. Además, si desea visualizar los prototipos elaborados en la propia herramienta lo podrá realizar mediante el siguiente enlace: [PROTOTIPOS](https://www.figma.com/file/SGf0xFSm20zsalFgJYq0hx/Untitled?node-id=0%3A1)

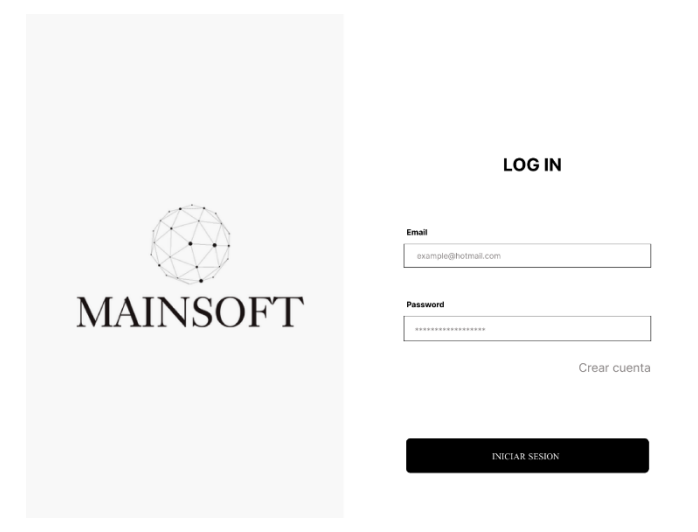

Fig. 57: Interfaz de inicio de sesión.

<span id="page-79-0"></span>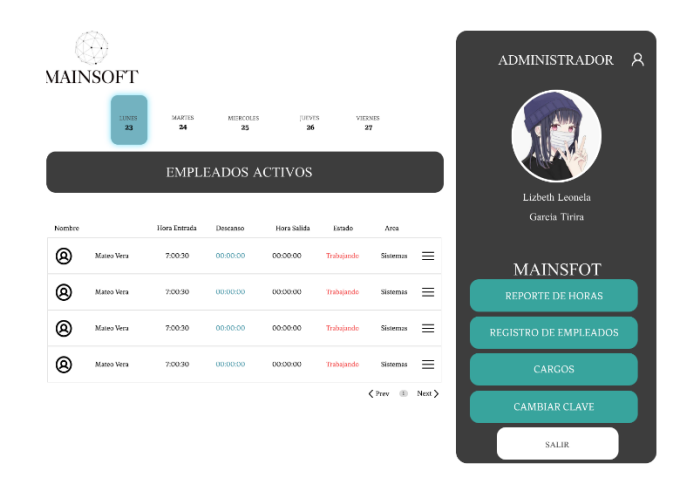

Fig. 58: Interfaz de la página de inicio del administrador.

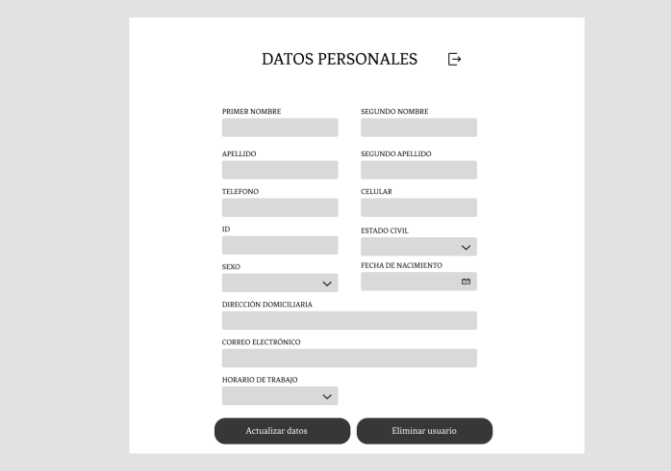

Fig. 59: Interfaz de la información personal de cada empleado.

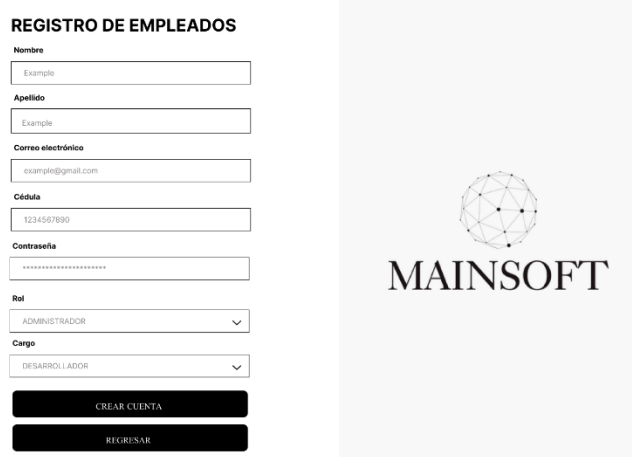

Fig. 60: Interfaz del registro de empleados.

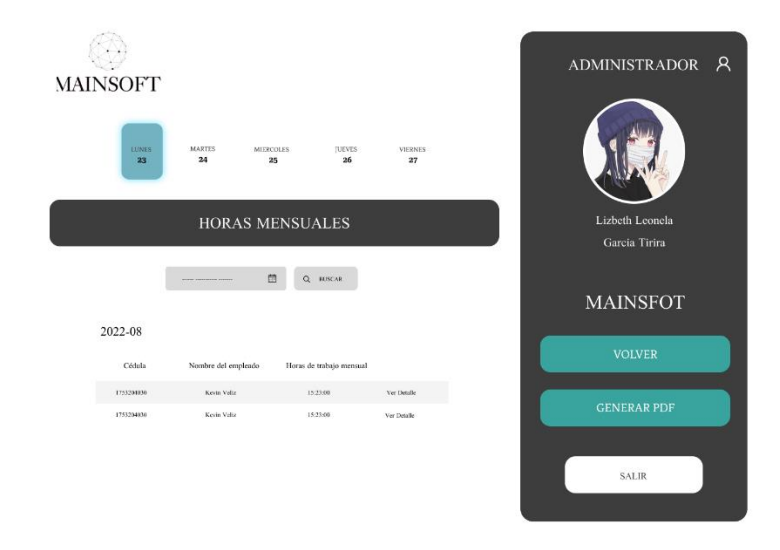

Fig. 61: Interfaz del reporte de horas.

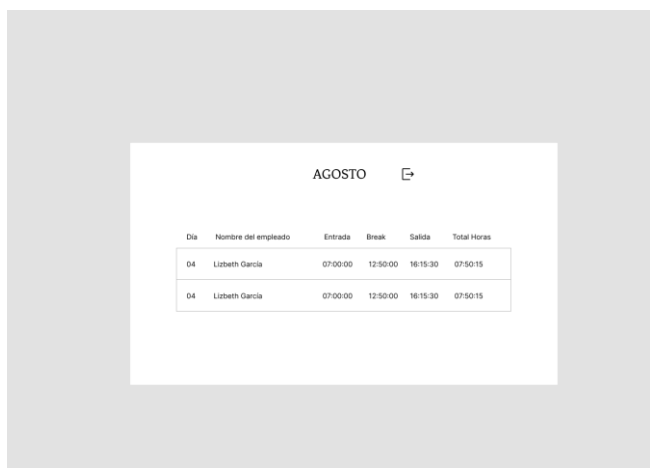

Fig. 62: Interfaz del detalle de las horas por día realizadas por el empleado.

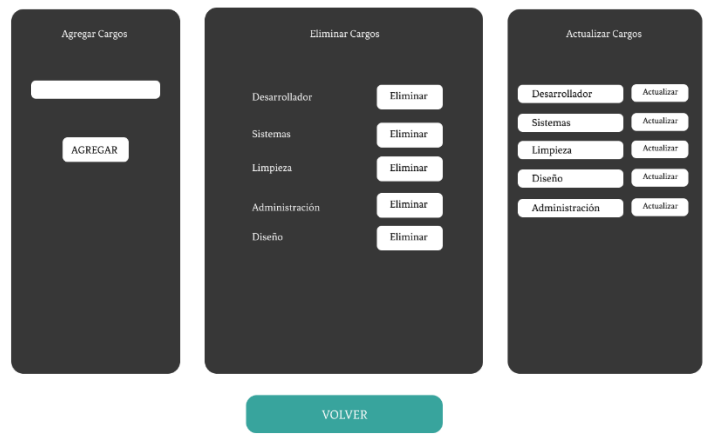

Fig. 63: Interfaz del CRUD de cargos.

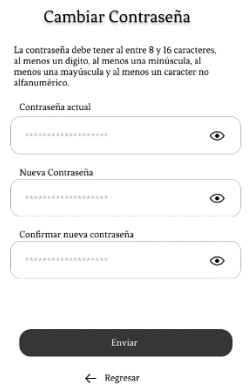

Fig. 64: Interfaz del cambio de contraseña.

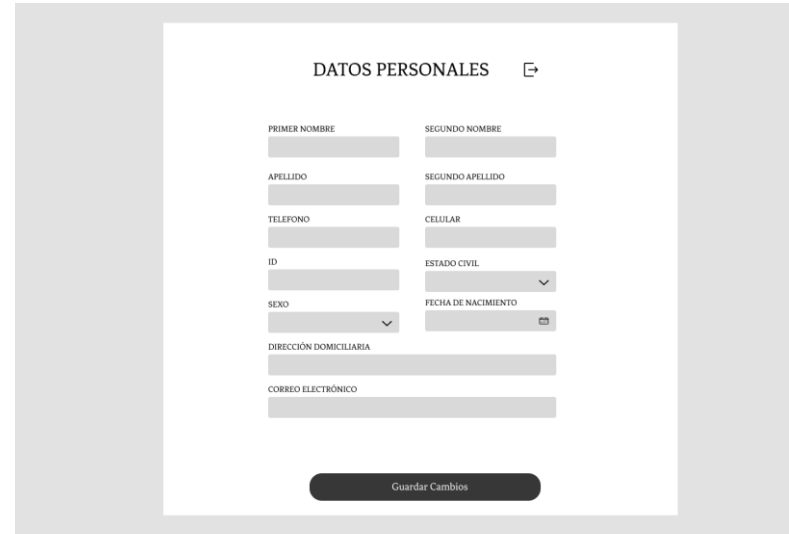

Fig. 65: Interfaz de la información general del usuario autentificado.

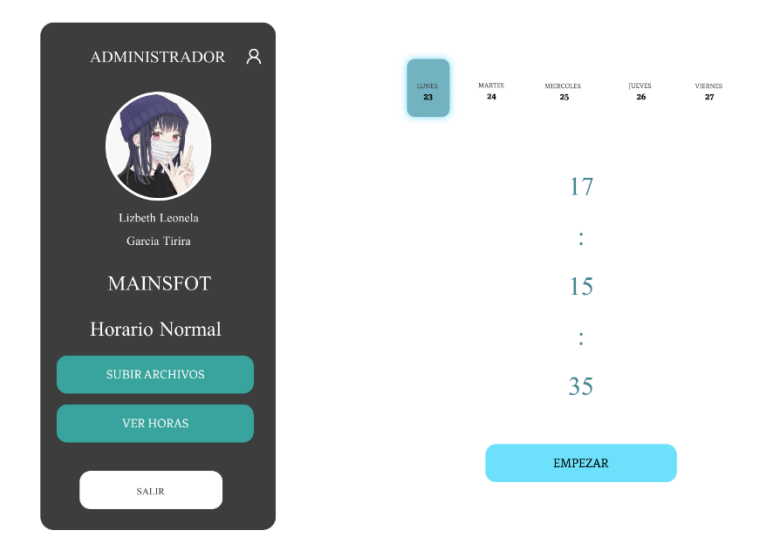

Fig. 66: Interfaz de la página principal del usuario empleado.

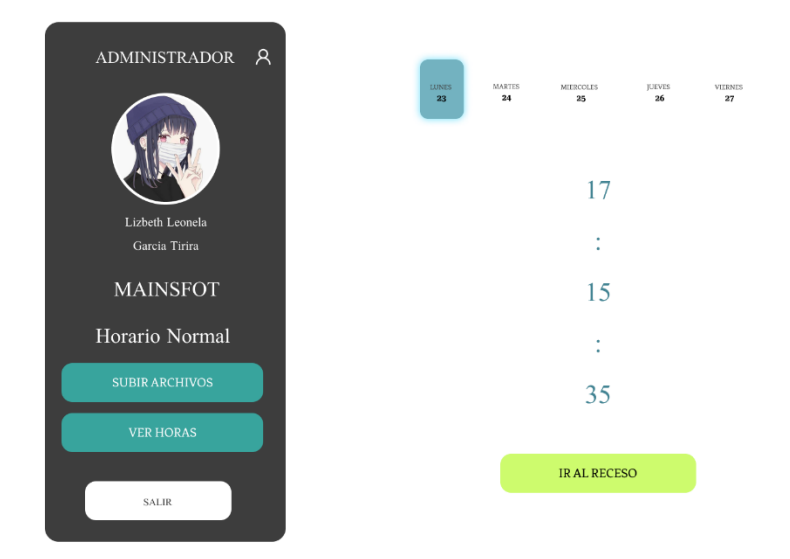

Fig. 67: Interfaz del empleado trabajando.

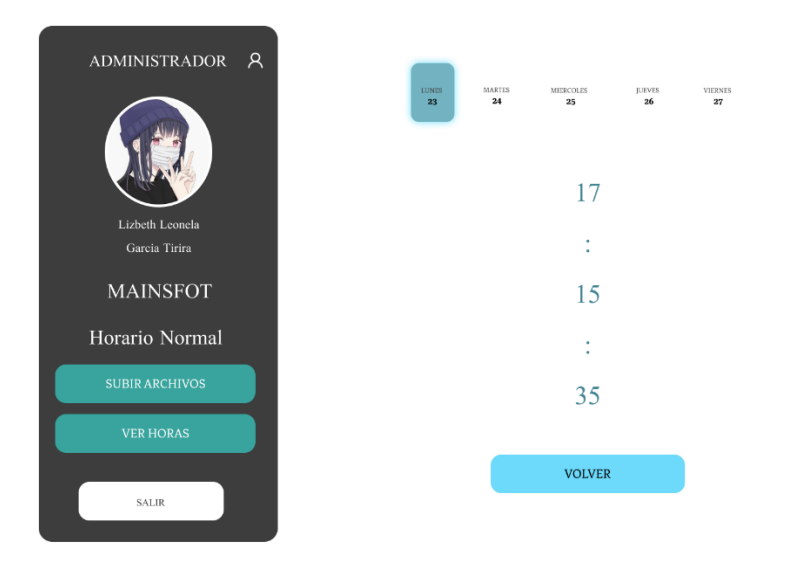

Fig. 68: Interfaz del usuario empleado en el receso.

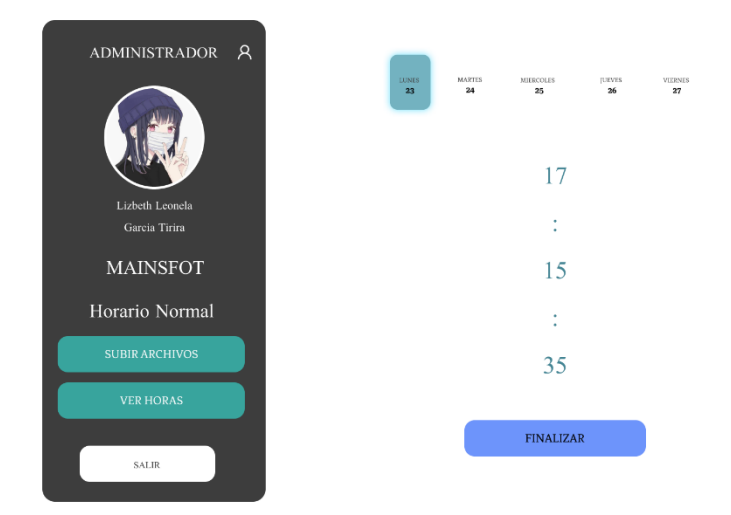

Fig. 69: Interfaz del usuario empleado antes de finalizar su jornada laboral.

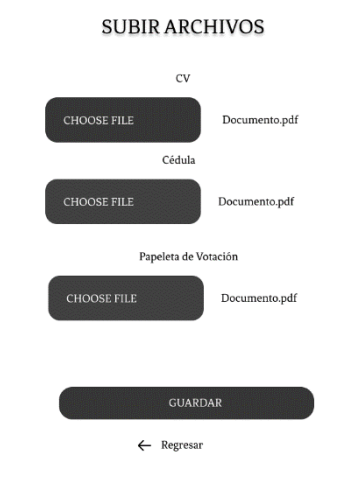

Fig. 70: Interfaz para cargar archivos del usuario empleado.

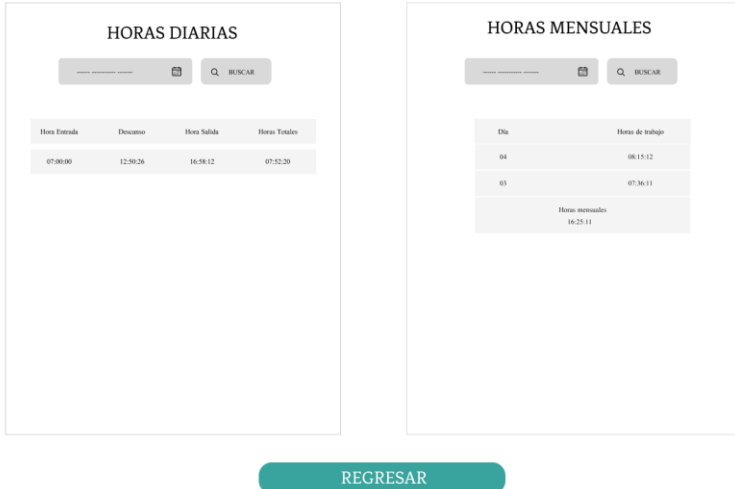

<span id="page-84-0"></span>Fig. 71: Interfaz de las horas realizadas por el empleado.

## **Pruebas a la aplicación**

Al finalizar el desarrollo del proyecto se procede a realizar las pruebas de usabilidad, compatibilidad y rendimiento. Cabe mencionar que, durante la realización del proyecto luego de cada Sprint se llevaron a cabo pruebas para comprobar la funcionalidad del proyecto.

## **Pruebas de usabilidad**

Se desarrolló encuestas como parte de las pruebas de usabilidad, esto permitió conocer la opinión de las personas sobre las funcionalidades que tiene nuestro sistema web y si el diseño es agradable y de fácil uso.

Las encuestas fueron realizadas en base a los tres roles iniciales de nuestro sistema web (Administrador, Gerente y Empleado). Para poder acceder a la encuesta lo podrá hacer mediante el siguiente enlace [ENCUESTA.](https://forms.gle/MPzByh4GK96q8pz48)

En la Tabla XXXVI, se muestran las preguntas realizadas en la encuesta para conocer la opinión de las personas sobre nuestro sistema web.

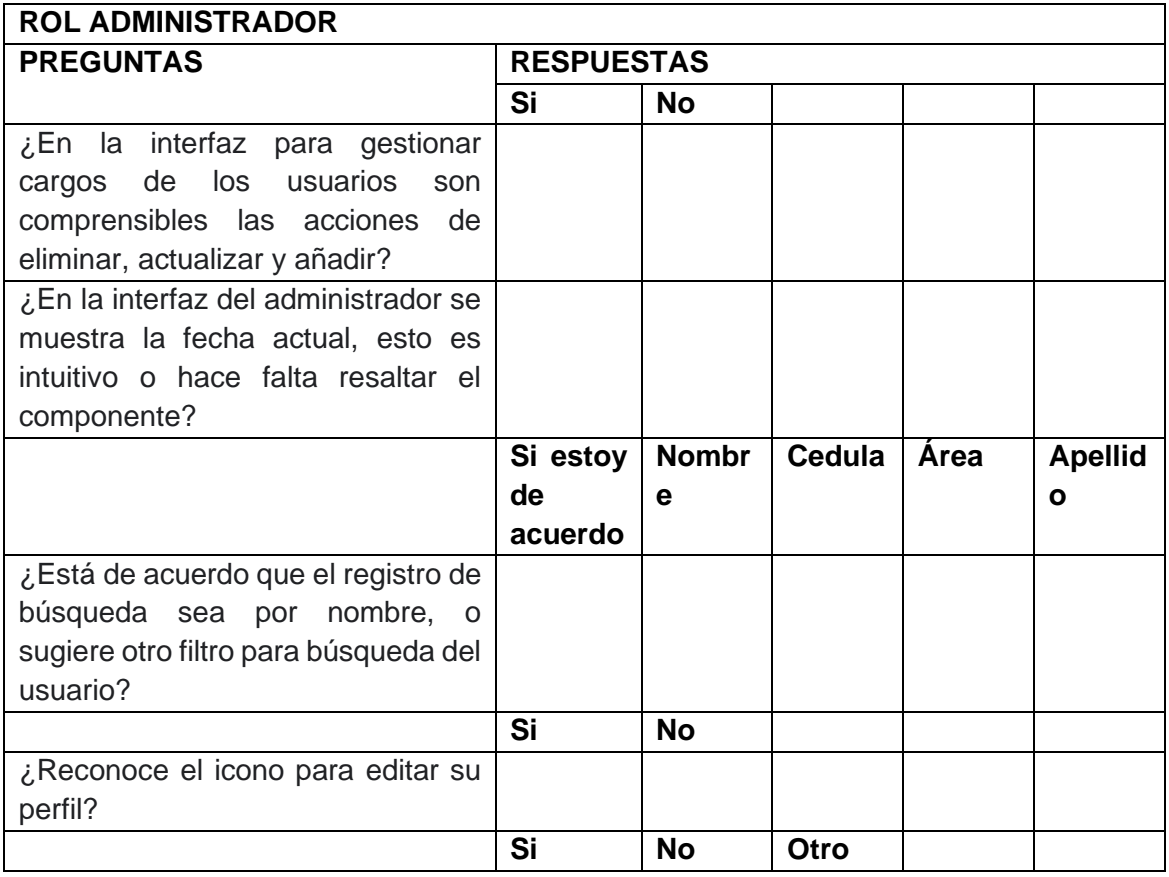

Tabla XXXVI: Preguntas sobre el Usuario administrador.

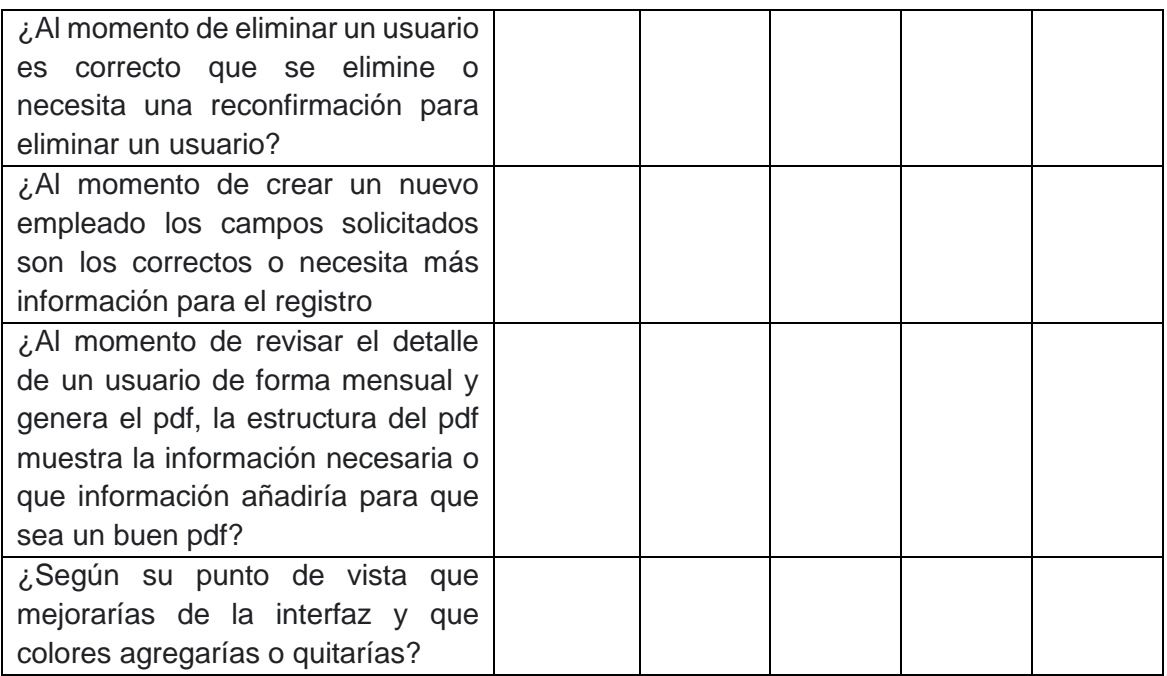

Tabla XXXVII: Preguntas sobre el usuario Manager.

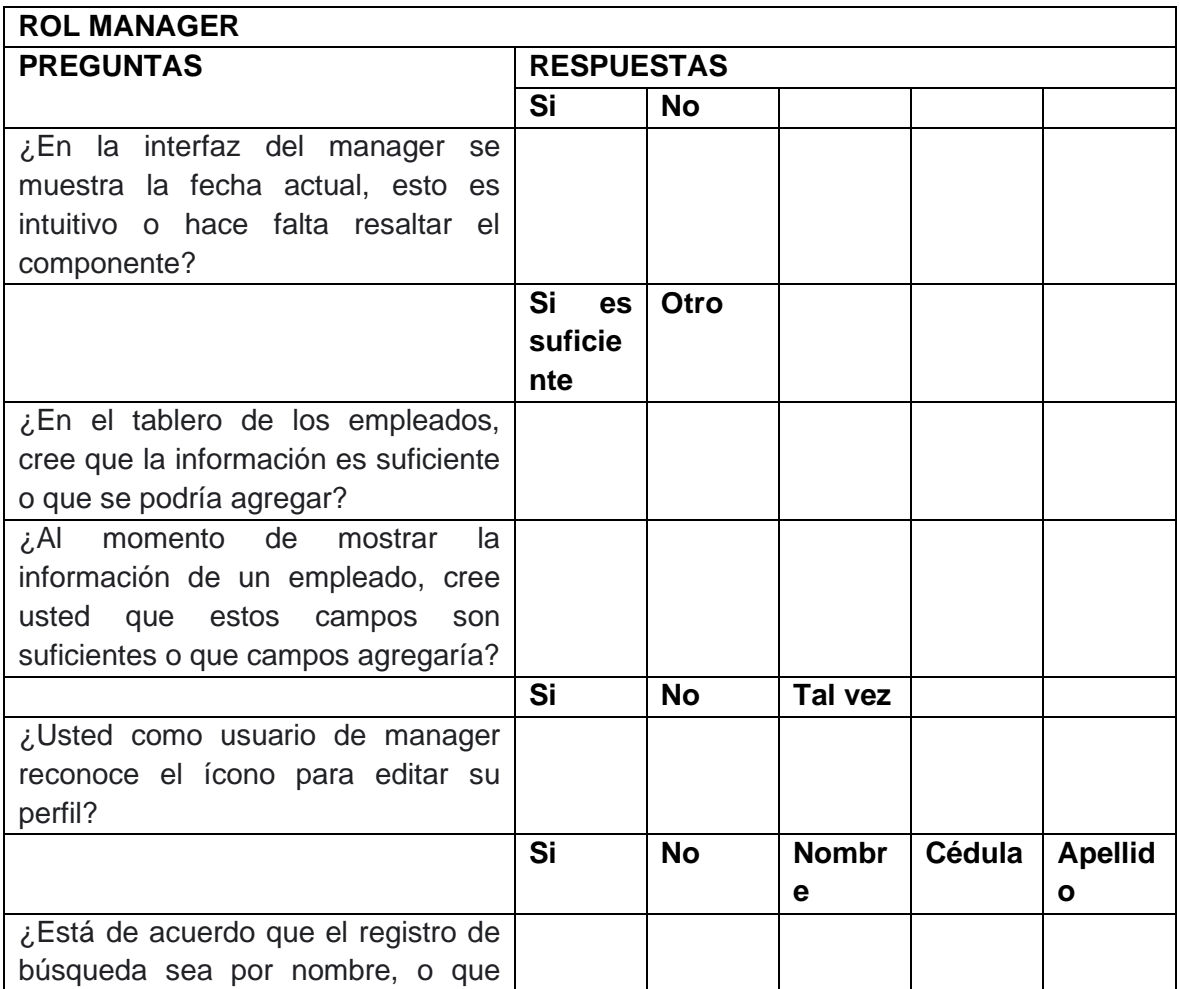

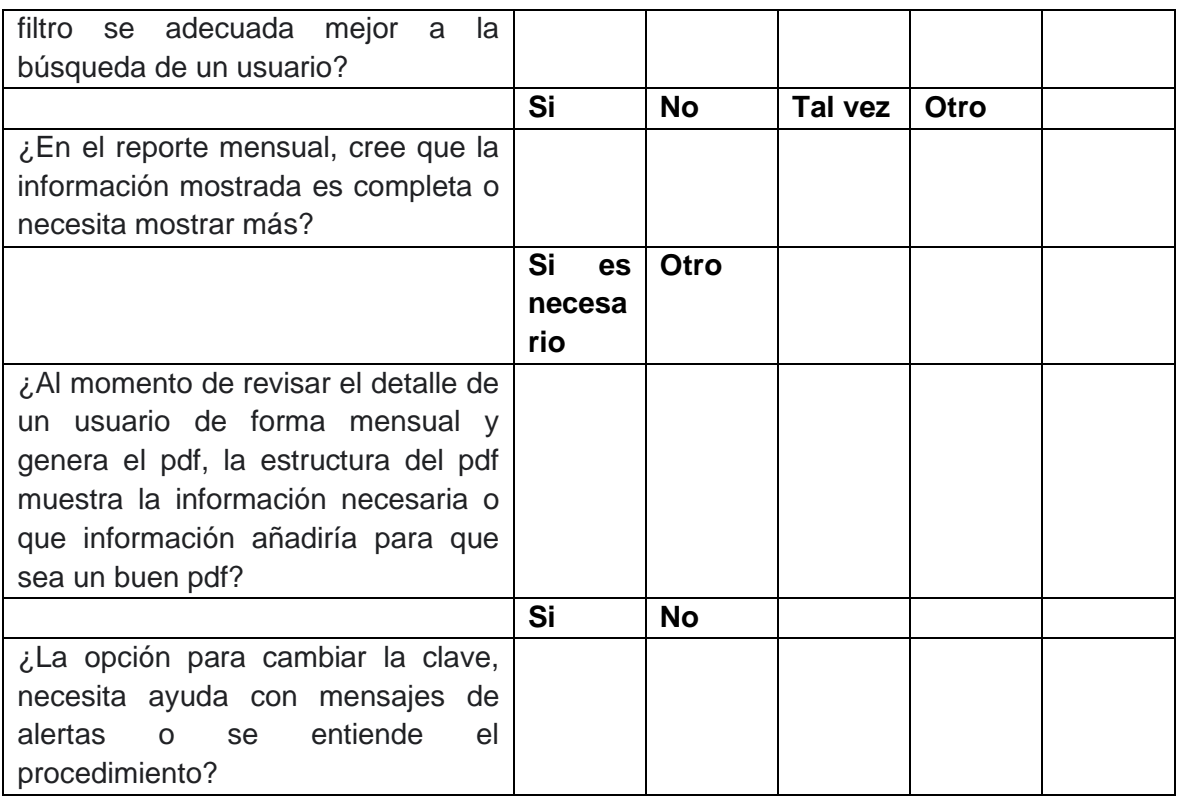

# Tabla XXXVIII: Preguntas sobre el Usuario empleado.

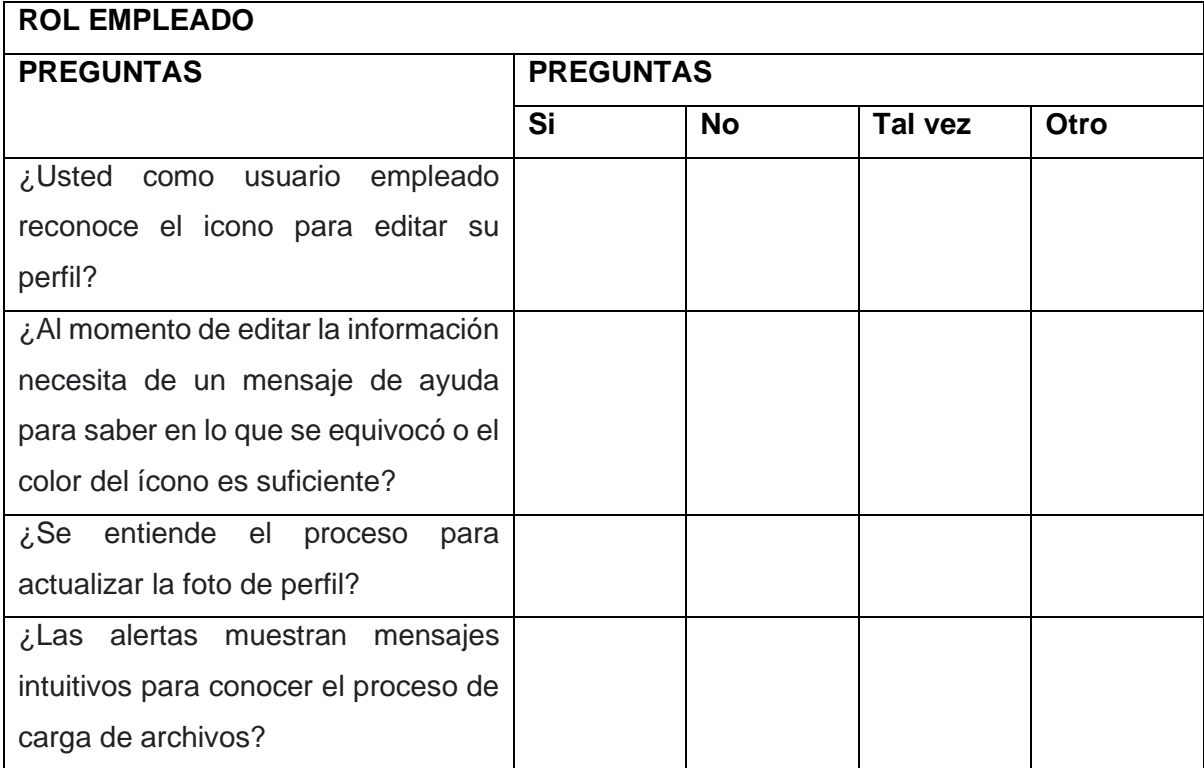

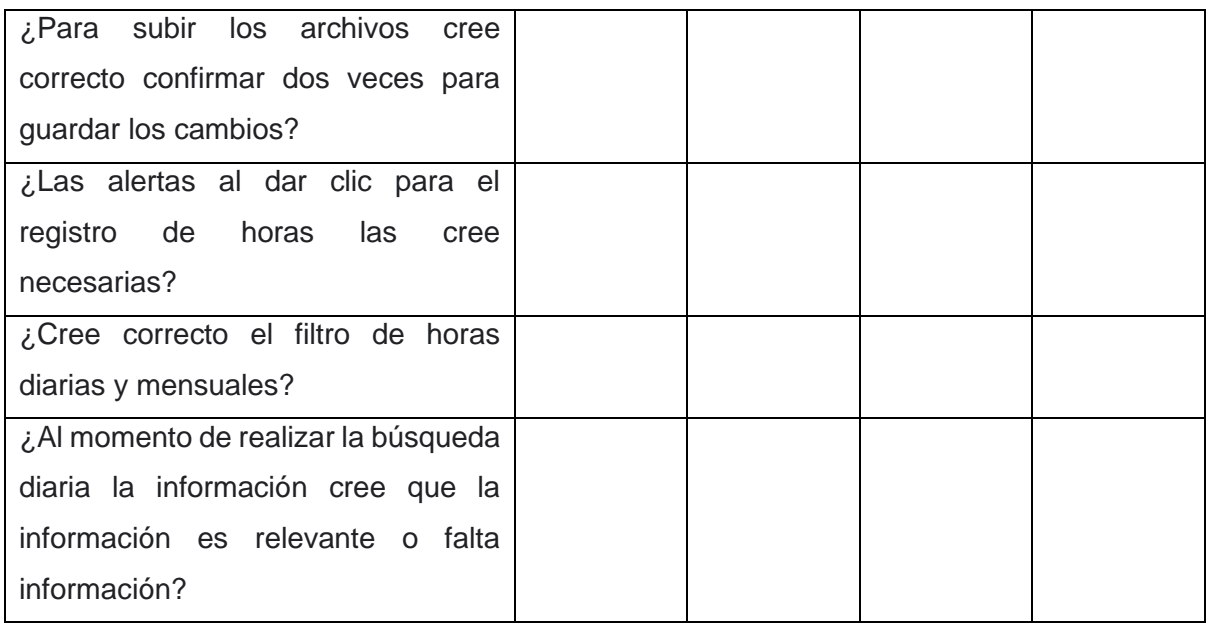

Establecido las preguntas y sus respectivas respuestas se procede a sacar un porcentaje de. Desde la [Fig. 72](#page-88-0) hasta la [Fig. 97,](#page-97-0) se muestra de manera resumida las respuestas por roles de las 10 personas entrevistadas.

#### **Rol Administrador**

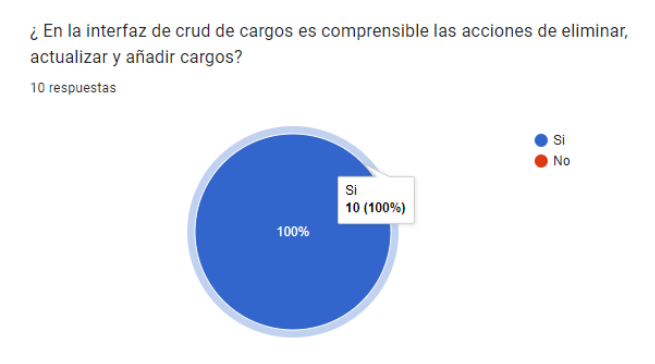

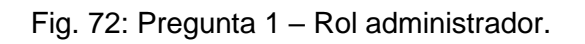

<span id="page-88-0"></span>¿En la interfaz del admin se muestra la fecha actual, esto es intuitivo o hace falta resaltar el componente? 10 respuestas

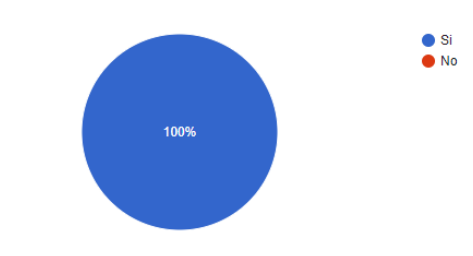

Fig. 73: Pregunta 2 - Rol administrador.

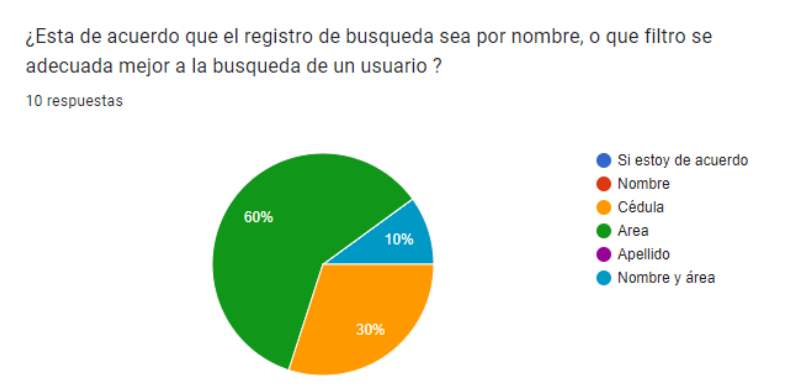

Fig. 74: Pregunta 3 - Rol administrador.

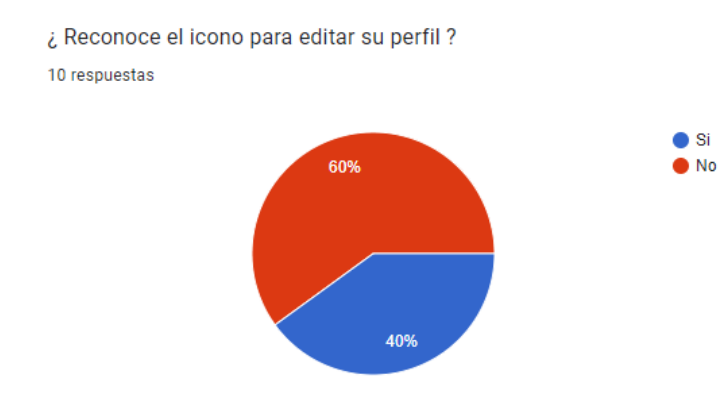

Fig. 75: Pregunta 4 - Rol administrador.

¿Al momento de eliminar un usuario es correcto que se elimine o necesita una reconfirmación para eliminar un usuario? 10 respuestas

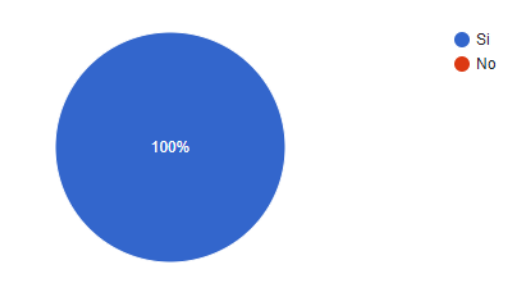

Fig. 76: Pregunta 5 - Rol administrador.

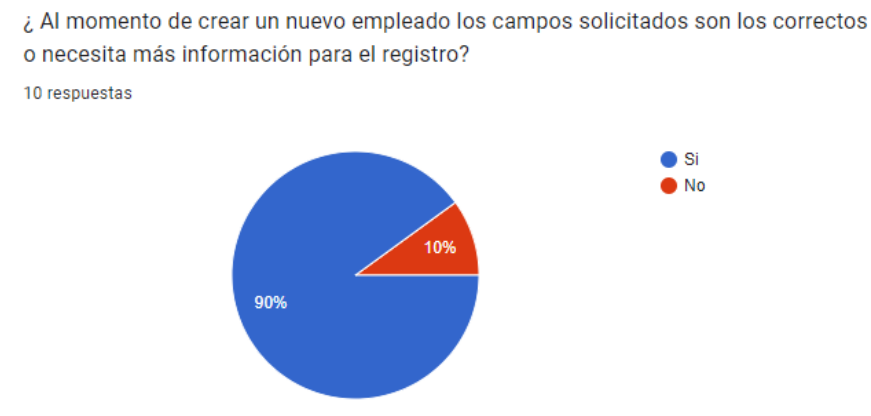

Fig. 77: Pregunta 6 - Rol administrador.

¿ Al momento de revisar el detalle de un usuario de forma mensual y genera el pdf, la estructura del pdf muestra la información necesaria o que información añadiria para que sea un buen pdf?

10 respuestas

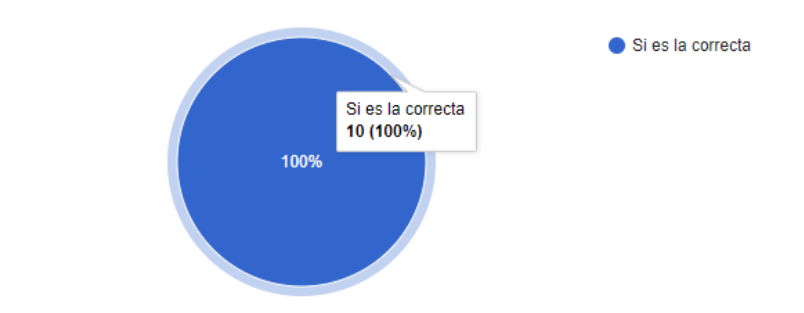

Fig. 78: Pregunta 7 - Rol administrador.

¿ Según su punto de vista que mejorarias de la interfaz y que colores agregarias o quitarias ? 9 respuestas

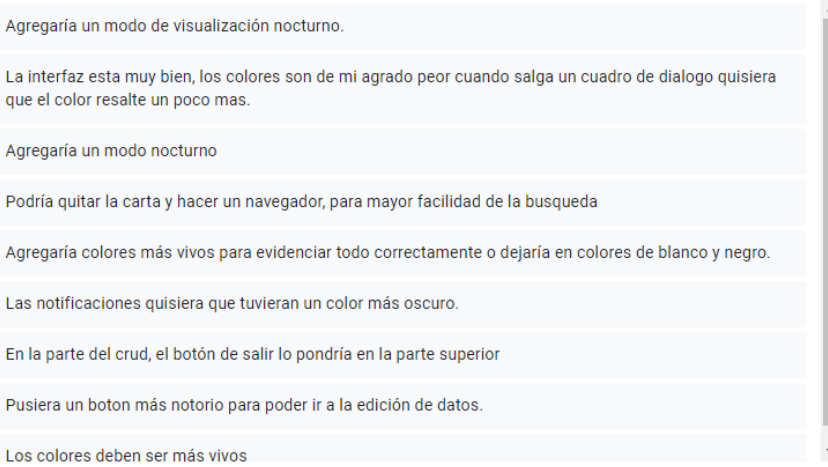

Fig. 79: Pregunta 8 - Rol administrador.

En las encuestas realizadas sobre el usuario Administrador, dieron buenas respuestas, a todos los entrevistados les agrado la interfaz y mencionaron que las funcionalidades fueron las correctas. Mencionaron que se debía cambiar un poco el color, o las tonalidades que tenían algunas cartas presentadas en la interfaz del CRUD de cargos. Además de esto se noto que los entrevistados pusieron mayor atención en esta interfaz, debido a que les intereso la forma en la que se agregaba y mostraba los cargos al instante.

#### **Rol Gerente/Manager**

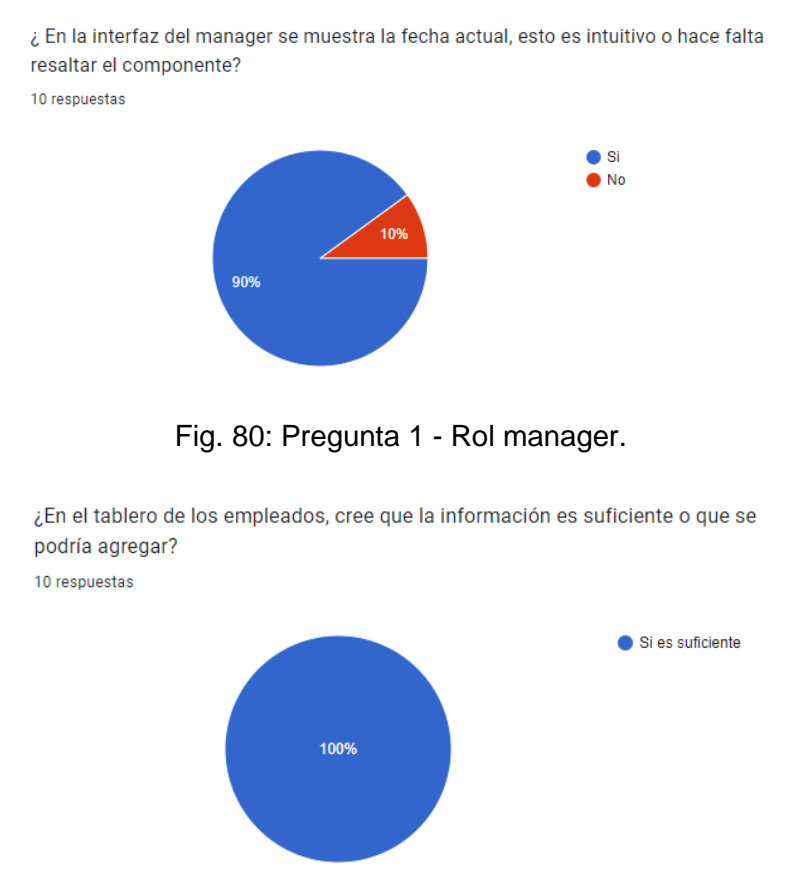

Fig. 81: Pregunta 2 - Rol manager.

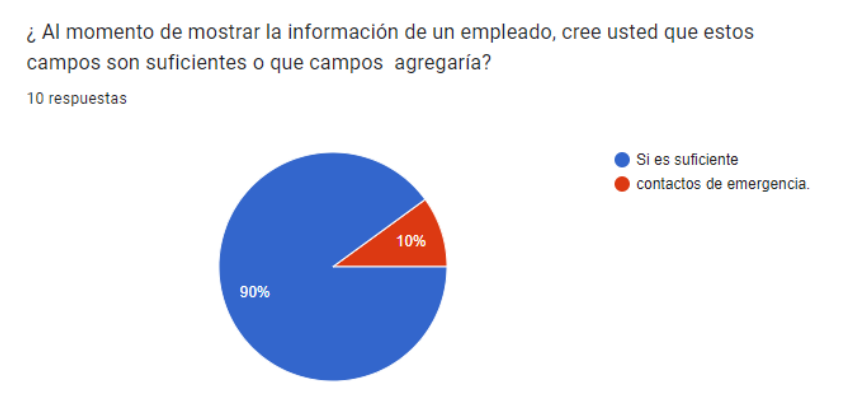

Fig. 82: Pregunta 3 - Rol manager.

¿Usted como usuario de manager reconoce el ícono para editar su perfil? 10 respuestas

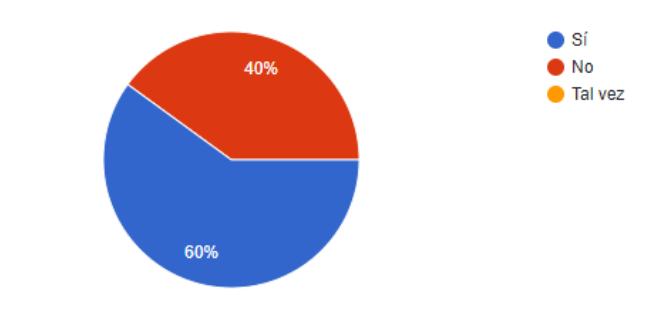

Fig. 83: Pregunta 4 - Rol manager.

¿Esta de acuerdo que el registro de busqueda sea por nombre, o que filtro se adecuada mejor a la busqueda de un usuario?

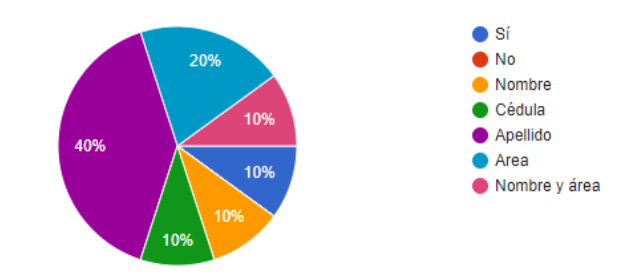

Fig. 84: Pregunta 5 - Rol manager.

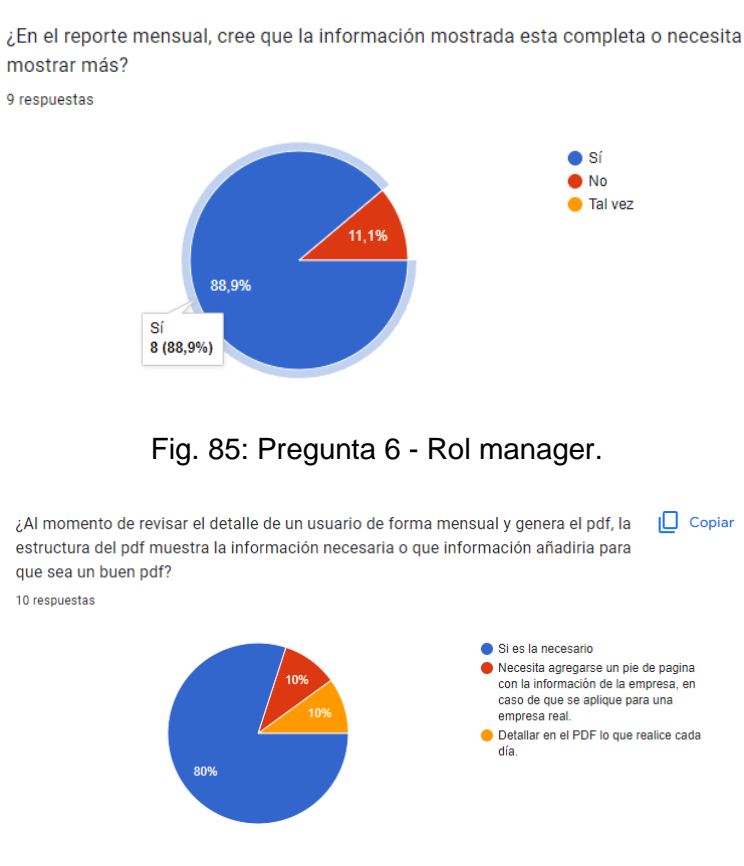

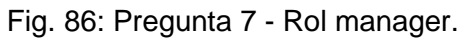

¿La opcion para cambiar la clave, necesita ayuda con mensajes de alertas o se entiende el procedimiento?

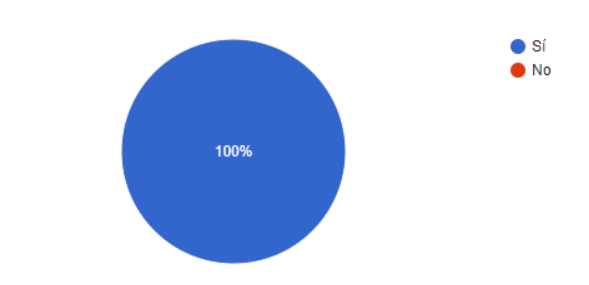

Fig. 87: Pregunta 8 - Rol manager.

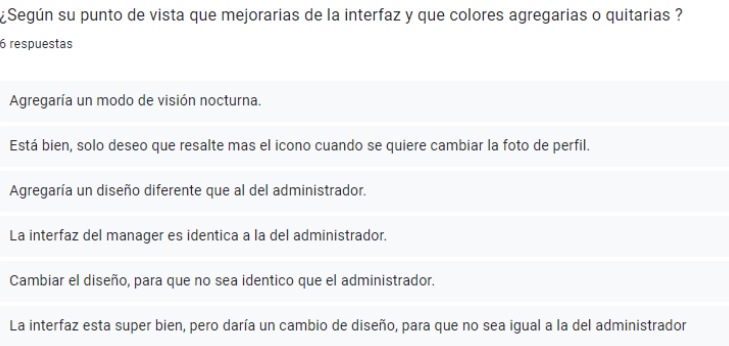

Fig. 88: Pregunta 9 - Rol manager.

Las respuestas dadas del usuario Gerente, fueron positivas, debido a que todos los entrevistados mencionaron que la interfaz era agradable, pero todos mencionaban que se necesita un cambio para una mejor visualización del rol Gerente.

#### **Rol Empleado**

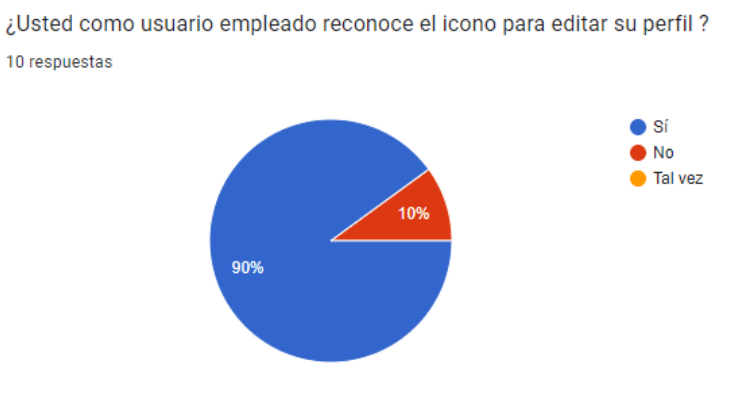

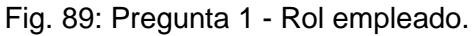

¿Al momento de editar la información ncesita de un mensaje de ayuda para saber en lo que se equivoco o el color del ícono es suficiente?

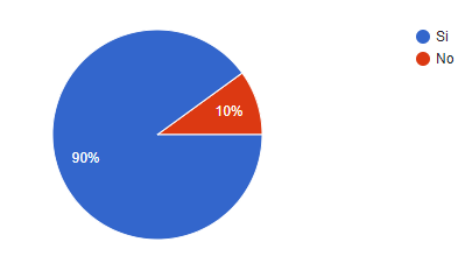

Fig. 90: Pregunta 2 - Rol empleado.

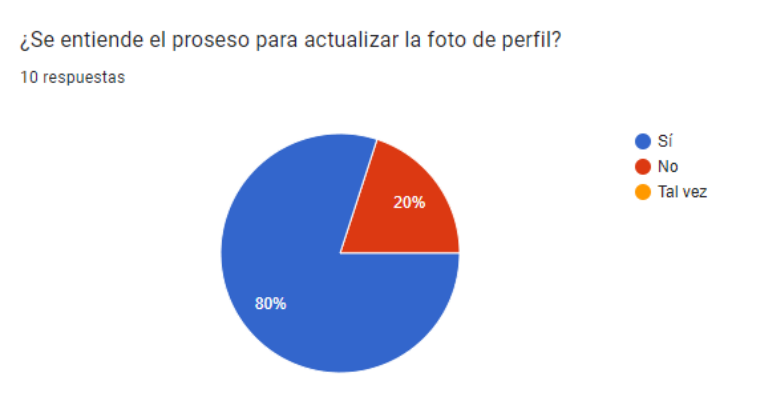

Fig. 91: Pregunta 3 - Rol empleado.

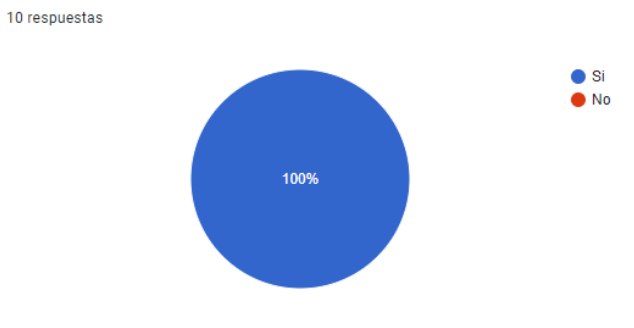

¿Las alertas muestran mensajes intuitivos para concer el proceso de carga de archivos?

## Fig. 92: Pregunta 4 - Rol empleado.

¿Para subir los archivos cree correcto confirmar dos veces para guardar los cambios?

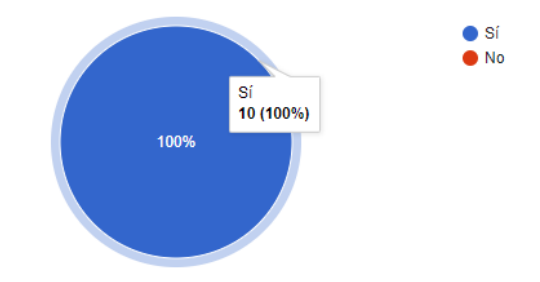

Fig. 93: Pregunta 5 - Rol empleado.

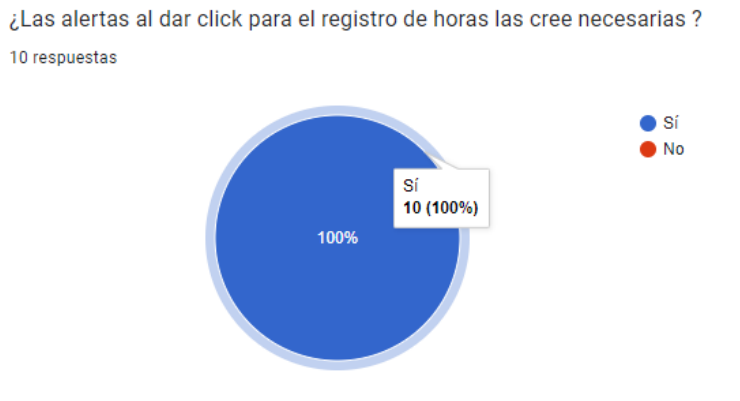

Fig. 94: Pregunta 6 - Rol empleado.

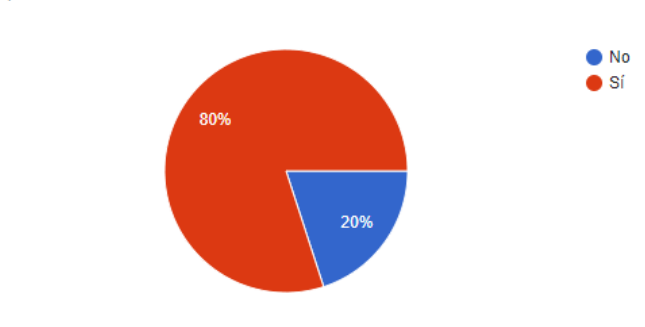

Fig. 95: Pregunta 7 - Rol empleado.

¿Al momento de realizar la busquedad diaria la información cree que la información es relevante o falta informacion? 10 respuestas

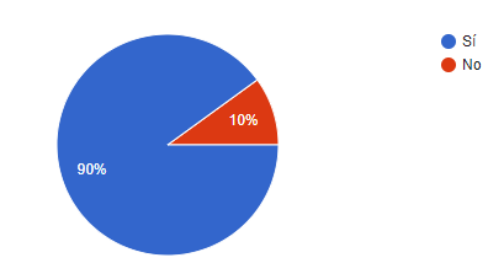

Fig. 96: Pregunta 8 - Rol empelado.

¿Cree correcto el filtro de horas diarias y mensuales? 10 respuestas

¿Según su punto de vista que mejorarias de la interfaz y que colores agregarias o quitarias ? 6 respuestas

Agregaría un modo de visión nocturna.

Que me permita finalizar mi jornada de trabajo antes ya que se me puede presentar una eventualidad pero siempre y cuando sea verídica y el Gerente me otorgue el permiso.

Pues los colores cambiaria por unos que tengan contraste con la página, además de eso de mejorar la interfaz debido a que existen muchos espacios en blancos.

Agregaría más contenido o un navegador para que la página no sea vea tan vacia.

Pondría un modal en la parte de cargar documentos.

Faltaría agregar una notificación en caso de querer acabar mi jornada laboral

Fig. 97: Pregunta 9 - Rol empleado.

<span id="page-97-0"></span>Las respuestas dadas en las encuestas del usuario Empleado, fueron divididas, debido a que la mayoría de entrevistados no les pareció correcto mostrar alertas al iniciar la jornada laboral, ya que mencionaban que, si se da clic al botón "Empezar", es por que desean iniciar de verdad y no por juego. De ahí mencionaban que la interfaz era agradable y las funcionalidades estaban bien implementadas.

**Nota:** Para una mejor visualización de los componentes y artefactos utilizados en la realización del presente proyecto adjuntamos el manual técnico de forma externa en el siguiente enlace [Manual Técnico.](https://epnecuador-my.sharepoint.com/:w:/g/personal/kevin_veliz_epn_edu_ec/Ed3Gmp5M-15JgSRWyt70UdsBT233xbcEOSmM0QL5BGbyjQ?e=O80qjb)

### **Pruebas de rendimiento**

Desde la [Fig. 98](#page-98-0) hasta la [Fig. 107,](#page-102-0) se indica todas las pruebas de rendimiento realizadas con la extensión de Lighthouse. Estas pruebas realizadas consistieron en visualizar que puntaje nos da la accesibilidad, las buenas prácticas y el performance de nuestra aplicación. Se evalúa cada una de las interfaces que tiene el sistema web.

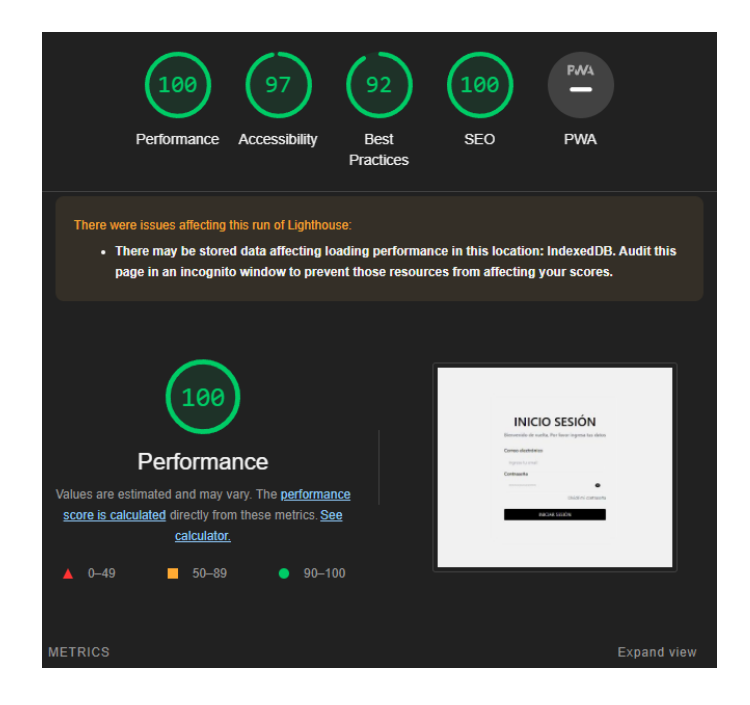

Fig. 98: Prueba 1 - Inicio de sesión.

<span id="page-98-0"></span>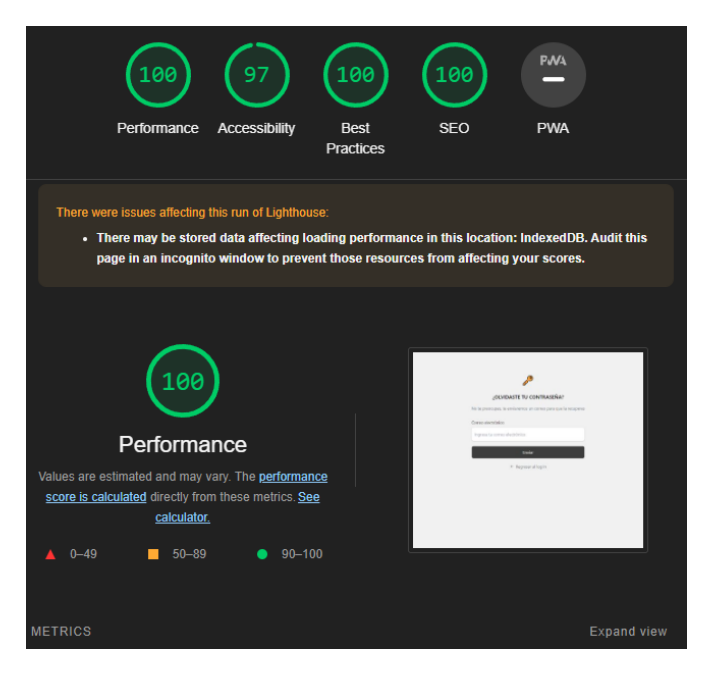

Fig. 99: Prueba 2 - Recuperación de contraseña.

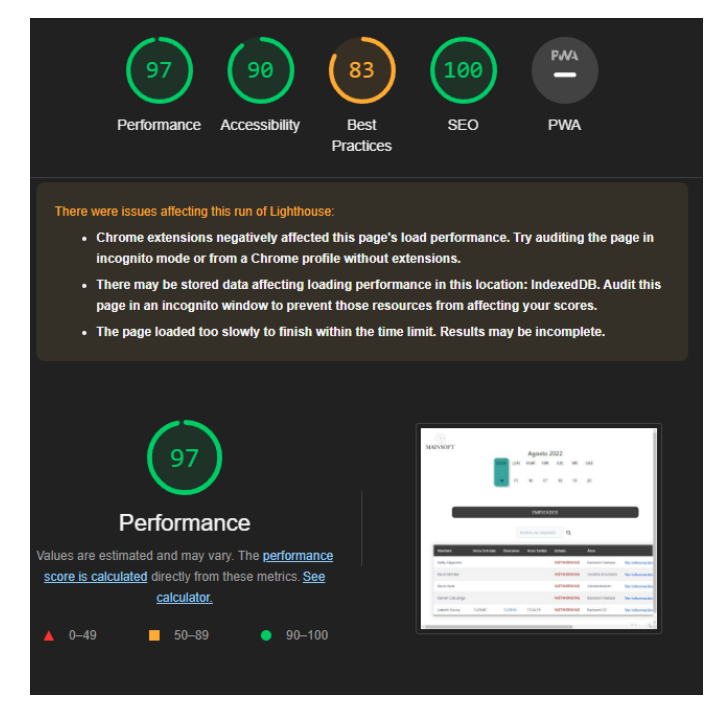

Fig. 100: Prueba 3 - Página de inicio del administrador.

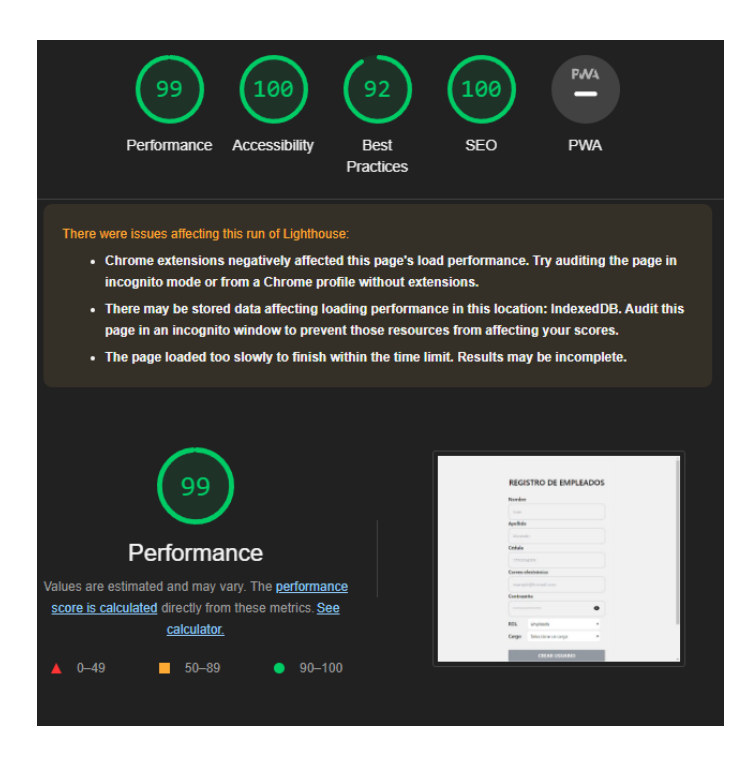

Fig. 101: Prueba 4 - Registro de empleados.

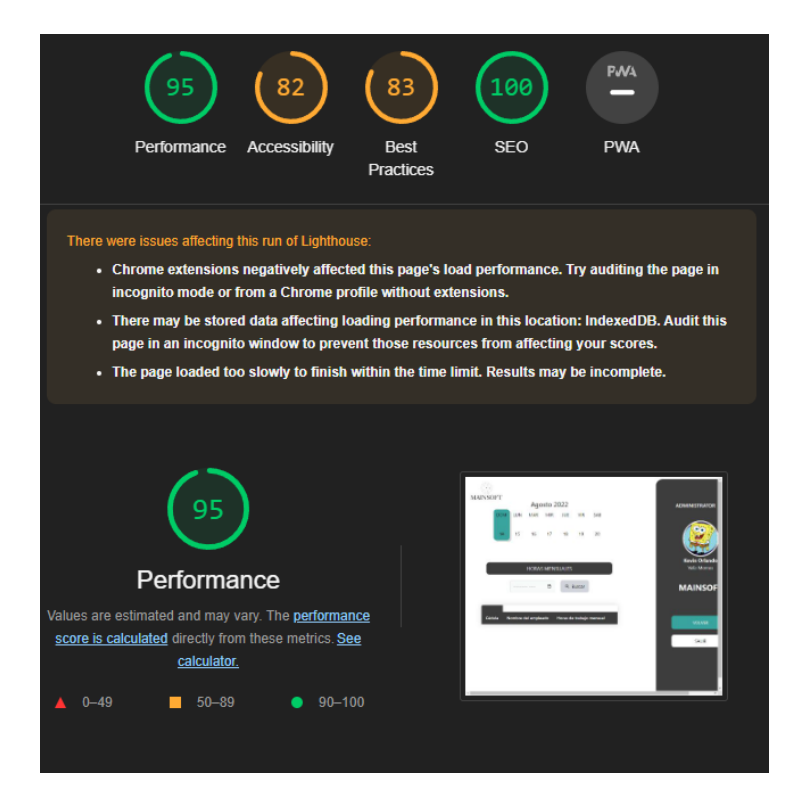

Fig. 102: Prueba 5 - Visualización de horas.

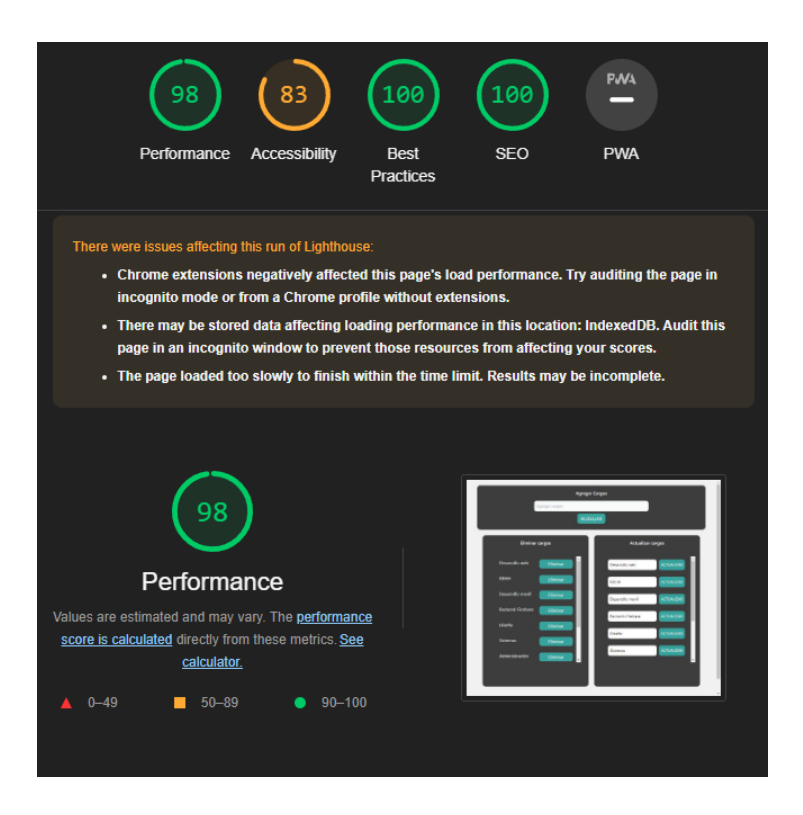

Fig. 103: Prueba 6 - Crud cargos.

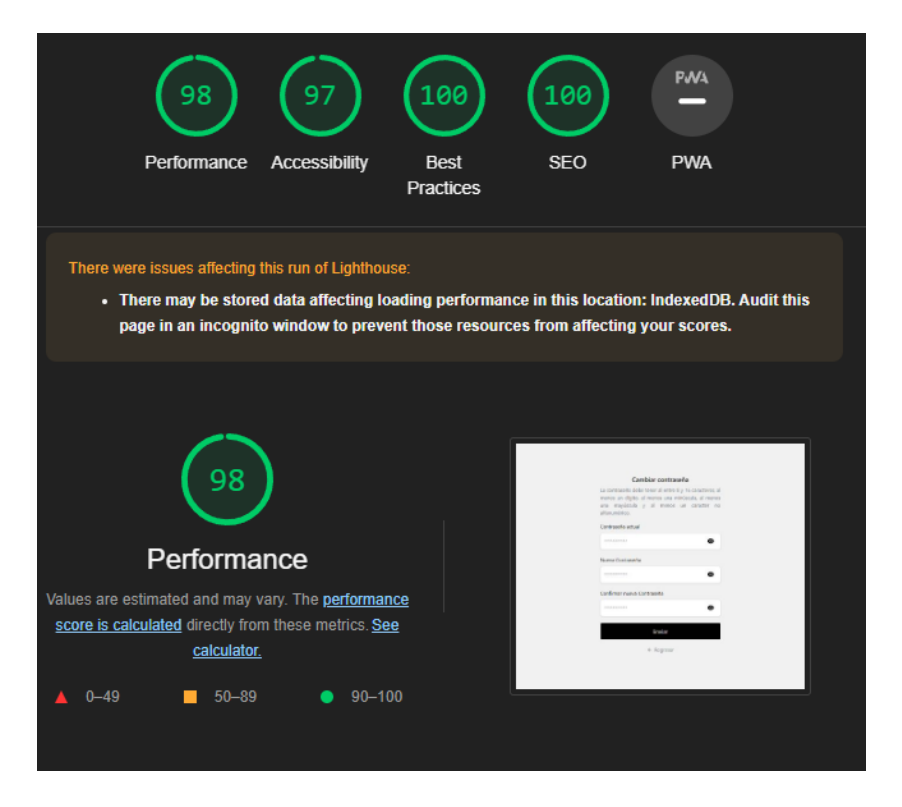

Fig. 104: Prueba 7 - Cambiar clave.

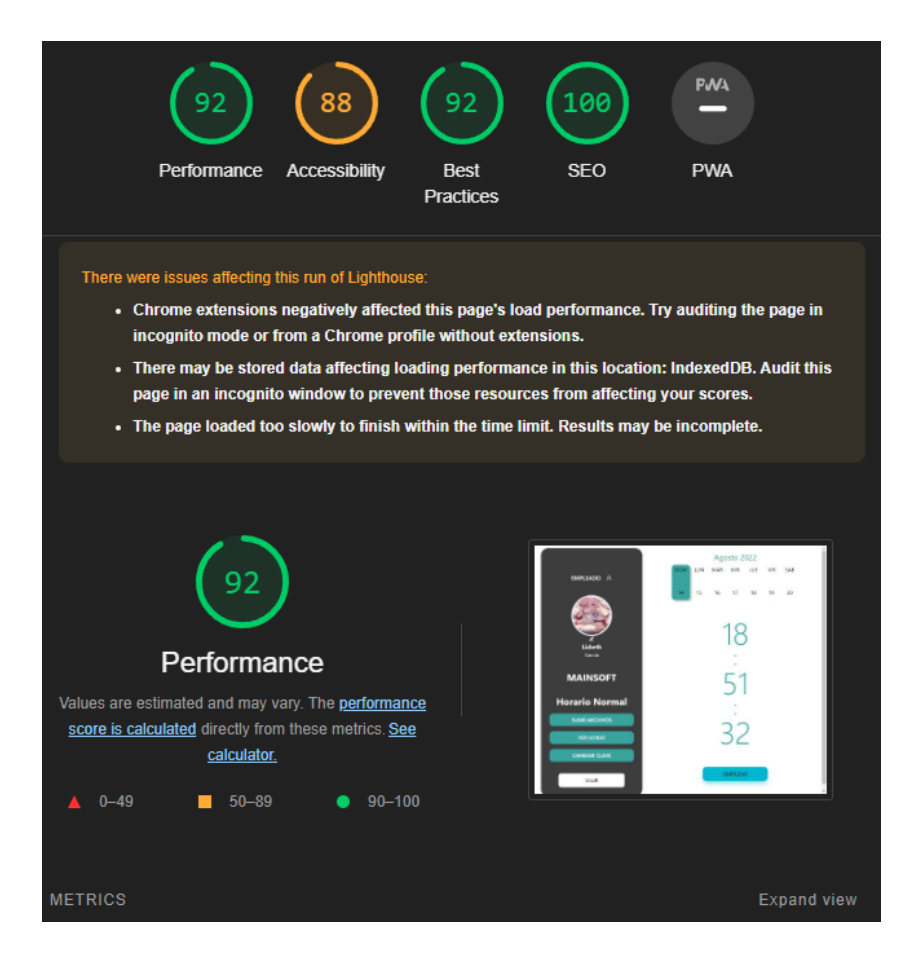

Fig. 105: Prueba 8 - Página de inicio del Empleado.

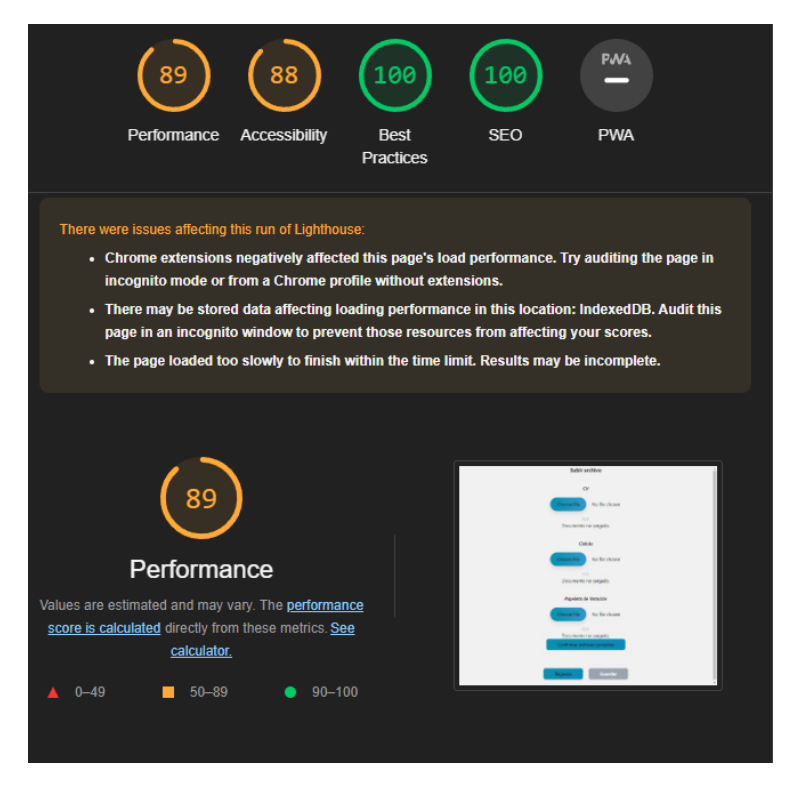

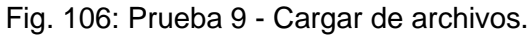

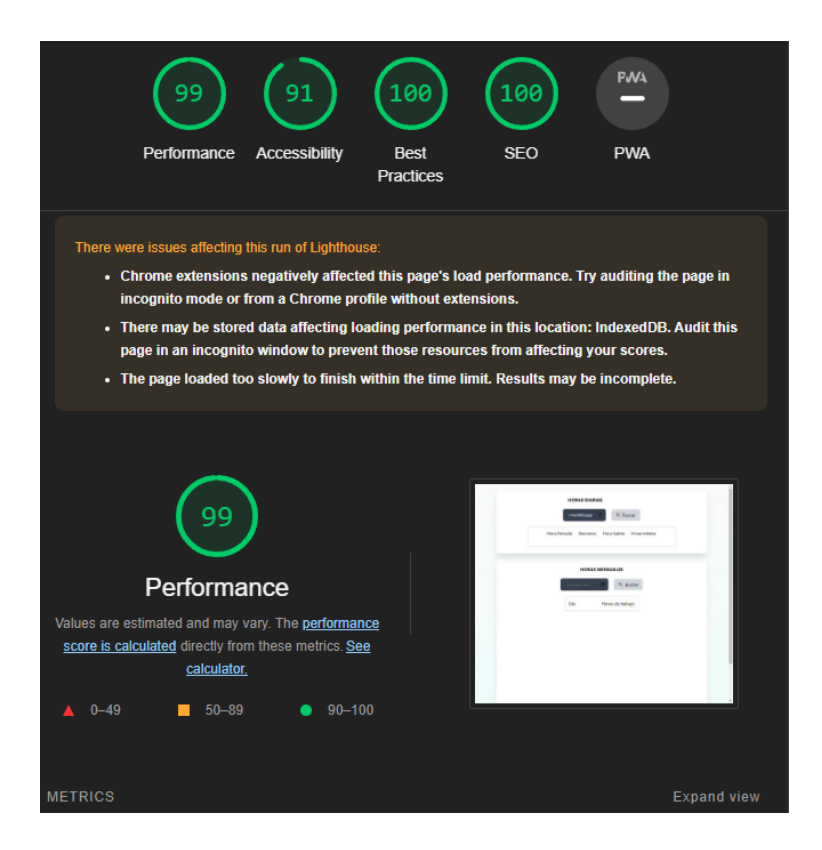

<span id="page-102-0"></span>Fig. 107: Prueba 10 - Visualización de horas por día y mes.

Las pruebas de rendimiento realizadas, dieron un gran puntaje. Con este puntaje dado tanto en el performance, la accesibilidad, las buenas prácticas y el SEO, pudimos notar que nuestra aplicación web fue desarrollada correctamente, utilizando componentes especifico en cada interfaz y evitando el código repetitivo.

Además de esto la accesibilidad de cada una de las páginas tuvo un puntaje entre 82-100, dando a entender que la conexión entre el componente Fronted y Backend, fue implementado de manera que no haya mucha demora al realizar una petición. Por ultimo las buenas prácticas tenían un puntaje entre 98-100 demostrando que se utilizó la librería de React, correctamente, utilizando de mejor manera cada uno de los componentes que esta librería nos brinda.

## **Pruebas de compatibilidad**

Esta prueba se ejecutó en tres diferentes navegadores Google Chrome, Microsoft Edge y Opera. En cada navegador se probó el sistema web por completo, además de esto se tomó en cuenta aspectos como la funcionalidad y el aspecto visual que tiene la página en cada uno de ellos.

El resultado obtenido es satisfactorio, dado que, en los tres navegadores antes mencionados, el sistema web funciona correctamente. Desde la [Fig. 54](#page-55-0) hasta la [Fig. 56,](#page-55-1) se muestra un ejemplo del estado de la aplicación en cada uno de los navegadores.

| ii proyecto-mainsoft1.vercel.app/admin | $\times$ +          |                     |                     |                  |                   |            |                    |                 | ◎ 朝 於 食 ● ● ● 国 ● ■ 下 图 ★ 可 口 赫 : |                                             |  |  |
|----------------------------------------|---------------------|---------------------|---------------------|------------------|-------------------|------------|--------------------|-----------------|-----------------------------------|---------------------------------------------|--|--|
|                                        |                     |                     |                     |                  |                   |            |                    |                 |                                   |                                             |  |  |
| <b>MAINSOFT</b>                        |                     |                     |                     | Agosto 2022      |                   |            |                    |                 |                                   | ADMINISTRADOR <b>A</b>                      |  |  |
|                                        |                     | <b>DOM</b><br>LUN   | <b>MAR</b>          | MIR              | <b>JUE</b>        | <b>VIR</b> | SAB                |                 |                                   |                                             |  |  |
|                                        |                     | $\overline{7}$<br>8 | 9                   | 10               | $-11$             | 12         | 13                 |                 |                                   |                                             |  |  |
|                                        |                     |                     |                     | <b>EMPLEADOS</b> |                   |            |                    |                 |                                   |                                             |  |  |
|                                        |                     |                     |                     |                  |                   |            |                    |                 |                                   | <b>Kevin Orlando</b><br><b>Veliz Montes</b> |  |  |
|                                        |                     |                     | Nombre del empleado |                  | $\alpha$          |            |                    |                 |                                   | <b>MAINSOFT</b>                             |  |  |
| <b>Nombre</b>                          | <b>Hora Entrada</b> | <b>Descanso</b>     | <b>Hora Salida</b>  |                  | Estado            |            | Área               |                 |                                   | <b>REGISTRAR EMPLEADOS</b>                  |  |  |
| Ketty Alejandro                        |                     |                     |                     |                  | <b>NOTWORKING</b> |            | Backend-Firebase   | Ver Información |                                   | <b>REPORTE HORAS</b>                        |  |  |
| <b>Kevin Montes</b>                    |                     |                     |                     |                  | <b>NOTWORKING</b> |            | Gerente Financiero | Ver Información |                                   |                                             |  |  |
| Kevin Veliz                            |                     |                     |                     |                  | <b>NOTWORKING</b> |            | Administración     | Ver Información |                                   | CARGOS                                      |  |  |
| Darwin Cacuango                        |                     |                     |                     |                  | <b>NOTWORKING</b> |            | Backend-Firebase   | Ver Información |                                   | <b>CAMBIAR CLAVE</b>                        |  |  |

Fig. 108: Prueba de compatibilidad en Google Chrome.

| <b>React App</b><br>ô<br>https://proyecto-mainsoft1.vercel.app/admin | $x +$               |                     |                     |                           |                   |                    |                 |                                             |
|----------------------------------------------------------------------|---------------------|---------------------|---------------------|---------------------------|-------------------|--------------------|-----------------|---------------------------------------------|
| <b>MAINSOFT</b>                                                      |                     | LUN<br><b>DOM</b>   | <b>MAR</b>          | Agosto 2022<br><b>MIR</b> | VIR<br><b>JUE</b> | SAB                |                 | ADMINISTRADOR <b>A</b>                      |
|                                                                      |                     | $\overline{7}$<br>8 | 9                   | 10                        | 11<br>12          | 13                 |                 |                                             |
|                                                                      |                     |                     |                     | <b>EMPLEADOS</b>          |                   |                    |                 | <b>Kevin Orlando</b><br><b>Veliz Montes</b> |
|                                                                      |                     |                     | Nombre del empleado |                           | Q                 |                    |                 | <b>MAINSOFT</b>                             |
|                                                                      | <b>Hora Entrada</b> | Descanso            | <b>Hora Salida</b>  |                           | Estado            | Área               |                 | <b>REGISTRAR EMPLEADOS</b>                  |
|                                                                      |                     |                     |                     |                           | <b>NOTWORKING</b> | Backend-Firebase   | Ver Información | <b>REPORTE HORAS</b>                        |
| <b>Nombre</b><br>Ketty Alejandro<br>Kevin Montes                     |                     |                     |                     |                           | <b>NOTWORKING</b> | Gerente Financiero | Ver Información |                                             |
| Kevin Veliz                                                          |                     |                     |                     |                           | <b>NOTWORKING</b> | Administración     | Ver Información | <b>CARGOS</b>                               |
| Darwin Cacuango                                                      |                     |                     |                     |                           | <b>NOTWORKING</b> | Backend-Firebase   | Ver Información | <b>CAMBIAR CLAVE</b>                        |

Fig. 109: Prueba de compatibilidad en Microsoft Edge.

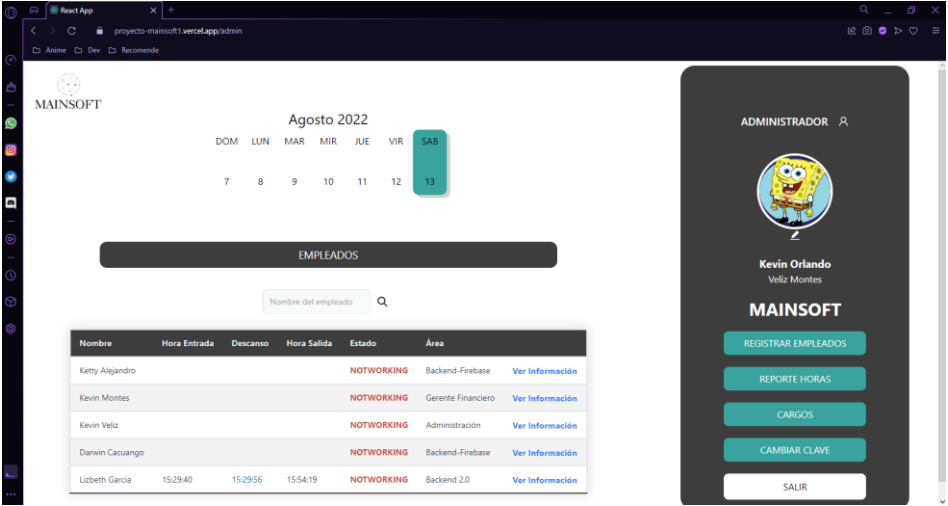

Fig. 110: Prueba de compatibilidad en Opera.

# **7.3 ANEXO III**

En de esta sección se encuentra el enlace correspondiente al manual de usuario, donde se detalla de manera breve las funcionalidades de los tres perfiles que se tienen tanto para la parte web y móvil del proyecto MainSoft.

**URL:** [https://www.youtube.com/watch?v=EiG2pkAdN4Q&ab\\_channel=MateoVera](https://www.youtube.com/watch?v=EiG2pkAdN4Q&ab_channel=MateoVera)

# **7.4 ANEXO IV**

En esta sección se colocan las credenciales de acceso al sistema web, para los diferentes roles existentes dentro del mismo.

El ingreso al aplicativo web, se lo puede realizar mediante el siguiente enlace:

**URL:** <https://mainsoft.vercel.app/login>

Las credenciales de acceso a la plataforma son las siguientes:

## **Rol Administrador:**

- email: [Kevin.veliz@epn.edu.ec](mailto:Kevin.veliz@epn.edu.ec)
- password: MainSoft1308\*

## **Rol Gerente:**

- email: [Lizbeth.garcía@epn.edu.ec](mailto:Lizbeth.garcía@epn.edu.ec)
- password: MainSoft1307\*

## **Rol Empleado:**

- email: [christopher.vera@epn.edu.ec](mailto:christopher.vera@epn.edu.ec)
- password: MainSoft1752\*

Mediante el siguiente enlace se podrá acceder al código fuente del todo el proyecto:

**URL:** <https://github.com/KevinVeliz/MainSoft-WEB>

La obtención de la documentación de forma más detallada sobre cómo realizar el despliegue de la aplicación y su respectiva configuración se encuentra en el siguiente enlace:

**URL:** [ManualInstalación\\_MainSoft\\_v1.docx](https://epnecuador-my.sharepoint.com/:w:/g/personal/kevin_veliz_epn_edu_ec/EVspQn7ktVNNpG2mv-Xev-wBlQKGvcbM4Btqppo2O87iXQ?e=soLRks)